การพัฒนาจาวาแอปเพล็ตเพื่อแสดงภาษามาร์คอัพสำหรับแผนภูมิช่วยคิดและช่วยจำ ื่

นายธนดล จรูญวงศนิรมล

วิทยานิพนธ์นี้เป็นส่วนหนึ่งของการศึกษาตามหลักสูตรปริญญาวิทยาศาสตร์มหาบัณฑิต สาขาวิชาวิทยาศาสตร์คอมพิวเตอร์ ภาควิชาวิศวกรรมคอมพิวเตอร์ คณะวิศวกรรมศาสตร จุฬาลงกรณมหาวิทยาลัย ปการศึกษา 2546 ISBN 974-17-4433-1 ลิขสิทธิ์ของจุฬาลงกรณ์มหาวิทยาลัย ิ์

### DEVELOPMENT OF JAVA APPLET FOR MIND MAP MARKUP LANGUAGE

### MR. TANADON JAROONVONGNIRAMONE

A Thesis Submitted in Partial Fullfillment of the Requirments for the Degree of Master of Science in Computer Science Department of Computer Engineering Faculty of Engineering Chulalongkorn University Academic Year 2003 ISBN 974-17-4433-1

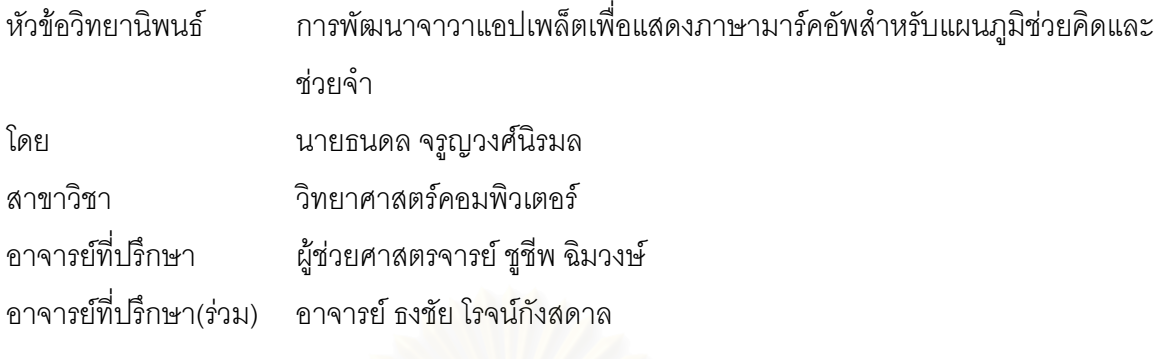

ิ คณะวิศวกรรมศาสตร์ จุฬาลงกรณ์มหาวิทยาลัย อนุมัติให้นับวิทยานิพนธ์ฉบับนี้เป็นส่วน หนึ่งของการศึกษาตามหลักสูตรปริญญามหาบัณฑิต

………………………………………….. คณบดีคณะวิศวกรรมศาสตร

(ศาสตราจารย์ ดร. ดิเรก ลาวัณย์ศิริ)

คณะกรรมการสอบวิทยานพนธ ิ

…………………………………………… ประธานกรรมการ

(ผู้ช่วยศาสตราจารย์ ดร. บุญเสริม กิจศิริกุล)

…………………………………………... อาจารยท ี่ปรึกษา

(ผู้ช่วยศาสตราจารย์ ชูชีพ ฉิมวงษ์)

…………………………………………... อาจารยท ี่ปรึกษา(รวม)

(อาจารย์ ธงชัย โรจน์กังสดาล)

…………………………………………… กรรมการ

(อาจารย์ ดร. ฐิต ศิริบูรณ์)

ธนดล จรูญวงศ์นิรมล : การพัฒนาจาวาแอปเพล็ตเพื่อแสดงภาษามาร์คอัพสำหรับแผนภูมิช่วย ื่ คิดและชวยจํา (DEVELOPMENT OF JAVA APPLET FOR MIND MAP MARKUP LANGUAGE) ปรึกษา : ผู้ช่วยศาสตรจารย์ ชูชีพ ฉิมวงษ์ , อ.ที่ปรึกษาร่วม อาจารย์ ธงชัย โรจน์กังสดาล 97 หน้า . ISBN 974-17-4433-1.

วิทยานิพนธ์ฉบับนี้มีวัตถุประสงค์ เพื่อออกแบบภาษามาร์คอัพสำหรับแผนภูมิช่วยคิด-ช่วยจำ ื่ และพัฒนาโปรแกรมจาวาแ<mark>อ</mark>ปเพล็ตให้สามารถอ่านและแสดงผลเอกสารเอ็กซ์เอ็มแอลที่เขียนขึ้นจาก ึ้ ภาษามาร์คอัพสำหรับแผนภมิช่วยคิด-ช่วยจำ

งานวิจัยนี้ผู้วิจัยเลือกใช้เทคโนโลยีเอ็กซ์เอ็มแอล ซึ่งสามารถทำให้รูปแบบเอกสารที่ได้เป็น ึ่ ภาษากลางสำหรับการใช้งานกันทั่วไป โดยใช้เอ็กซ์เอ็มแอลสกีมาเป็นมาตรฐานในการกำหนดโครงสร้าง ู และไวยากรณ์ของภาษามาร์คอัพสำหรับแผนภูมิช่วยคิด-ช่วยจำ และใช้ภาษาจาวาในการพัฒนา โปรแกรมแอปเพล็ต

ึ จากผลการวิจัยทำให้ได้ภาษามาร์คอัพสำหรับแผนภูมิช่วยคิด-ช่วยจำ และโปรแกรมจาวาแอป เพล็ตสำหรับแสดงผลเอกสารเอ็กซ์เอ็มแอล ์ ซึ่งสามารถเป็นต้นแบบของภาษากลางสำหรับซอฟต์แวร์ แผนภูมิช่วยคิด-ช่วยจำจากหลายผู้ผลิต และยังสามารถนำไปพัฒนาใช้งานด้านอื่นๆได้อีก อันเนื่องจาก ื่ ความสามารถของเทคโนโลยีเอ็กซเอ็มแอลและภาษาจาวา

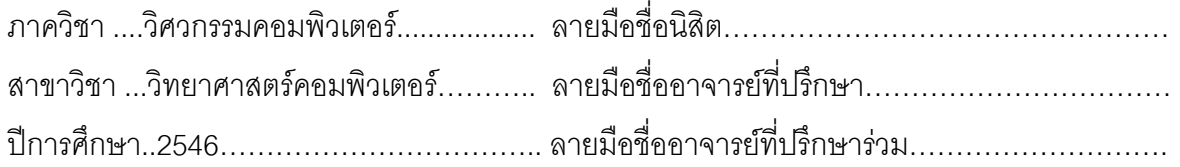

## 4371427421 : MAJOR COMPUTER SCIENCE

KEY WORD: MIND MAP / XML / XML SCHEMA / JAVA APPLET

TANADON JAROONVONGNIRAMONE : DEVELOPMENT OF JAVA APPLET FOR MIND MAP MARKUP LANGUAGE. THESIS ADVISER : ASSISTANT PROFESSOR CHUCHEEP SHIMWONG, CO-ADVISER THONGCHAI ROJKANGSADAN, 97 pp. ISBN 974-17-4433-1.

The purpose of the thesis is to design the Mind Map Markup Language and to develop a Java Applet that reads and displays the XML document of Mind Map Markup Language.

 This Markup Language developed uses XML technology for designing and creating the general Mind Map document. XML Schema is implemented to define the structure and syntax of Mind Map Markup Language.

Therefore, Mind Map software developers can use the Markup Language and Java Applet program as a prototype for further development of various applications due to the capability of XML technology and Java language.

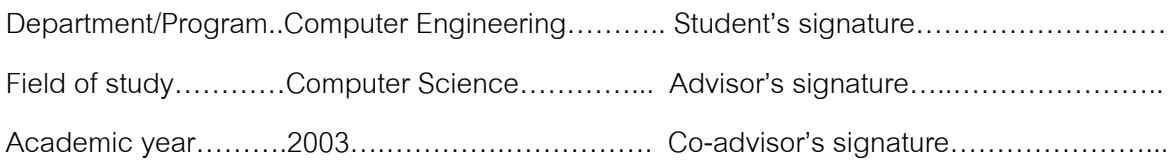

### **กิตติกรรมประกาศ**

วิทยานิพนธ์ฉบับนี้สำเร็จลุล่วงไปด้วยความช่วยเหลืออย่างดียิ่ง ของผู้ช่วยศาสตราจารย์ ชูชีพ ฉิมวงษ์ อาจารย์ที่ปรึกษาวิทยานิพนธ์ และอาจารย์ ธงชัย โรจน์กังสดาล อาจารย์ที่ปรึกษา ร่วมวิทยานิพนธ์ ึ่ ู้ ซึ่งท่านได้ให้แนวทางและข้อเสนอแนะต่างๆแก่ผู้วิจัย และตรวจสอบแก้ไข วิทยานิพนธ์ฉบับนี้ ทำให้มีความถูกต้องและสมบูรณ์มากที่สุด ผู้วิจัยขอกราบขอบพระคุณใน ความกรุณาเปนอยางสงู

ขอขอบพระคุณ ผู้ช่วยศาสตราจารย์ ดร. บุญเสริม กิจศิริกุล และอาจารย์ ดร. ฐิต ศิริบูรณ์ กรรมการสอบวิทยานิพนธ์ ที่ได้ช่วยพิจารณา ให้คำแนะนำตรวจทาน แก้ไข และอนุมัติวิทยานิพนธ์ ดบับนี้

ขอขอบคุณเพื่<mark>อนๆ สาขาวิทยาศาสตร์คอมพิวเตอร์ ทุกท่าน ที่ให้ความช่วยเหลือ</mark> ื่ ตลอดจนเปนกําลังใจแกผวูจิัยตลอดมา

ท้ายสุดนี้ ผู้วิจัย ใค<del>ว่ก</del>ราบขอบพระคุณ บิดา-มารดา และครอบครัว ซึ่งคอยให้กำลังใจและ สนับสนุนตลอดมา คุณความดีใดที่เกิดจากงานวิทยานิพนธ์ครั้งนี้ ผู้วิจัยขอกราบมอบให้แก่บิดา และมารดา หากมีข้อผิดพลาดประการใด ผู้วิจัยขออภัยมา ณ ที่นี้ด้วย

# **สารบัญ**

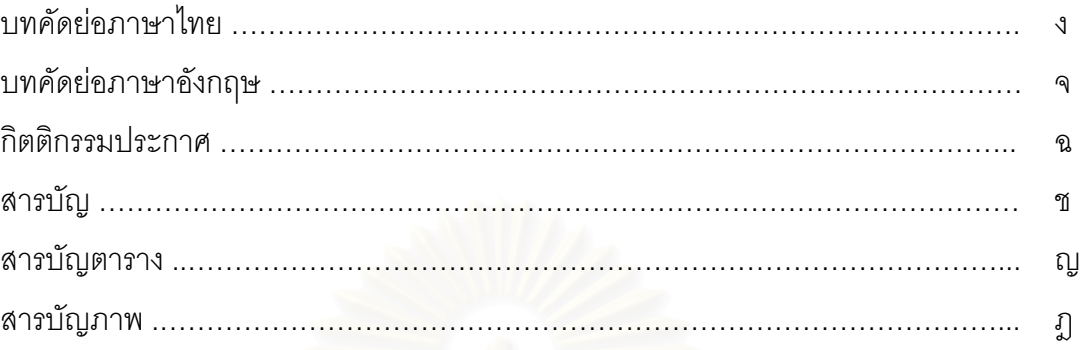

# บทที่

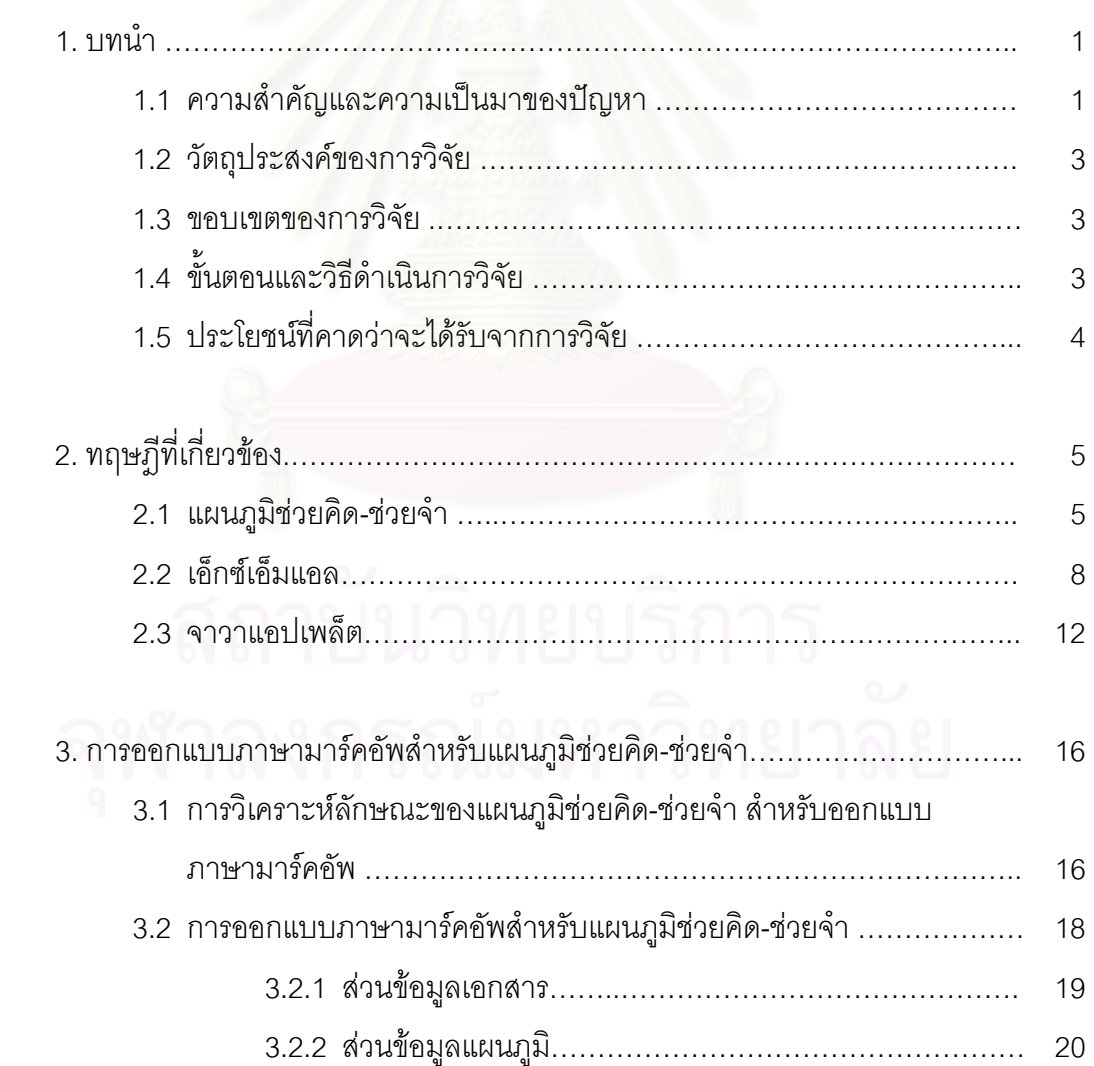

# **สารบัญ (ตอ)**

ซ

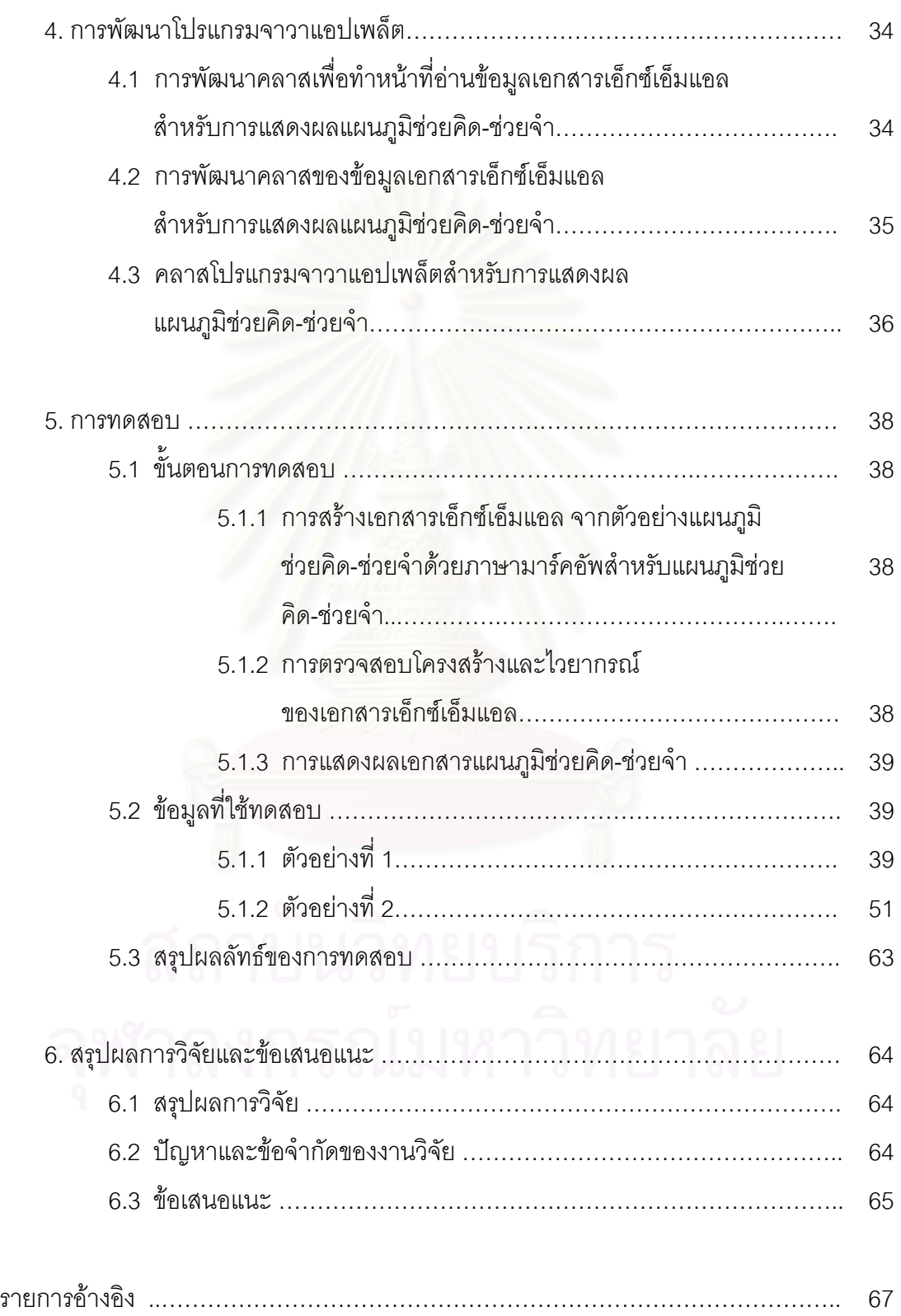

# **สารบัญ (ตอ)**

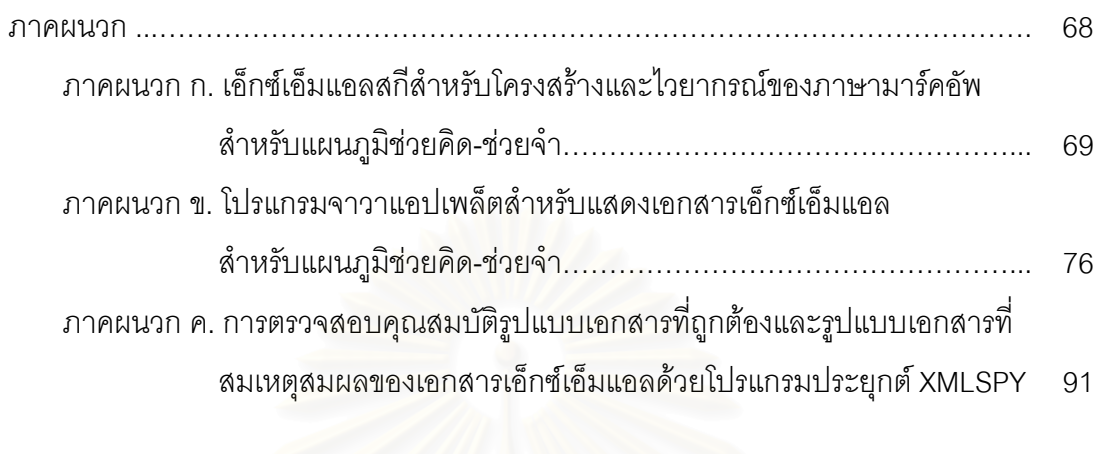

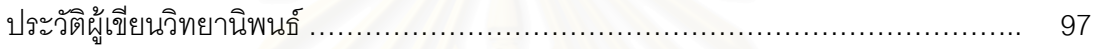

# **สารบัญตาราง**

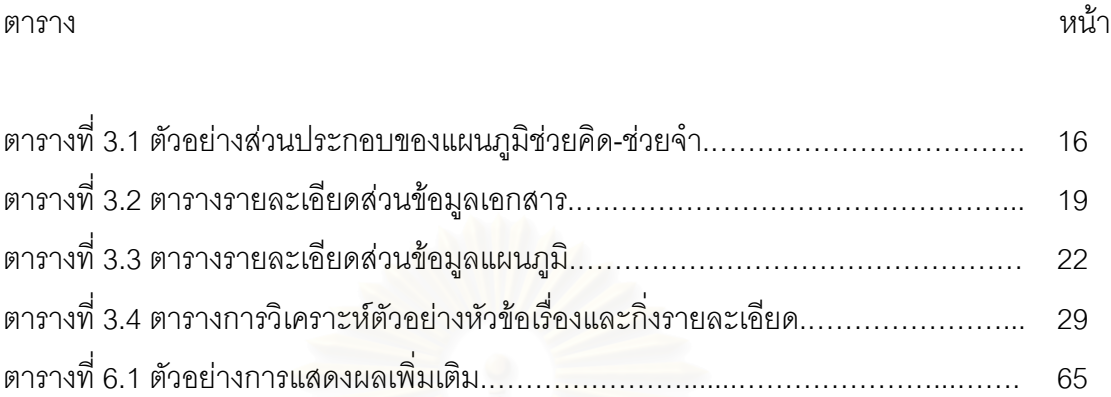

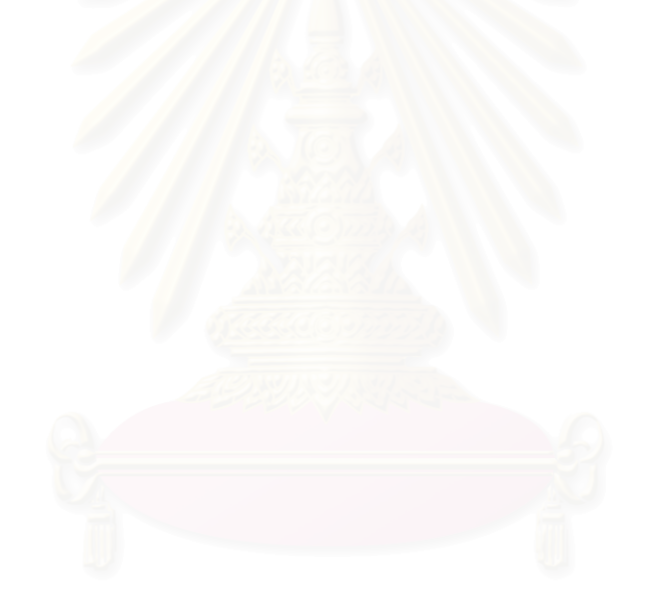

# **สารบัญภาพ**

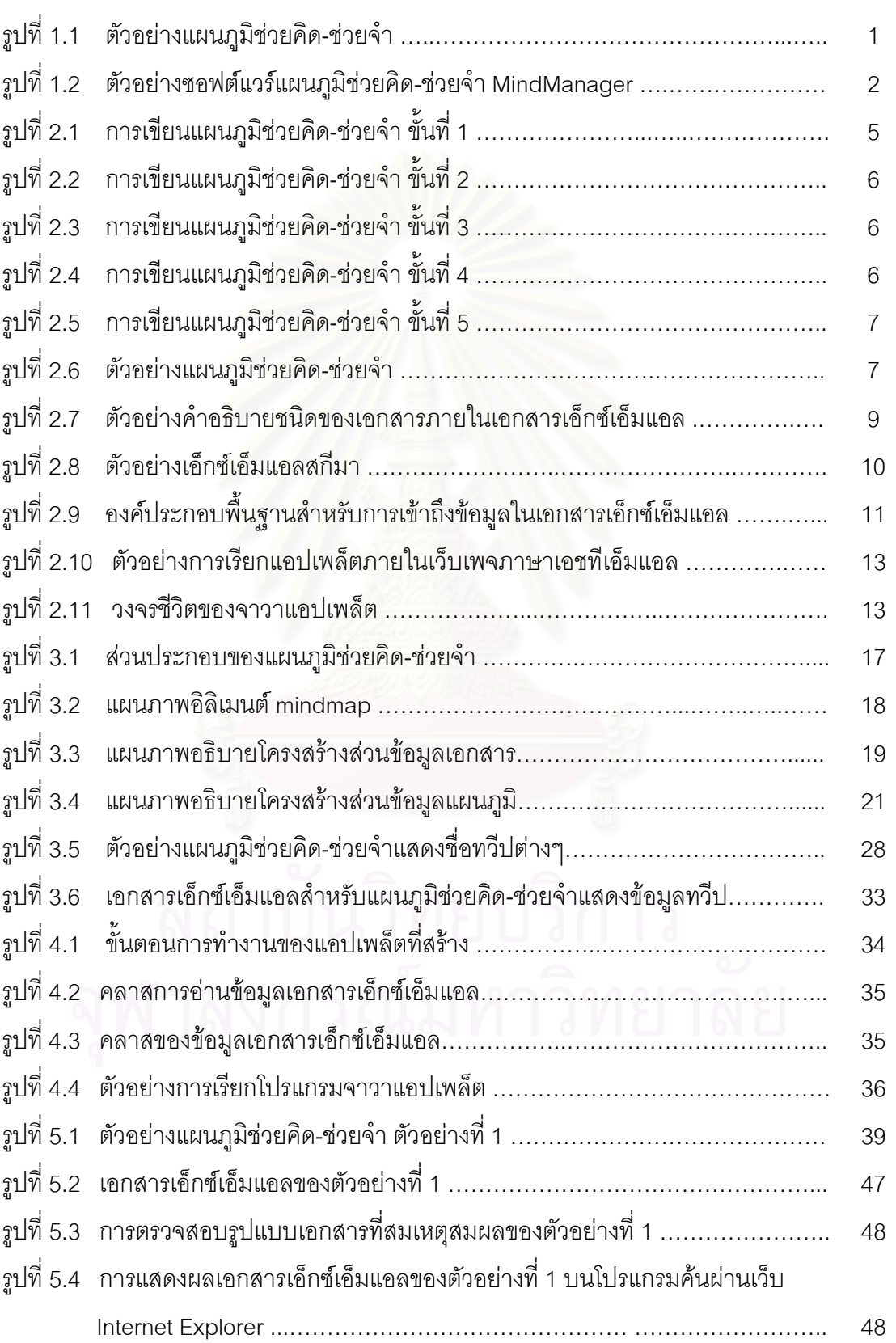

# **สารบัญภาพ (ตอ)**

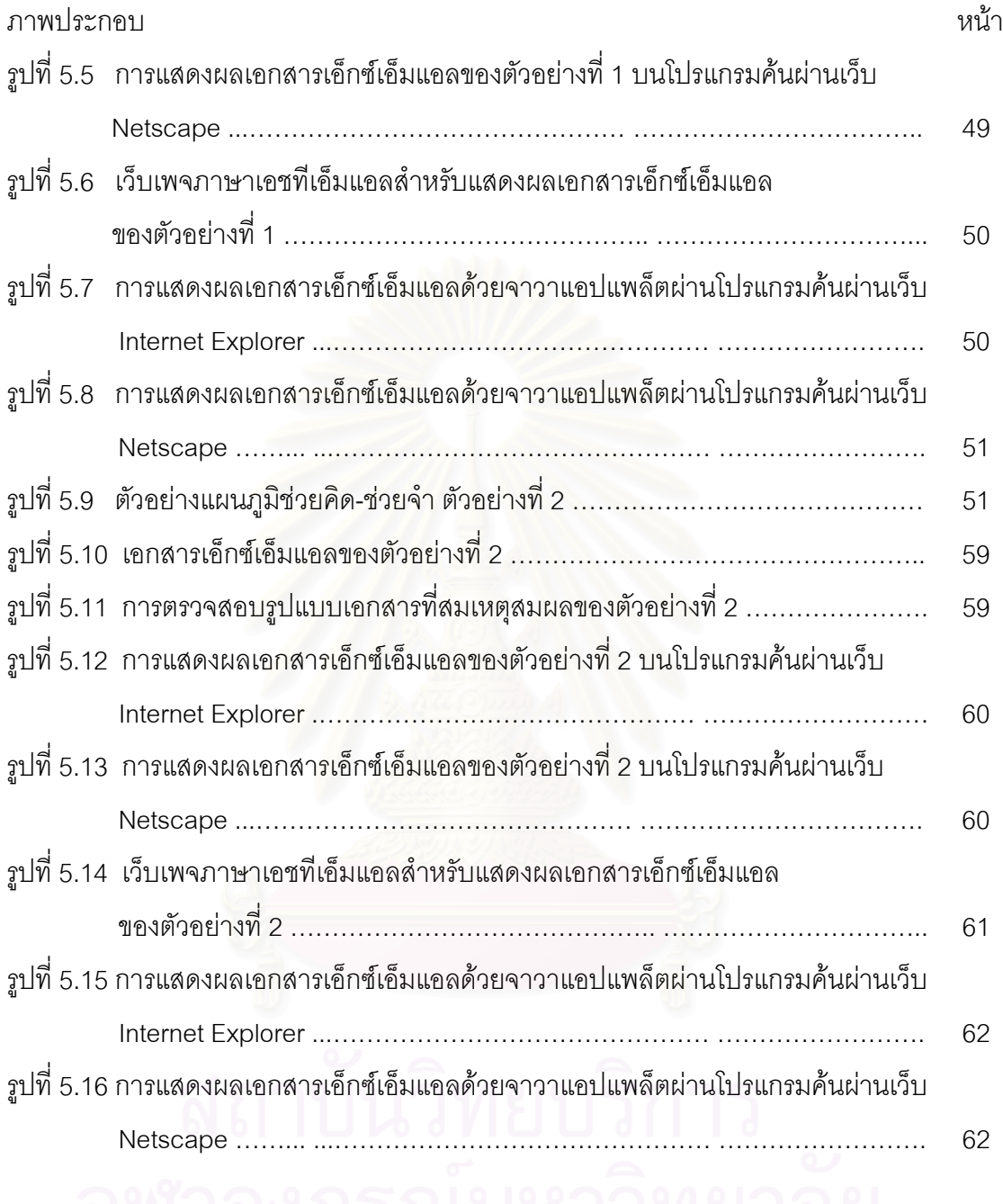

## ฏ

**บทท ี่ 1** 

**บทนํา**

### **1.1 ความสาคํ ัญและความเปนมาของป ญหา**

"การคิดและการจำ" เป็นเรื่องที่จำเป็นอย่างยิ่งในชีวิตประจำวัน ตลอดอายุของคนเรา ื่ ตั้งแต่เด็กจนถึงผู้ใหญ่ กระทั่งวัยชรา ต้องใช้ความคิดทุกเรื่องทั้งสิ้น ดังนั้นการที่จะทำให้งาน ั้ ั่ ื่ ั้ ประสบผลสำเร็จ ชีวิตเจริญก้าวหน้า จึงขึ้นอยู่กับการคิดและวิธีคิดนั่นเอง ั่

ี สมองของคนเรามี 2 ซีก คือ ซ้ายและขวาทำหน้าที่ต่างกัน โดยทางซีกซ้ายเป็นส่วนที่ทำ หน้าที่ควบคุมการใช้เหตุและผล ใช้ตรรกะ การคำนวณเปรียบเทียบ การแจงนับ การทำงานเชิง ระบบ และเชิงวิเคราะห์เจาะลึก ส่วนทางซีกขวาจะทำหน้าที่ควบคุมความคิดเชิงสร้างสรรค์ ี่ อารมณ์และจิตใจ สัญชาตญาณและลางสังหรณ์ต่างๆ ดังนั้นการใช้สมองทั้ง 2 ซีก ไปพร้อมๆกัน นับเป็นสิ่งจำเป็น ซึ่งใช้สำหรับเรื่องการพัฒนา-สร้างสรรค์เปลี่ยนแปลง การคิดวิเคราะห์ และ ื่ เปรียบเทียบตัดสินใจอยู่ทุกวัน [1]

### **1.1.1 แผนภูมิชวยคิด-ชวยจํา (Mind Mapping)**

เป็นเทคนิคที่นำตัวอักษร<mark>และภาพมาใช้ใ</mark>นการคิดในรูปแบบวิธีการเขียนตัวแผนภูมิ ี่ สามารถนำมาประยุกต์ใช้กับงานทางความคิดและความจำใดๆ มีประสิทธิภาพสูง ตั้งแต่เมื่อเรา ั้ ื่ เริ่มคิด เราก็สามารถคิดให้เป็นภาพ และเขียนออกมาให้เป็นภาพ ถือได้ว่าเป็นการคิดอย่างเป็น ิ่ ระบบ(Systematic Thinking) วิธีหนึ่ง และในขณะที่เรากำลังเขียนภาพนั้นอยู่ สมองของเราก็จะ จดจำไปด้วย [1]

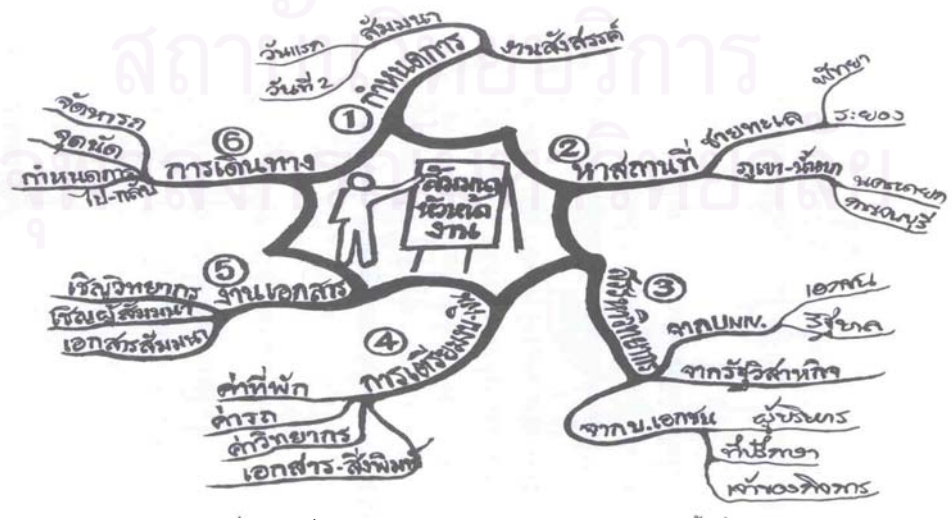

ิ รูปที่ 1.1 ตัวอย่างแผนภูมิช่วยคิด-ช่วยจำ

จากรูปที่ 1.1 เป็นตัวอย่างแผนภูมิช่วยคิด-ช่วยจำ เนื่องด้วยลักษณะของแผนภูมิเป็นการ เปิดกว้างทางความคิด ที่สอดคล้องกับวิธีการเขียนตัวแผนภูมิ ที่กระจายวงกว้างออกไปโดยรอบ ี่ ี่ ศูนย์กลางได้ทั้ง 360 องศา แล้วแตกประเด็นและรายละเอียดออกไปได้ โดยไม่มีขอบเขตที่จำกัด และจะแตกรายละเอียดย่อยๆ ลงไปอีกเป็นกี่ระดับก็สามารถกระทำได้ โดยไม่มีอุปสรรคแต่อย่าง ใด

### **1.1.2 ซอฟตแวรแผนภูมิชวยคดิ-ชวยจํา (Mind Map Software)**

ในปัจจุบันมีซอฟต์แวร์มากมายจากหลายผู้ผลิต ที่เป็นเครื่องมือในการสร้างแผนภูมิช่วย ื่ คิด-ช่วยจำ ในที่นี้จะขอยกตัวอย่างซอฟต์แวร์แผนภูมิช่วยคิด<mark>-</mark>ช่วยจำ ที่ชื่อว่า MindManager[9]

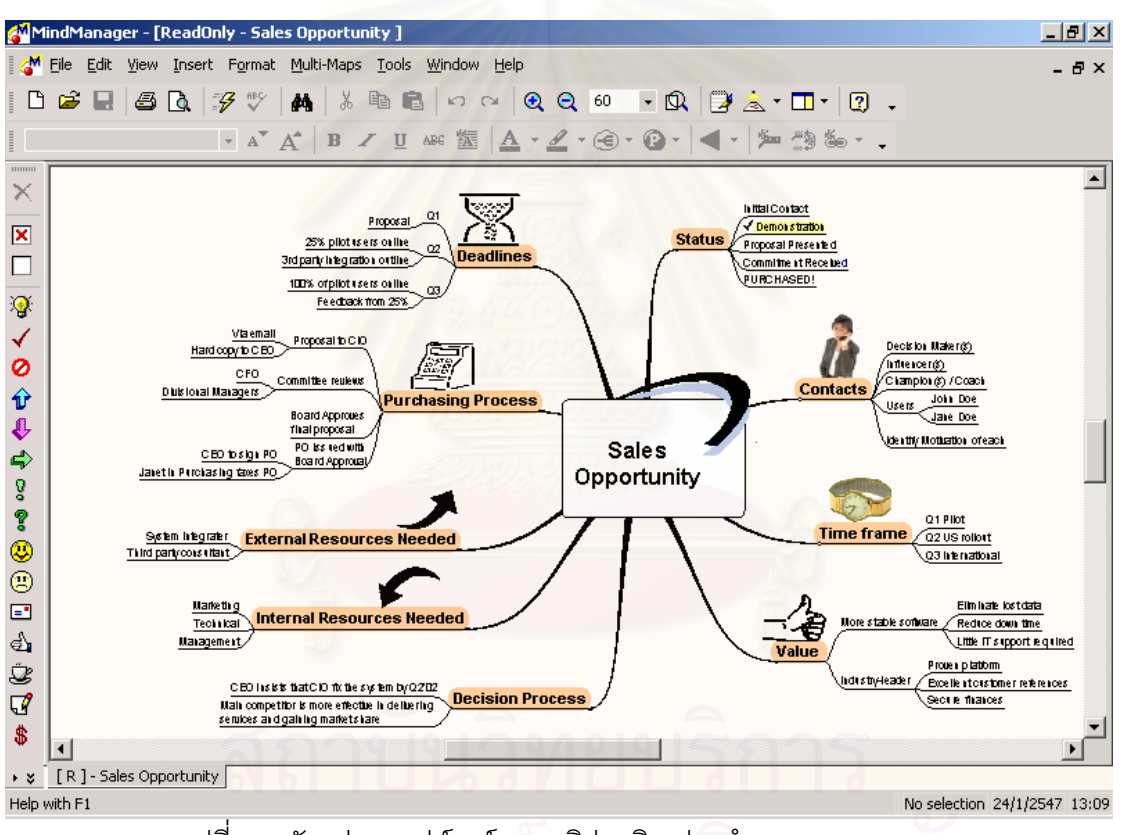

รูปที่ 1.2 ตัวอย่างซอฟต์แวร์แผนภูมิช่วยคิด-ช่วยจำ MindManager

จากรูปที่ 1.2 คือซอฟต์แวร์แผนภูมิช่วยคิด-ช่วยจำ MindManager ซึ่งประกอบด้วย เครื่องมือต่างๆที่อำนวยความสะดวกสำหรับการสร้างแผนภูมิช่วยคิด-ช่วยจำ เช่น รูปภาพ-ื่ สัญลักษณ์ต่างๆที่ใช้ประกอบบนแผนภูมิช่วยคิด-ช่วยจำ, โครงสร้างเริ่ ิ่ โครงสร้างเริ่มต้นสำหรับช่วยสร้าง แผนภูมิช่วยคิด-ช่วยจำ ฯลฯ โดยทำการบันทึกข้อมูลในแฟ้มข้อมูลที่มีนามสกุลเอ็มเอ็มพี (.mmp)

ซอฟต์แวร์แผนภูมิช่วยคิด-ช่วยจำของแต่ละผู้ผลิต จะมีลักษณะเฉพาะในการสร้างเอกสาร ี แผนภูมิช่วยคิด-ช่วยจำ ไม่ว่าจะเป็นรูปแบบการสร้าง, การเก็บบันทึกข้อมูลเอกสารแผนภูมิช่วย คิด-ช่วยจำลงเป็นแฟ้มข้อมูล และอื่นๆ ซึ่งทำให้ยากต่อการนำมาใช้ประโยชน์ร่วมกัน ื่

ในการวิจัยจึงมีแนวคิดที่จะสร้างแผนภูมิช่วยคิด-ช่วยจำ ในรูปแบบเอกสารที่เป็นกลางที่ ี่ สามารถใช้ได้กันทั่วไป คือการทำเอกสารในรูปแบบของภาษาเอ็กซ์เอ็มแอล (Extensible Markup Language (XML)) ซึ่งสามารถแสดงได้บนโปรแกรมค้นผ่านเว็บ (Web Browser) หลายตัวใน ปัจจุบัน ในกรณีที่โปรแกรมค้นผ่านเว็บบางตัวไม่สามารถแสดงได้เนื่องจากไม่สนับสนุนการแสดง เอกสารในรูปแบบของภาษาเอ็กซ์เอ็มแอล ทำให้มีแนวคิดที่จะสร้างโปรแกรมสำหรับแสดงเอกสาร ี่ นี้ด้วย โปรแกรมจาวาแอปเพล็ต (Java Applet)

### **1.2 วัตถุประสงคของการว ิจยั**

ออกแบบภาษามารคอัพ (Markup Language) สําหรับแผนภูมิชวยคิด-ชวยจํา เรียกวา Mind Map Markup Language และพัฒนาโปรแกรมจาวาแอปเพล็ต ท แสดงภาษามารคอัพ ี่ ี่ สำหรับแผนภูมิช่วยคิด-ช่วยจำได้

### **1.3 ขอบเขตของการวิจัย**

- 1.3.1 ออกแบบภาษามาร์คอัพสำหรับแผนภูมิช่วยคิด-ช่วยจำโดยศึกษาจากเอ็กซ์เอ็มแอล โดย ใช้มาตรฐานที่ XML Working Group (XWG)กำหนด
- 1.3.2 แปลงตัวอย่างแผนภูมิช่วยคิด-ช่วยจำ ให้อยู่ในรูปภาษามาร์คอัพสำหรับแผนภูมิช่วยคิด-ช่วยจำ
- 1.3.3 ใช้โปรแกรมค้นผ่านเว็บที่สนับสนุนเอ็กซ์เอ็มแอล ี่ ในการแสดงภาษามาร์คคัพสำหรับ แผนภูมิชวยคดิ-ชวยจํา
- 1.3.4 พัฒนาโปรแกรมจาวาแอปเพล็ต เพื่อแสดงภาษามาร์คอัพสำหรับแผนภูมิช่วยคิด-ช่วยจำ ื่ บนเครื่องไมโครคอมพิวเตอร์ภายใต้ระบบปฏิบัติการไมโครซอฟต์วินโดว์ (Microsoft Windows)

### **1.4 ข นตอนและวิธีดําเนินการวิจัย ั้**

- 1.4.1 ศึกษารายละเอียดการทำแผนภูมิช่วยคิด-ช่วยจำ และสร้างตัวอย่าง
- 1.4.2 ศึกษารายละเอียดของเอ็กซเอ ็มแอลสกีมา (XML Schema) สําหรับการออกแบบและ กําหนดโครงสรางเอกสารเอกซ็ เอ็มแอล
- 1.4.3 ออกแบบภาษามาร์คอัพสำหรับแผนภูมิช่วยคิด-ช่วยจำสำหรับแสดงผลแผนภูมิช่วยคิด-ช่วยจำ
- 1.4.4 ทดสอบภาษามาร์คอัพสำหรับแผนภมิช่วยคิด-ช่วยจำโดยการแสดงผลผ่านโปรแกรมค้น ผ่านเว็บที่สนับสนุนเอ็กซ์เอ็มแอล ี่
- 1.4.5 พัฒนาโปรแกรมจาวาแอปเพล็ต ที่ใช้แสดงภาษามาร์คอัพสำหรับแผนภูมิช่วยคิด-ช่วยจำ
- 1.4.6 ทดสอบโปรแกรมจาวาแอปเพล็ต สำหรับใช้แสดงภาษามาร์คอัพสำหรับแผนภูมิช่วยคิด-ช่วยจำ
- 1.4.7 สรุปผลการวิจยั เสนอแนะและจัดทํารูปเลม

## <u>1.5 ประโยชน์ที่คาดว่าจะได้รับจากการวิจัย</u>

- 1.5.1 ได้เอ็กซ์เอ็มแอลสกีมา สำหรับกำหนดโครงสร้างของเอกสารเอ็กซ์เอ็มแอล สำหรับการ แสดงผลแผนภูมิชวยคิด-ชวยจํา
- 1.5.2 ได้เอกสารเอ็กซ์เอ็มแอล สำหรับแผนภูมิช่วยคิด-ช่วยจำ ที่สามารถแสดงบนโปรแกรมค้น ผ่านเว็บที่สนับสนุ<mark>นเอ็กซ์เอ็มแอ</mark>ล ี่
- 1.5.3 ได้ต้นแบบภาษามาร์คอัพสำหรับแผนภูมิช่วยคิด-ช่วยจำที่จะเป็นภาษากลางสำหรับผู้ผลิต ซอฟตแวรแผนภูมิชวยคิด-ชวยจาํ
- 1.5.4 ได้โปรแกรมจาวาแอปเพล็ต ที่สามารถแสดงภาษามาร์คอัพสำหรับแผนภูมิช่วยคิด-ช่วยจำ ี่

# **บทท ี่ 2**

### **ทฤษฎีที่ เก ยวของ ี่**

### **2.1 แผนภูมิชวยคิด-ชวยจํา**

แผนภูมิช่วยคิด-ช่วยจำ เป็นเทคนิค "การคิดและการจำ" โดยนำตัวอักษร, ลายเส้นและ ภาพมาใช้ในการคิดและนำเสนอ ด้วยรูปแบบวิธีการเขียนตัวแผนภูมิในลักษณะของการเปิดกว้าง ทางความคิดแบบกระจายวงกว้างออกไปโดยรอบศูนย์กลางได้ทั้ง 360 องศา แล้วแตกประเด็นและ รายละเอียดออกไปได้ โดยไม่มีขอบเขตที่จำกัด จะแตกรายละเอียดย่อยๆ ลงไปอีกเป็นกี่ระดับก็ ี่ ี สามารถกระทำได้ โดยไม่มีอปสรรคแต่อย่างใด[1]

### **2.1.1 หลักเกณฑการเข ยนแผนภ ี ูมิชวยคิด-ชวยจาํ [1]**

ขั้นตอนในการเขียนแผนภูมิช่วยคิด-ช่วยจำ มีดังนี้ *ขั้นที่ 1 เริ่มต้นที่กลางหน้ากระดาษ ั้ ิ่ ี่*

ทำการคิดและกำหนด "หัวข้อเรื่<mark>อง" หรือ "แกนของเรื่อง" โดยใช้คำสั้นๆ</mark> วลีสั้นๆ **่** ื่ ั้ ั้ หรือ ภาพสัญลักษณ์ต่างๆประกอบกัน โดยเขียนลงที่กลางหน้ากระดาษ ดังรูปที่ 2.1 ี่

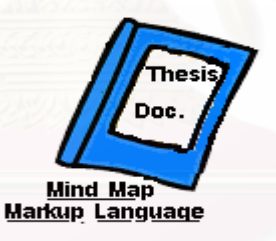

รูปที่ 2.1 การเขียนแผนภูมิช่วยคิด-ช่วยจำ ขั้นที่ 1 ั้

### ขั้นที่ 2 คิดและเขียนแตกกิ่งออกจากศูนย์กลาง *ั้ ิ่*

ลากเส้นหรือสร้างกิ่งออกมาจากกรอบของหัวเรื่องหรือแกนของเรื่องนี้ 1 เส้นหรือ ื่ 1 กิ่ง สำหรับแสดงรายละเอียดต่อไปของหัวเรื่อง ซึ่งจะเป็นเส้นตรง, เส้นโค้งหรือใช้ภาพสัญลักษณ์ ื่ อื่นๆ แล้วแต่จะต้องการ โดยคำอธิบายของกิ่งที่แตกออก สามารถใช้เป็นข้อความประกอบหรือ ื่ ิ่  $\mathcal{L}^{\mathcal{L}}(\mathcal{L}^{\mathcal{L}})$  and  $\mathcal{L}^{\mathcal{L}}(\mathcal{L}^{\mathcal{L}})$  and  $\mathcal{L}^{\mathcal{L}}(\mathcal{L}^{\mathcal{L}})$ เพียงภาพสัญลักษณ์ เพื่อให้เกิดความเข้าใจและจดจำง่ายเท่านั้น ดังรูปที่ 2.2 ั้

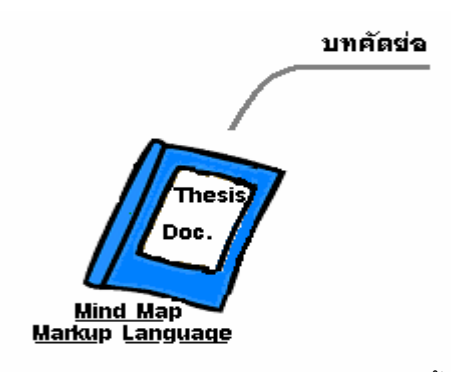

รูปที่ 2.2 การเขียนแผนภูมิช่วยคิด-ช่วยจำ ขั้นที่ 2 ั้

*ข นท ี่ 3 คิดและเขียนสวนต อขยายในแตละกิ่ง ั้* คิดและเขียนรายละเอียด ที่จะเป็นส่วนต่อขยายออกไปจากกิ่งที่ได้ทำไว้ในขั้นที่ 2 โดยสิ่งที่คิดและเขียนสามารถเป็นลายเส้น, ภาพสัญลักษณ์หรือข้อความประกอบกันได้ ดังรูปที่ 2.3

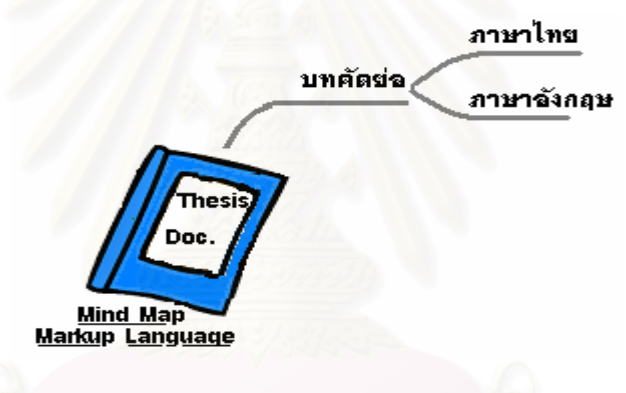

รูปที่ 2.3 การเขียนแผนภูมิช่วยคิด-ช่วยจำ ขั้นที่ 3 ั้

*ขั้นที่ 4 คิดและเขียนส่วนต่อขยายออกไปเรื่อยๆ ั้*

คิดและเขียนรายละเอียด ที่จะเป็นส่วนต่อขยายต่อออกไปอย่างต่อเนื่อง โดยสิ่งที่ ื่ ์ คิดและเขียนสามารถเป็นลายเส้น, ภาพสัญลักษณ์หรือข้อความประกอบกันได้ ดังรูปที่ 2.4

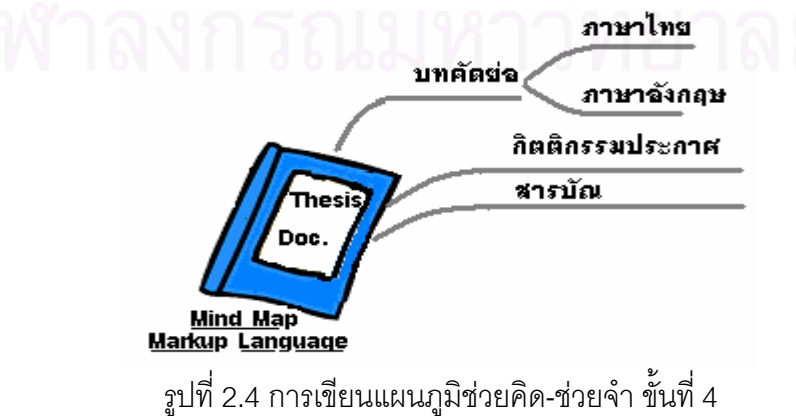

*ขั้นที่ 5 ทำตามขั้นที่ 2, 3 และ 4 สำหรับการแตกกิ่งอื่นๆออกจากศูนย์กลาง ั้ ิ่* เริ่มทำการแตกกิ่งอื่นๆ ออกจาก "หัวข้อเรื่อง" หรือ "แกนของเรื่อง" โดยทำตามขั้น ิ่ ิ่ ื่ ื่ ื่ ที่ 2, 3 และ 4 จนกระทั่งครบองค์ประกอบของ "หัวข้อเรื่อง" หรือ "แกนของเรื่อง" ดังรูปที่ 2.5 ั่ ื่ ื่

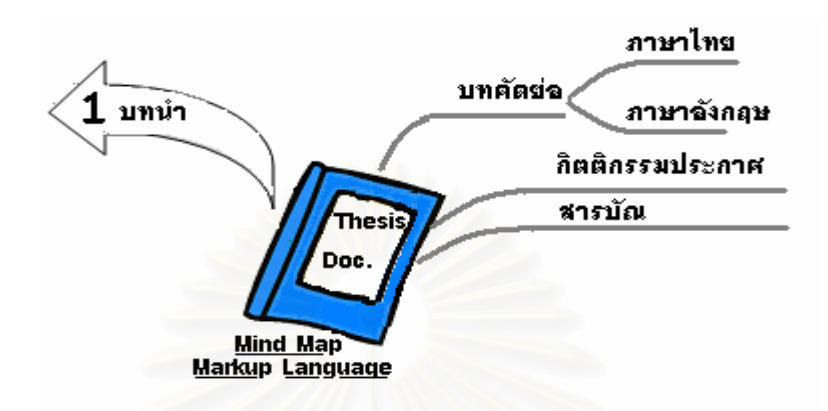

รูปที่ 2.5 การเขียนแผนภูมิช่วยคิด-ช่วยจำ ขั้นที่ 5 ั้

*ข นท ี่ 6 ตกแตงแผนภูมิชวยคิด-ชวยจาํ ั้*

แผนภูมิช่วยคิด-ช่วยจำที่เขียนขึ้น สามารถตกแต่งเพิ่มเติมให้เด่นชัดมากขึ้น เพื่อ ิ่ ประโยชนในการเขาใจและจดจําไดงาย ดังรูปที่ 2.6

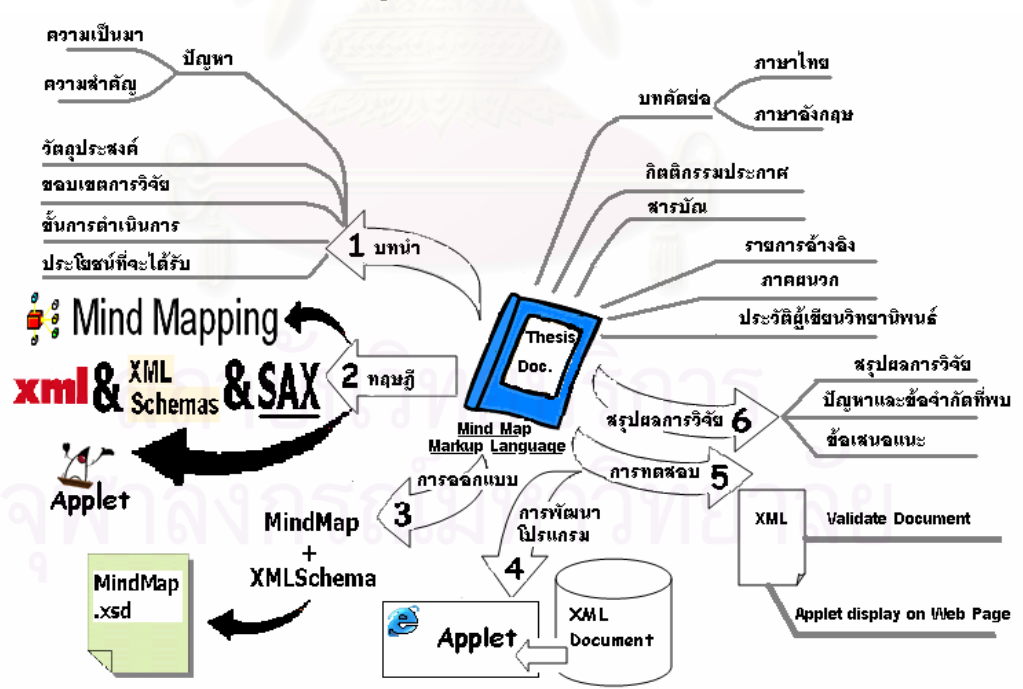

ิ รูปที่ 2.6 ตัวอย่างแผนภูมิช่วยคิด-ช่วยจำ

รูปที่ 2.6 เป็นแผนภูมิช่วยคิด-ช่วยจำแสดงรายละเอียดของวิทยานิพนธ์ฉบับนี้ ที่เขียน เสร็จ ซึ่งใช้ขั้นตอนที่กล่าวมาข้างต้น ี่

ิจากวิธีการเขียนแผนภูมิช่วยคิด-ช่วยจำ จะเห็นได้ว่า เป็นเทคนิคการคิดและเขียนประเด็น รายละเอียดต่างๆออกจากศูนย์กลางที่เป็นหัวข้อเรื่อง พร้อมกับใช้ตัวอักษร, ลายเส้นและภาพ ซึ่ง ื่ ไมเปนกฎบังคับมากนัก ทําใหเกิดการคิดอยางเปนระบบ (Systematic Thinking) และมีลักษณะ เด่น ซึ่งง่ายในการจดจำพร้อมกันไปด้วย

### **2.2 เอ็กซเอ็มแอล (XML)**

เอ็กซ์เอ็มแอล เป็นข้อกำหนดภาษาที่พัฒนาโดยสหภาพเวิลด์ไวด์เว็บ หรือ ดับเบิลยูทรีซี (World Wide Web Consortium (W3C))[6] ใช้สำหรับอธิบายข้อมูล และเรียกข้อมูลเหล่านั้นว่า ั้ "เอกสารเอ็กซ์เอ็มแอล" เอ็กซ์เอ็มแอลเป็นมาตรฐานใหม่ของภาษามาร์คอัพ ซึ่งเป็นส่วนหนึ่งของ ึ่ ี เอสจีเอ็มแอล (Standard Generalized Markup Language (SGML)) ที่นำเอาเฉพาะบางส่วนมา ใช้งานเท่าบั้น ัน เนื่องจา<mark>กเอสจีเอ็มแอลมีความซับซ้อนและใช้</mark>งานยากเกินไป แนวคิดของการ ื่ ออกแบบเอ็กซเอ ็มแอล คือ

- สามารถใช้งานบนอินเทอร์เน็ต (Internet) ได้
- ิ สนับสนุนงานหลากหลายรูปแบบ
- เขียนโปรแกรมให้สามารถอ่านเอกสารเอ็กซ์เอ็มแอลได้ง่าย
- สามารถปรับปรุงแกไขเอกสารไดรวดเร็ว
- การออกแบบเอกสารตองเปนไปตามข อกาหนดและม ํ ีความรัดกุม
- -<br>ผู้ใช้สามารถอ่านและสร้างเอกสารได้ง่าย

เอ็กซ์เอ็มแอล เป็นภาษาที่ได้รับการออกแบบมาเพื่อให้สามารถนิยามความหมายของ ข้อมูล (Data Definition) โดยอนุญาตให้ผู้ใช้งานนิยามแท็ก (Tag) ขึ้นมาเอง ซึ่งเป็นจุดที่เอ็กซ์เอ็ม ึ้ แอล แตกตางจากเอชทีเอ็มแอล (HyperText Markup Language (HTML)) คือ เอชทีเอ็มแอล เป็นภาษามาร์คอัพที่ประกอบไปด้วยแท็กสำหรับใช้งานที่ถูกกำหนดไว้เรียบร้อยแล้ว ผู้ใช้เพียงแต่ นำแท็กเหล่านั้นมาใช้ แต่ในเอ็กซ์เอ็มแอล ไม่มีแท็กที่ถูกนิยามไว้ก่อน ผู้ใช้ต้องสร้างแท็กขึ้นมาเอง เพื่อนำมาอธิบายข้อมูล[2] ื่

ำไระโยชน์ของเอ็กซ์เอ็มแอล มีดังนี้

- ใช้สำหรับสร้างข้อมูลที่สามารถอธิบายความหมายของตัวมันเองได้ (Self-Describe ี่ Data)
- ใช้สำหรับแลกเปลี่ยนข้อมูล (Data Exchange)
- เป็นรูปแบบข้อความในการสื่อสาร (Messaging Format) ระหว่างโปรแกรมประยุกต์ (Application)
- เป็นประโยชน์ในเชิงเทคโนโลยี่อินเทอร์เน็ตและการพัฒนาเว็บ
- เปนรากฐานของภาษาใหมๆในการพัฒนาเว็บ

เนื่องจากภาษามาร์คอัพในเอกสารเอ็กซ์เอ็มแอล มีลักษณะเป็นอิลิเมนต์ (Element) ื่ ้ เฉพาะที่กำหนดเองได้ โดยผ้ออกแบบเอกสารเอ็กซ์เอ็มแอลสามารถกำหนดโครงสร้างของเอกสาร ้ และสัญลักษณ์มาร์คอัพ ได้เอง ทำให้เอ็กซ์เอ็มแอล มีความยืดหยุ่น และยอมให้ข้อมูลในเอกสารที่ ถูกแปลความหมายสามารถใชไดในหลายวัตถุประสงค

โครงสรางของเอกสารเอ็กซเอ็มแอล สามารถใหคําจํากัดความตามคุณสมบัติมาตรฐานได 2 แบบ คือ

1. เอกสารที่มีรูปแบบที่ถูกต้อง (Well-Formed XML Document)[2] เป็นเอกสารเอ็กซ์ เอ็มแอล ที่ทำตามกฎพื้นฐานที่ให้คำจำกัดความโดยข้อกำหนดของเอ็กซ์เอ็มแอล ซึ่งกำหนดกฎที่ ึ่ เป็นค่าโดยปริยาย (Default) สำหรับสร้างเอกสารเอ็กซ์เอ็มแอลทั้งหมด ได้แก่ การใช้แท็กและอิลิ ั้ ี่ เมนต์ต่างๆ ในเอกสารอย่างถูกต้องเหมาะสม ไม่ว่าจะเป็นการใช้แท็กเปิด-แท็กปิด, การระบุค่าแอ ตทริบิวต์ (Attribute), การตั้งชื่อแท็ก เป็นต้น นอกจากนี้ยังรวมถึงองค์ประกอบอื่นๆ ภายในเอกสาร ั้ ื่ เอ็กซเอ็มแอลดวย

2. เอกสารที่มีรูปแบบที่สมเหตุสมผล (Valid XML Document)[3] เป็นเอกสารเอ็กซ์เอ็ม แอล ที่มีรูปแบบตามโครงสร้างเอกสารที่กำหนดขึ้นเองโดยผู้ที่เขียนเอกสารนั้น ซึ่งวิธีกำหนดที่นิยม ี่ ใช้กัน มี 2 วิธีคี่ค

 $2.1.$  คำอธิบายชนิดของเอกสาร หรือ ดีที่ดี (Document Type Definition (DTD))[2] ดีทีดีเป็นเอกสารที่ทำหน้าที่กำหนดทั้งโครงสร้างและไวยากรณ์ของเอกสาร ซึ่งรวมอยู่ ึ่ ภายในหรือภายนอกเอกสารเอ็กซ์เอ็มแอลก็ได้ ตัวอย่างเอกสารเอ็กซ์เอ็มแอล มีดังนี้

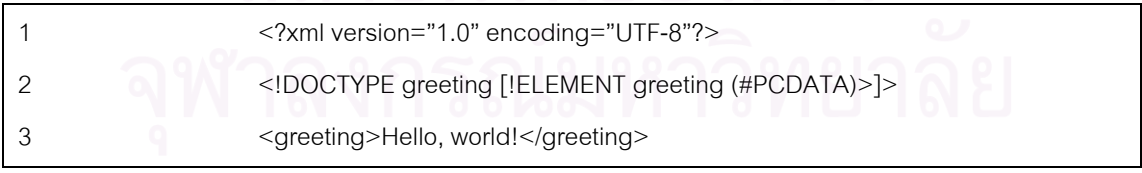

ิ รูปที่ 2.7 ตัวอย่างคำอธิบายชนิดของเอกสารภายในเอกสารเอ็กซ์เอ็มแอล

ี่ จากรูปที่ 2.7 เป็นตัวอย่างเอกสารเอ็กซ์เอ็มแอลอย่างง่าย ที่มีคำอธิบายชนิดของเอกสารอยู่ภายใน เอกสาร บรรทัดท ี่ 1 แสดงถึงการเปนเอกสารเอ็กซเอ็มแอลดวยรูปแบบ <?xml … ?> ระบุวาใช

มาตรฐานเอ็กซ์เอ็มแอลรุ่นที่ 1 และใช้การเข้ารหัสอักษรแบบ UTF-8 บรรทัดที่ 2 เป็นการระบุว่า เอกสารนี้เป็นชนิดที่มีคำอธิบายชนิดของเอกสารอยู่ภายใน โดยการกำหนดแท็กเพียงแท็กเดียว ชื่อ เอกสารนี้เป็นชนิดที่มีคำอธิบายชนิดของเอกสารอยู่ภายใน โดยการกำหนดแท็กเพียงแท็กเดียว ชื่อ<br>ว่า greeting และบรรทัดที่ 3 เป็นส่วนที่ใช้งานในการอธิบายข้อมูล โดยข้อมูลจริงจะอยู่ภายใต้แท็ก <greeting> … </greeting>

2.2. เอ็กซเอ็มแอลสกีมา (XML Schema)[2] เอ็กซเอ็มแอลสกีมาเปนอีก ้มาตรฐานหนึ่งของทางดับเบิลยูทรีซี[7] ซึ่งใช้กำหนดโครงสร้างและไวยากรณ์ของเอกสารเอ็กซ์เอ็ม ้ แอลเช่นเดียวกับคำอธิบายชนิดของเอกสาร แต่มีข้อดีกว่าคำอธิบายชนิดของเอกสาร เช่น การมี ลักษณะไวยากรณ์ของเอ็กซ์เอ็มแอล, ชนิดของข้อมูลที่สนับสนุนมีมากกว่าซึ่งรวมไปถึงชนิดข้อมูล ที่รองรับในโปรแกรมฐานข้อมูลในปัจจุบันด้วย, การรองรับการใช้เนมสเปซ (Namespace) เป็นต้น ี่ ตัวคย่างเค็กซ์เค็มแคลสกีมา มีดังนี้

| 1              | <xsd:schema xmlns:xsd="http://www.w3.org/2000/10/XMLSchema"></xsd:schema>      |
|----------------|--------------------------------------------------------------------------------|
| $\overline{2}$ | <xsd:element name="Class" type="ClassType"></xsd:element>                      |
| 3              | <xsd:complextype name="ClassType"></xsd:complextype>                           |
| 4              | <xsd:sequence></xsd:sequence>                                                  |
| 5              | <xsd:element name="classname" type="xsd:string"></xsd:element>                 |
| 6              | <xsd:element name="students" type="Students"></xsd:element>                    |
| 7              |                                                                                |
| 8              |                                                                                |
| 9              | <xsd:complextype name="Students"></xsd:complextype>                            |
| 10             | <xsd:element maxoccurs="unbounded" minoccurs="1" name="student"></xsd:element> |
| 11             | <xsd:complextype></xsd:complextype>                                            |
| 12             | <xsd:sequence></xsd:sequence>                                                  |
| 13             | <xsd:element name="name" type="xsd:string"></xsd:element>                      |
| 14             | <xsd:element name="age"></xsd:element>                                         |
| 15             | <xsd:simpletype></xsd:simpletype>                                              |
| 16             | <xsd:restriction base="xsd:positiveInteger"></xsd:restriction>                 |
| 17             | <xsd:maxexclusive value="100"></xsd:maxexclusive>                              |
| 18             |                                                                                |
| 19             |                                                                                |
| 20             | $\le$ /xsd:element>                                                            |
| 21             | <xsd:element name="addr" type="AddrType"></xsd:element>                        |
| 22             | <xsd:element name="birthdate" type="xsd:date"></xsd:element>                   |
| 23             |                                                                                |
| 24             |                                                                                |
| 25             |                                                                                |
| 26             |                                                                                |
| 27             | <xsd:complextype name="AddrType"></xsd:complextype>                            |
| 28             | <xsd:sequence></xsd:sequence>                                                  |
| 29             | <xsd:element name="soi" type="xsd:string"></xsd:element>                       |
| 30             | <xsd:element name="street" type="xsd:string"></xsd:element>                    |
| 31             | <xsd:element name="city" type="xsd:string"></xsd:element>                      |
| 32             | <xsd:element name="zip" type="xsd:decimal"></xsd:element>                      |
| 33             |                                                                                |
| 34             |                                                                                |
| 35             |                                                                                |

้ รูปที่ 2.8 ตัวอย่างเอ็กซ์เอ็มแอลสกีมา

จากรูปที่ 2.8 เป็นตัวอย่างเอ็กซ์เอ็มแอลสกีมา เพื่อใช้ในการกำหนดโครงสร้างของเอกสารเอ็กซ์เอ็ม แอลสำหรับข้อมูลชั้นเรียน (Class) สามารถอธิบายได้ดังนี้ ั้

บรรทัดท ี่ 1 คือสวนการประกาศเนมสเปซเปนยูอารแอล (URL) ท เก็บขอมูลเก ยวกับเอ็กซ  $\mathcal{L}^{\mathcal{L}}$ ี่ เอ็มแอลสกีมาของดับเบิลยูทรีซี

บรรทัดที่ 2 เป็นการระบุว่าเอกสารเอ็กซ์เอ็มแอลที่สร้างประกอบด้วยอิลิเมนต์ที่มีชื่อแท็ก ี่ ว่า Class โดยมีชนิดข้อมูลเป็น ClassType

บรรทัดที่ 3-8 เป็นส่วนที่อธิบายชนิดข้อมูล ClassType ซึ่งเป็นชนิดข้อมูลที่ประกอบด้วย 2 ี่ อิลิเมนต์ คือ อิลิเมนต์ที่หนึ่งที่มีชื่อแท็กว่า classname โดยมีชนิดข้อมูลเป็นสายอักขระ (String) ี่ และอิลิเมนต์ที่สองที่มีชื่อแท็กว่า students โดยมีชนิดข้อมูลเป็น Students

บรรทัดที่ 9-26 เป็นส่วนที่อธิบายชนิดข้อมูล Students ซึ่งเป็นชนิดข้อมูลที่ประกอบด้วย ี่ อิลิเมนต์ที่มีชื่อแท็กว่า student ตั้งแต่ 1 อิลิเมนต์ขึ้นไป โดยภายในจะบรรจุด้วยอิลิเมนต์ย่อยเรียง ั้ ิตามลำดับ ดังนี้

อิลิเมนต์ที่มีชื่อแท็กว่า name มีชนิดข้อมูลเป็นสายอักขระ

อิลิเมนต์ที่มีชื่อแท็กว่า age มีชนิดข้อมูลเป็นตัวเลขที่มีค่าบวก ที่ไม่เกิน 100 ี่ อิลิเมนต์ที่มีชื่อแท็กว่า addr มีชนิดข้อมูลเป็น AddrType อิลิเมนต์ที่มีชื่อแท็กว่า birthdate มีชนิดข้อมูลเป็นวันที่

บรรทัดท 27-34 เป็นส่วนที่อธิบายชนิดข้อมูล AddrType ซึ่ ี่ ี ซึ่งเป็นชนิดข้อมลที่ ประกอบด้วยอิลิเมนต์เรียงตามลำดับ ดังนี้

> อิลิเมนต์ที่มีชื่อแท็กว่า soi มีชนิดข้อมูลเป็นสายอักขระ อิลิเมนต์ที่มีชื่อแท็กว่า street มีชนิดข้อมูลเป็นสายอักขระ อิลิเมนต์ที่มีชื่อแท็กว่า city มีชนิดข้อมูลเป็นสายอักขระ อิลิเมนต์ที่มีชื่อแท็กว่า zip มีชนิดข้อมูลเป็นสายอักขระ

กระบวนการการเข้าถึงข้อมูลในเอกสารเอ็กซ์เอ็มแอล ื่ อนํามาใชในโปรแกรมประยุกต จะต้องมีองค์ประกอบพื้นฐาน ดังรูปที่ 2.9 ื้

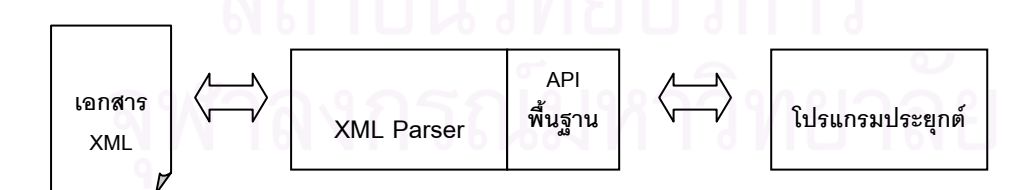

รูปที่ 2.9 องค์ประกอบพื้นฐานสำหรับการเข้าถึงข้อมูลในเอกสารเอ็กซ์เอ็มแอล[2] ื้

จากรูปที่ 2.9 สามารถสรุปได้ว่าโปรแกรมประยุกต์ต่างๆที่ต้องการเข้าถึงข้อมูลภายในเอกสารเอ็กซ์ เอ็มแอล จะตองติดตอผานโปรแกรมตัวแจงเอ็กซเอ็มแอล หรือ เอ็กซเอ็มแอลพารเซอร (XML Parser) ซึ่งเป็นตัวกลางที่ทำหน้าที่จัดการเอกสารเอ็กซ์เอ็มแอล ไม่ว่าจะเป็นการอ่าน, การเขียน

หรือการแก้ไข โดยโปรแกรมประยุกต์จะติดต่อกับโปรแกรมตัวแจงเอ็กซ์เอ็มแอล ผ่านทางส่วนต่อ ประสานในการเขียนโปรแกรมประยุกต์ หรือ เอพีไอ (Application Program Interface (API)) พ นฐานเสมอซ งเอพีไอที่นิยมกันมากมี 2 ชนิด คือ ื้ ึ่

1. ดีโอเอ็ม (Document Object Model (DOM))[5] เป็นข้อกำหนดของเอพีไอที่ได้การ รับรองเป็นมาตรฐานจากดับเบิลยูทรีซี หลักการของดีโอเอ็ม คือ จะนำข้อมูลจากเอกสารเอ็กซ์เอ็ม แอล มาวางเป็นโครงสร้างแบบต้นไม้ (Tree Diagram) ในหน่วยความจำของเครื่องคอมพิวเตอร์ที่ ื่ ทำงาน เนื่องจากวิธีการของดีโอเอ็มจะอ่านข้อมูลเอกสารเอ็กซ์เอ็มแอลทั้งหมดมาเก็บใน หน่วยความจำ ดังนั้นยิ่งเอกสารมีขนาดใหญ่มากเท่าใด ก็ต้องเปลืองเนื้อที่หน่วยความจำมาก และ ั้ ื้ ี่ อาจถึงขั้นไม่มีที่เหลือพอที่จะทำงาน

2. เอสเอเอ็กซ์ (Simple API for XML (SAX))[5] เป็นข้อกำหนดของเอพีไอที่มีที่มาจาก วิธีที่นักพัฒนากลุ่มหนึ่งคิดค้นขึ้น และนำไปใช้กันมากจนได้รับการยอมรับทั่วไป โดยวิธีการของ ึ่ เอสเอเอ็กซ์จะไม่อ่านข้อมูลเอกสารเอ็กซ์เอ็มแอลทั้งหมดเข้ามาเก็บไว้ในหน่วยความจำ แต่จะอ่าน ข้อมูลเอกสารเอ็กซ์เอ็มแอล ตั้งแต่ต้นเอกสาร และตัวแจง หรือ พาร์เซอร์ (Parser) จะสร้าง ั้ เหตุการณ์ หรือ อีเวนต์ (Event) ให้กับจุดต่างๆ ที่สำคัญของเอกสารเอ็กซ์เอ็มแอลทุกๆจุด เรียกว่า การแจงเชิงเหตุการณ์ (Event-Driven Parser) ตัวอย่างอีเวนต์ได้แก่ เมื่ออ่านพบแท็กเปิดใดๆ, ื่ เมื่ออ่านพบแอตทริบิวต์ใดๆของแท็กที่ต้องการ เป็นต้น ซึ่งการพัฒนาโปรแกรมประยุกต์จะเขียน ื่ ึ่ โปรแกรมจัดการกับอีเวนตเหลาน นเอง ั้

### **2.3 จาวาแอปเพล็ต**

แอปเพล็ต คือ โปรแกรมขนาดเล็กที่สร้างขึ้นด้วยภาษาจาวา สามารถถูกเรียกจากเว็บเพจ ี่ (Web Page) ให้ทำงานเป็นส่วนหนึ่งของเว็บเพจนั้น หรือกล่าวอีกอย่างหนึ่งได้ว่าเป็นโปรแกรมที่ ึ่ ถูกส่งไปกับเว็บเพจภาษาเอชทีเอ็มแอล เพื่อไปทำงานภายใต้โปรแกรมค้นผ่านเว็บที่มีตัวแปลคำสั่ง จาวา หรือ จาวาอินเทอร์พรีเทอร์ (Java Interpreter) บนเครื่องที่รับเว็บเพจภาษาเอชทีเอ็มแอล ซึ่ง ื่ ึ่ แตกต่างจากโปรแกรมประยุกต์จาวา (Java Application) จะทำงานภายใต้จาวาอินเทอร์พรีเทอร์ โดยไม่จำเป็นต้องอาศัยโปรแกรมอื่นและสามารถควบคุมการทำงานของตัวเอง แต่โปรแกรมที่เป็น แอปเพล็ต จะต้องทำงานภายใต้โปรแกรมค้นผ่านเว็บ โดยไม่สามารถควบคุมการทำงานของตัวเอง ไดทั้ งหมด

การใช้งานโปรแกรมแอปเพล็ต จะใช้ในรูปแบบของแฟ้มข้อมูลที่มีชื่อนามสกุลว่าคลาส ้ (class) ซึ่งได้มาจากการถูกคอมไพล์โปรแกรมภาษาจาวา และถูกเรียกทำงานจากภายในเว็บเพจ ภาษาเอชทีเอ็มแอล ผ่านแท็กที่ชื่อว่า APPLET ในสภาวะแวดล้อมของโปรแกรมค้นผ่านเว็บ

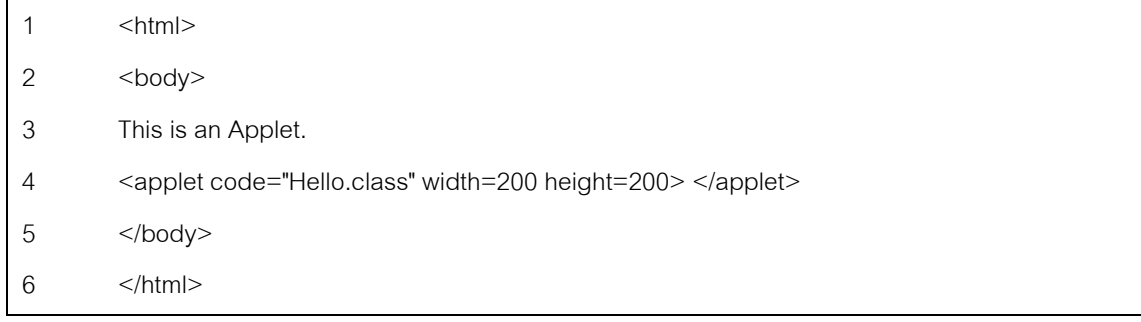

รูปที่ 2.10 ตัวอย่างการเรียกแอปเพล็ตภายในเว็บเพจภาษาเอชทีเอ็มแอล[8]

ี่ จากรูปที่ 2.10 เป็นตัวอย่างเว็บเพจภาษาเอชทีเอ็มแอลอย่างง่าย โดยในส่วนของเว็บเพจจะ แสดงผลข้อความ "This is an Applet" ตามบรรทัดที่ 1-3 และบรรทัดที่ 5-6 ส่วนในบรรทัดที่ 4 เป็นส่วนการเรียกใช้แอปเพล็ตที่มีชื่อว่า Hello.class ภายในแท็กชื่อ applet โดยแอปเพล็ตนี้จะ ี้ ทำงานและแสดงผลในพื้นที่ 200x200 หน่วยเป็นจำนวนจุดภาพ (pixel) ภายในพื้นที่ของเว็บเพจ

### **2.3.1 วงจรชวีิตของจาวาแอปเพล็ต (Applet Life Cycle)[4]**

วงจรชีวิตของจาวาแอปเพล็ต คือการเข้าสู่สถานะต่างๆ เมื่อเริ่มต้นที่แอปเพล็ตถูกสร้างขึ้น ื่ ิ่ โดยบางส่วนจะเป็นไปอย่างอัตโนมัติและบางส่วนอยู่ในการควบคุมของผู้เรียกแอปเพล็ต

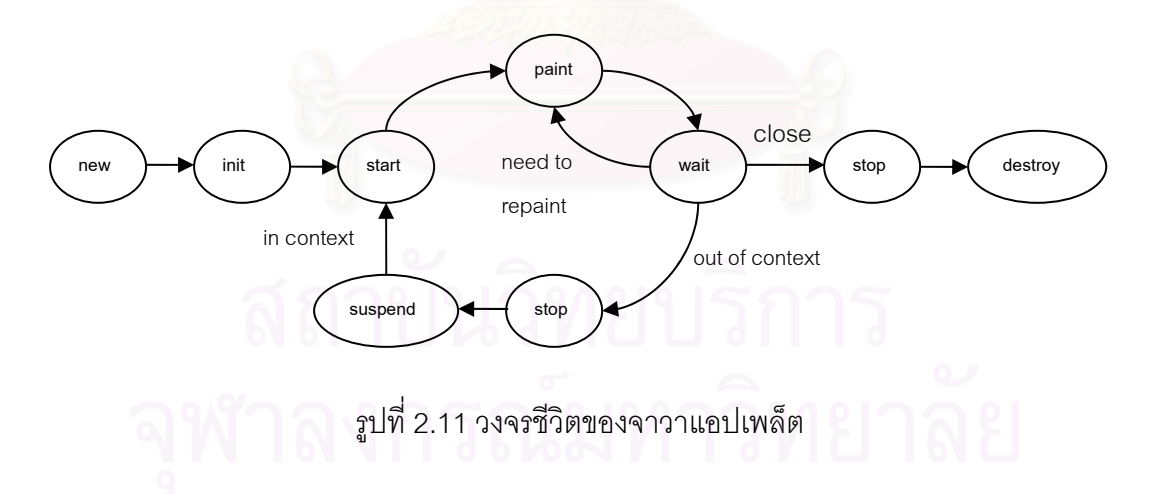

จากรูปที่ 2.11 สามารถอธิบายได้ดังนี้

new คือฟังก์ชันเริ่มต้นของการเรียกแอปเพล็ต ซึ่งจะเป็นการสร้างอินสแตนท์ (instance) ิ่ ของคลาสของแอปเพล็ต ที่เรียกโดยโปรแกรมค้นผ่านเว็บ  $\mathcal{L}^{\text{max}}_{\text{max}}$ 

init คือฟังก์ชันของคลาสของแอปเพล็ตที่ถูกเรียกจากโปรแกรมค้นผ่านเว็บ เพื่อแจ้งให้ ื่ ทราบว่า แอปเพล็ตนี้ได้ถูกบรรจุเข้าสู่ระบบ ซึ่งจะถูกเรียกเมื่อแอปเพล็ตเริ่มต้นทำงานเป็นครั้งแรก ึ่ ิ่

และถูกเรียกเพียงครั้งเดียวเท่านั้น จึงเหมาะสำหรับใช้ในการกำหนดค่าเริ่มต้นให้กับตัวแปรในแอป ิ่ เพล็ตนน ั้

start คือฟังก์ชันของคลาสของแอปเพล็ตที่ถกเรียกจากโปรแกรมค้นผ่านเว็บ หลังการ ทำงานของฟังก์ชัน init และจะถูกเรียกทุกครั้งเมื่อพื้นที่แสดงผลของแอปเพล็ต ถูกทำให้ปรากฏใน ื่ เว็บเพจ

paint คือฟังก์ชันที่ถูกเรียกหลังจากมีการเรียกฟังก์ชัน start และถูกเรียกเมื่อโปรแกรมค้น ผ่านเว็บต้องการวาดพื้นที่แสดงผลของแอปเพล็ตนั้นใหม่

wait คือสถานะถัดจากการทำงานของฟังก์ชัน paint ซึ่งจะหยุดรอเหตุการณ์ หรือ ึ่ สัญญาณจากผู้ใช้ที่จะเข้ามาทำให้เกิ<mark>ด</mark>การทำงานของเมธอด (Method) ที่กำหนดไว้สำหรับจัดการ เหตุการณ์นั้นๆ เมื่อเสร็จแล้วจะกลับเข้าสู่สถานะ wait อีกครั้ง เพื่อรอเหตุการณ์อื่นต่อไป ื่ ื่

stop คือฟังก์ชันของคลาสของแอปเพล็ตที่ถูกเรียกจากโปรแกรมค้นผ่านเว็บ ื่ เมื่อเว็บ เพจถูกเลื่อนไปหน้าอื่นที่ไม่มีพื้นที่แสดงผลของแอปเพล็ตนั้นปรากฏ หรือเว็บเพจนั้ หรือเว็บเพจนั้นถูกซ่อน (minimized)

suspend คือสถานะที่ แอปเพล็ตจะหยุดรออยู่โดยไม่ยอมรับอินพุตใดจากผู้ใช้ และไม่ ตอบโต้ใดๆ ไปจนกว่าพื้นที่แสดงผลของแอปเพล็ตจะถูกแสดง ซึ่งสถานะนี้จะเกิดขึ้นหลังจากการ ื้ ึ่ ึ้ ทํางานของฟงกชัน stop

destroy คือฟังก์ชันของ<mark>ค</mark>ลาสของแอปเพล็ตที่ถูกเรียกจากโปรแกรมค้นผ่านเว็บ เมื่อแอป เพล็ตนั้นสิ้นสุดการทำงานแล้ว ซึ่งเกิดขึ้นเมื่อเว็บเพจนั้นถูกยกเลิกการทำงาน การทำงานของ ั้ ฟังก์ชันจะทำให้พื้นที่หน่วยความจำและทรัพยากรของแอปเพล็ตถูกเก็บกลับคืนสู่ระบบ และไม่ ื้ สามารถเรียกฟังก์ชัน start ได้คีก

ในการสร้างแอปเพล็ต สามารถกำหนดรูปแบบการทำงานในแต่ละฟังก์ชันต่างๆ ที่กล่าว ี่ มา อันได้แก่ init, start, paint, stop, destroy สำหรับสถานะ suspend นั้นอยู่ในการควบคุมของ ั้ โปรแกรมค้นผ่านเว็บ ส่วนสถานะ wait จะเป็นสถานะที่ส่วนใหญ่จะเกี่ยวข้องกับการเขียน ี่ โปรแกรมแบบการโปรแกรมเชิงเหตุการณ์ (Event-driven Programming) และการใช้งานส่วนต่อ ประสานกราฟิกกับผู้ใช้ (Graphics User Interface (GUI))

จากที่กล่าวมาข้างต้น ในการวิจัยเพื่อออกแบบภาษามาร์คอัพสำหรับแผนภูมิช่วยคิด-ช่วย ี่ ื่ จำ จะมีการใช้ทฤษฎีต่างๆ เริ่มตั้งแต่การนำวิธีการสร้างแผนภูมิช่วยคิด-ช่วยจำมาออกแบบเป็น ิ่ ั้ ภาษามาร์คอัพสำหรับแผนภูมิช่วยคิด-ช่วยจำ ึ้ นเองที่เป็นกลางที่ สามารถใช้ได้กันทั่วไป คือเอกสารเอ็กซ์เอ็มแอลที่มีคุณสมบัติเอกสารที่สมเหตุสมผล ซึ่งผู้วิจัยได้ ึ่ เลือกใช้เอ็กซ์เอ็มแอลสกีมาสำหรับการกำหนดโครงสร้างเอกสารเอ็กซ์เอ็มแอลด้วยเหตุผลสาม ประการดังกล่าวคือ

- ประการแรก เอ็กซ์เอ็มแอลสกีมารองรับชนิดข้อมูลและรูปแบบข้อมูลได้มากกว่า คำอธิบายชนิดของเอกสาร และครอบคลุมถึงชนิดข้อมูลที่รองรับโปรแกรมฐานข้อมูล ี่ ในปจจุบันดวย
- ประการที่ สอง โครงสรางของเอ็กซเอ็มแอลสกีมา มีไวยากรณแบบเอกสารเอ็กซเอ็ม แคล งเป็นข้อได้เปรียบที่ทำให้สามารถใช้เครื่องมือของเอ็กซ์เอ็มแอลใดๆ เพื่อ ื่ แสดงผลและจัดการ พร้อมกับเปิดโอกาสให้ใช้มาตรฐานอื่นที่สัมพันธ์กัน
- ี ประการสุดท้าย เอ็กซ์เอ็มแอลสกีมาสามารถถูกจัดการด้วยข้อกำหนดการเข้าถึง เอกสารเอ็กซ์เอ็มแอล แบบรองรับการใช้เนมสเปซ ที่เป็นความคิดใหม่ เพื่อใช้สำหรับ ป้องกันความสับสนในการระบุชื่อองค์ประกอบใดๆ ภายในเอกสารเอ็กซ์เอ็มแอล ที่มี ชื่อเดียวกัน ซึ่งมีประโยชน์อย่างมากในการพัฒนาต่อไป ื่

สำหรับการสร้างโปรแกรมจาวาแอปเพล็ต ซึ่งทำการอ่านข้อมูลของเอกสารเอ็กซ์เอ็มแอล ึ่ ทางผู้วิจัยได้ทำการพัฒนาโดยเลือกใช้ข้อกำหนดของเอพีไอแบบเอสเอเอ็กซ์ จากการใช้โปรแกรม ชุดพัฒนาส่วนต่อประสานในการเขียนโปรแกรมประยุกต์ภาษาจาวาสำหรับเอ็กซ์เอ็มแอล (The Java<sup>™</sup> API for XML Processing (JAXP)) ซึ่งเขียนขึ้นจากภาษาจาวา ทำให้เป็นประโยชน์ในการ ึ่ ึ้ ใช้งานร่วมกับส่วนโปรแกรมจาวาแอปเพล็ต

# **บทท ี่ 3**

## **การออกแบบภาษามารคอัพสําหรับแผนภมู ิชวยคิด-ชวยจํา**

่ในการออกแบบภาษามาร์คอัพสำหรับแผนภูมิช่วยคิด-ช่วยจำ ผู้วิจัยได้ทำการวิเคราะห์ ออกแบบภายใต้เทคโนโลยีเอ็กซ์เอ็มแอลที่สามารถรองรับ และสนับสนุนรายละเอียดการสร้าง แผนภมิช่วยคิด-ช่วยจำ การพัฒนาได้แบ่งส่วนงานออกเป็นสองส่วน ในส่วนแรกผู้วิจัยได้ทำการ ้วิเคราะห์ลักษณะของแผนภูมิช่วยคิด-ช่วยจำ สำหรับออกแบบภาษามาร์คอัพ ส่วนต่อไปเป็นการ ื ออกแบบภาษามาร์คอัพสำหรับแผนภมิช่วยคิด-ช่วยจำ โดยการนำลักษณะที่ได้วิเคราะห์มาสร้าง เป็นข้อกำหนดโครงสร้างและไวยากรณ์ของเอกสารเอ็กซ์เอ็มแอลสำหรับแผนภมิช่วยคิด-ช่วยจำ ซึ่งจะมีการกล่าวถึงโดยละเอียดในลำดับต่อไป ึ่

### **3.1 การวิเคราะหล ักษณะของแผนภูมิชวยคิด-ชวยจํา สาหร ํ ับออกแบบภาษามารคอ ัพ**

จากหลักเกณฑ์ของการเขียนแผนภูมิช่วยคิด-ช่วยจำ ที่เริ่มต้นการเขียน "หัวข้อเรื่อง" ี่ ิ่ ื่ หรือ "แกนของเรื่อง" <mark>ลงไปที่กล</mark>างหน้าการแสดงผล และแตกองค์ประกอบ, ประเด็น หรือ ื่ รายละเอียด รอบๆ หัวข้อเรื่องเป็นลำดับชั้นตามรายละเอี<mark>ยด</mark>ขององค์ประกอบหรือประเด็นนั้นๆ ั้ ซึ่งรูปแบบการเขียนจะเป็นการใช้คำสั้นๆ วลีสั้นๆ, ลายเส้นหรือภาพสัญลักษณ์ต่างๆประกอบกัน ึ่ ั้ ทำให้ผู้วิจัยวิเคราะห์ลักษณะของแผนภูมิช่วยคิด-ช่วยจำ ได้ว่า แผนภูมิช่วยคิด-ช่วยจำสามารถ ถูกแบ่งย่อยเป็นส่วนๆ ซึ่งแต่ละส่วน เป็นการประกอบกันของ คำสั้นๆ, ภาพสัญลักษณ์, ลายเส้น ดังตัวอยาง ดงนั ี้

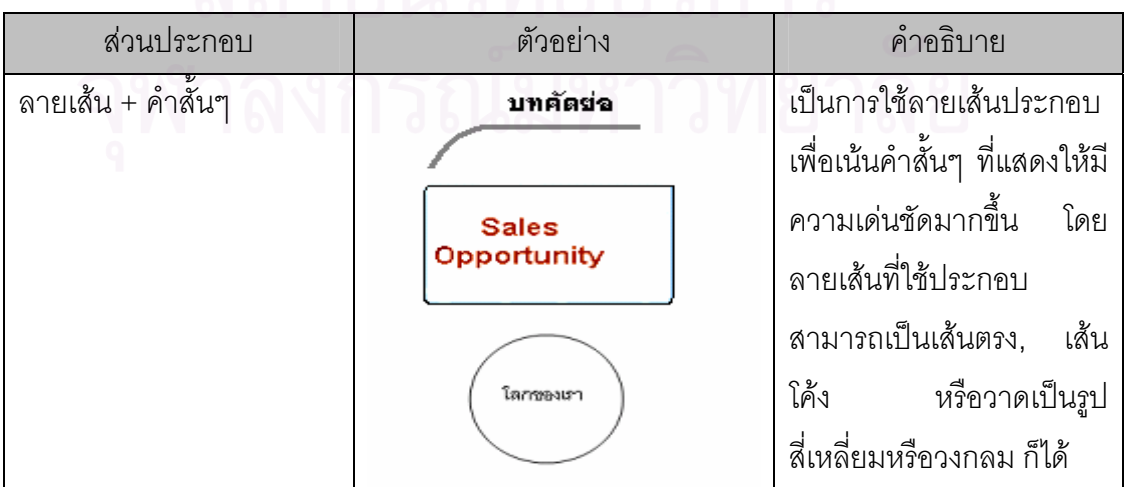

ตารางท ี่ 3.1 ตัวอยางสวนประกอบของแผนภูมิชวยคิด-ชวยจํา

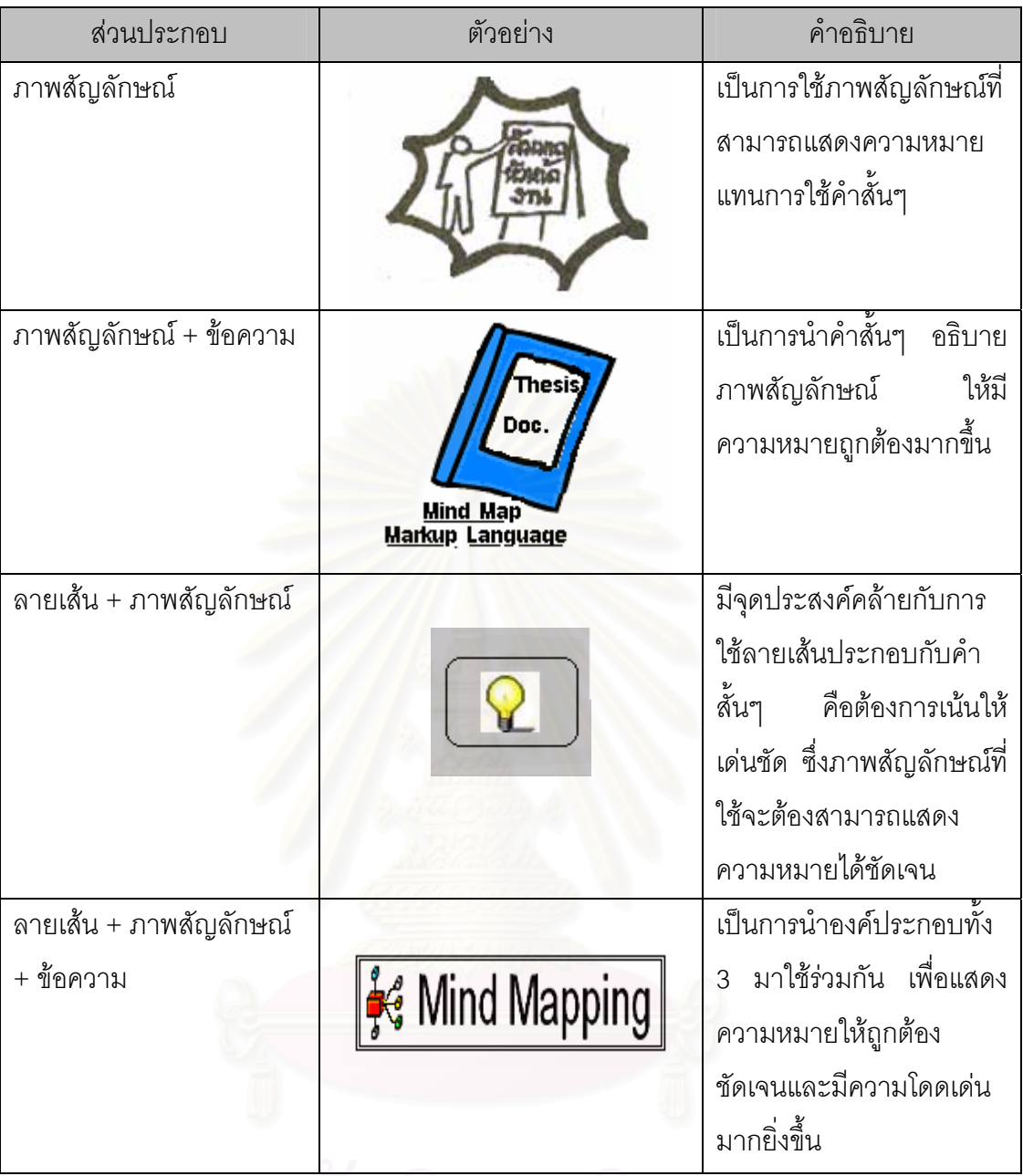

จากส่วนประกอบของแผนภูมิช่วยคิด-ช่วยจำในตารางที่ 3.1 สามารถนำมากำหนดเป็น "หัวข้อ เรื่อง" (ที่กลางหน้ากระดาษ) หรือเป็นส่วนแสดงรายละเอียด (กิ่งต่างๆของแผนภูมิ) อธิบายได้ดัง ื่ ี่ ิ่ รูปที่ 3.1

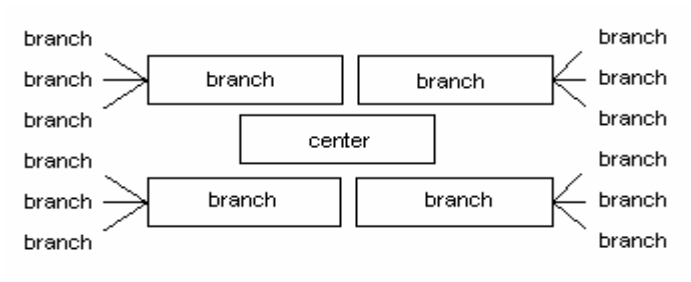

รูปที่ 3.1 ส่วนประกอบของแผนภูมิช่วยคิด-ช่วยจำ

จากรูปที่ 3.1 center คือส่วนประกอบที่ทำหน้าที่เป็นหัวข้อเรื่อง และ branch คือ ส่วนประกอบที่ ื่ ทำหน้าที่เป็นกิ่งต่างๆ ที่ขยายรายละเอียดของหัวข้อเรื่อง ิ่ ี่ ื่

จากการวิเคราะหลักษณะของแผนภูมิชวยคิด-ชวยจํา สวนประกอบของแผนภ ูมิชวยคิด-ช่วยจำที่ได้ จะเป็นทั้งข้อมูลเนื้อหารายละเอียดของหัวข้อเรื่องและข้อมูลสำหรับการเขียนแผนภูมิ ั้ ื้ ซึ่งสามารถนำมาใช้กำหนดโครงสร้างและไวยากรณ์ของภาษามาร์คอัพสำหรับแผนภูมิช่วยคิด-ึ่ ช่วยจำต่อไป

### **3.2 การออกแบบภาษามารคอัพสําหรับแผนภูมิชวยคดิ-ชวยจาํ**

เป็นการกำหนดโค<mark>รงสร้างและไวยากรณ์ของภาษามาร์คอัพ เพื่อใช้</mark>สำหรับสร้างเอกสาร เอ็กซ์เอ็มแอลสำหรับแผนภูมิช่วยคิด-ช่วยจำ ตามมาตรฐานเอกสารที่สมเหตุสมผล เช่น การ ี่ กำหนดข้อมูลเกี่ยวกับอิลิเมนต์, แท็กและแอตทริบิวต์ เป็นต้น ี่

ผู้วิจัยได้ออกแบบโครงสร้างของเอกสารเอ็กซ์เอ็มแอลสำหรับแผนภูมิช่วยคิด-ช่วยจำ โดย แบ่งเอกสารออกเป็น 2 ส่วน ได้แก่

- ส่วนข้อมูลเอกสาร คือ ข้อมูลที่อธิบายเกี่ยวกับเอกสารที่สร้าง เช่น ประวัติการสร้าง เอกสาร, ชื่อเ<mark>อกสาร เป็นต้น</mark> ื่
- ส่วนข้อมูลแผนภูมิ คือ ข้อมูลที่ใช้สำหรับการนำไปสร้างเป็นแผนภูมิช่วยคิด-ช่วยจำ ซึ่งมีต้นแบบมาจากส่วนประกอบของแผนภูมิช่วยคิด-ช่วยจำที่กล่าวถึงในหัวข้อ 3.1 ึ่ ี่ ข้างต้บ

์ ข้อมูลทั้ง 2 ส่วน จะถูกนำมาออกแบบและกำหนดในรูปของอิลิเมนต์, แท็กและแอตทริ บิวต์ ภายในอิลิเมนต์ mindmap ดังรูปที่ 3.2

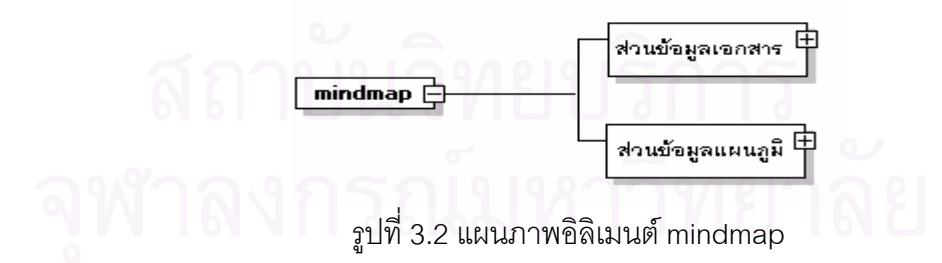

ี จากรูปที่ 3.2 เป็นการกำหนดโครงสร้างของเอกสารเอ็กซ์เอ็มแอล ให้มีรากของอิลิเมนต์ หรือ รูตอิลิเมนต์ (Root Element) ชื่อ mindmap โดยข้อมูลภายในอิลิเมนต์นี้ จะมีรายละเอียดที่ จะกล่าวถึงในลำดับต่อไป

## **3.2.1 สวนขอมูลเอกสาร**

เป็นการบันทึกข้อมูลที่อธิบายเกี่ยวกับเอกสารที่สร้าง ประกอบด้วยข้อมูลต่างๆ ดังรูปที่ ี่ ี่ ี่

3.3

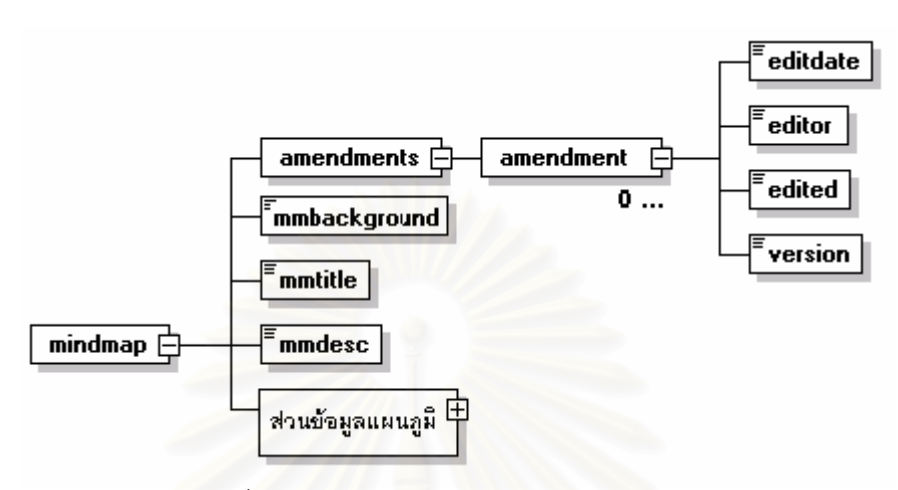

รูปที่ 3.3 แผนภาพอธิบายโครงสรางสวนขอมูลเอกสาร

จากรูปที่ 3.3 ี แสดงถึงความสัมพันธ์ของข้อมูลอิลิเมนต์, แท็กและแอตทริบิวต์ ที่มีอยู่ใน ส่วนข้อมูลเอกสาร ซึ่งรายล<mark>ะเ</mark>อียดต่างๆ อธิบายไว้ในตารางที่ 3.2 ดังนี้ ึ่

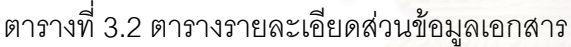

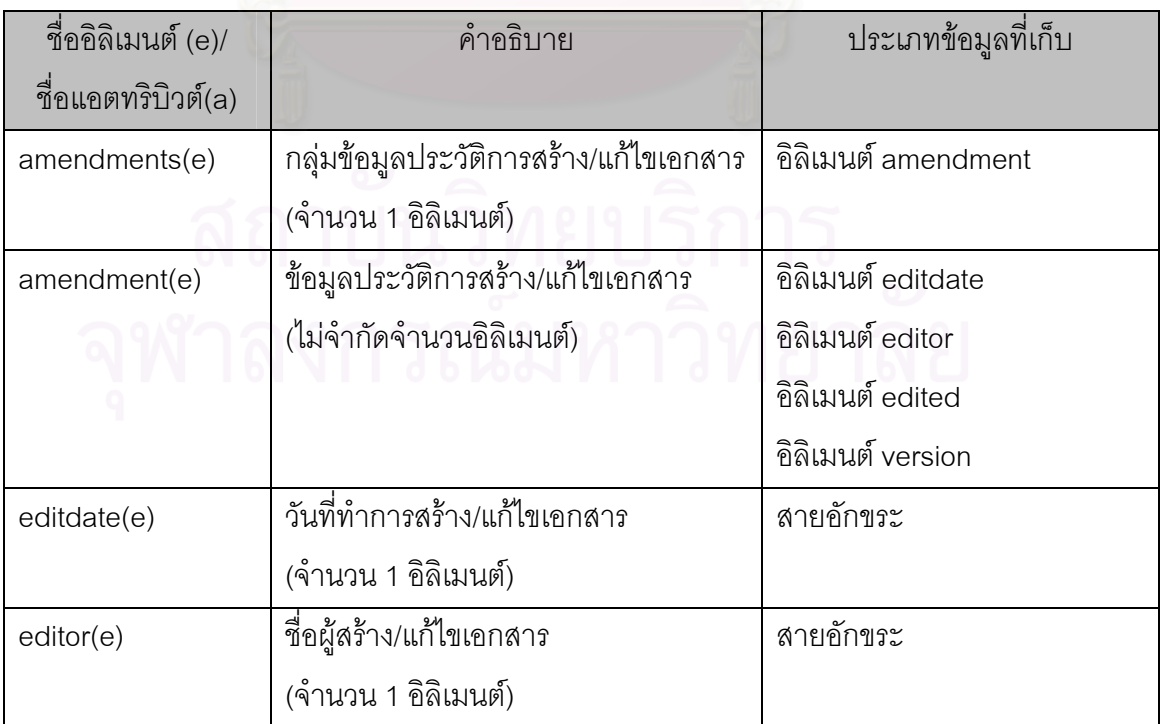

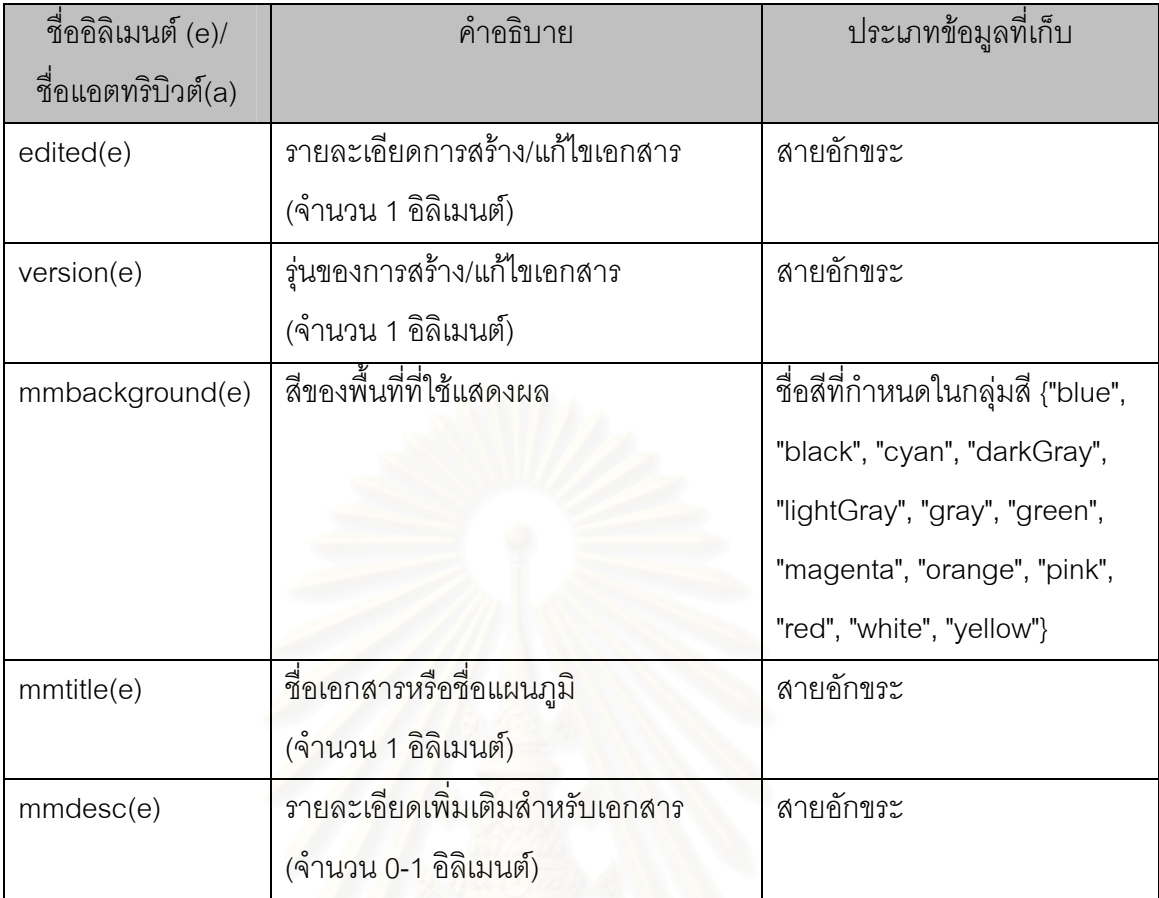

# **3.2.2 สวนขอมูลแผนภูมิ**

เปนขอมูลสําหรับการนําไปเขียนเปนแผนภ ูมิชวยคิด-ชวยจํา ประกอบดวยขอมูลตางๆ ดังรูปที่ 3.4

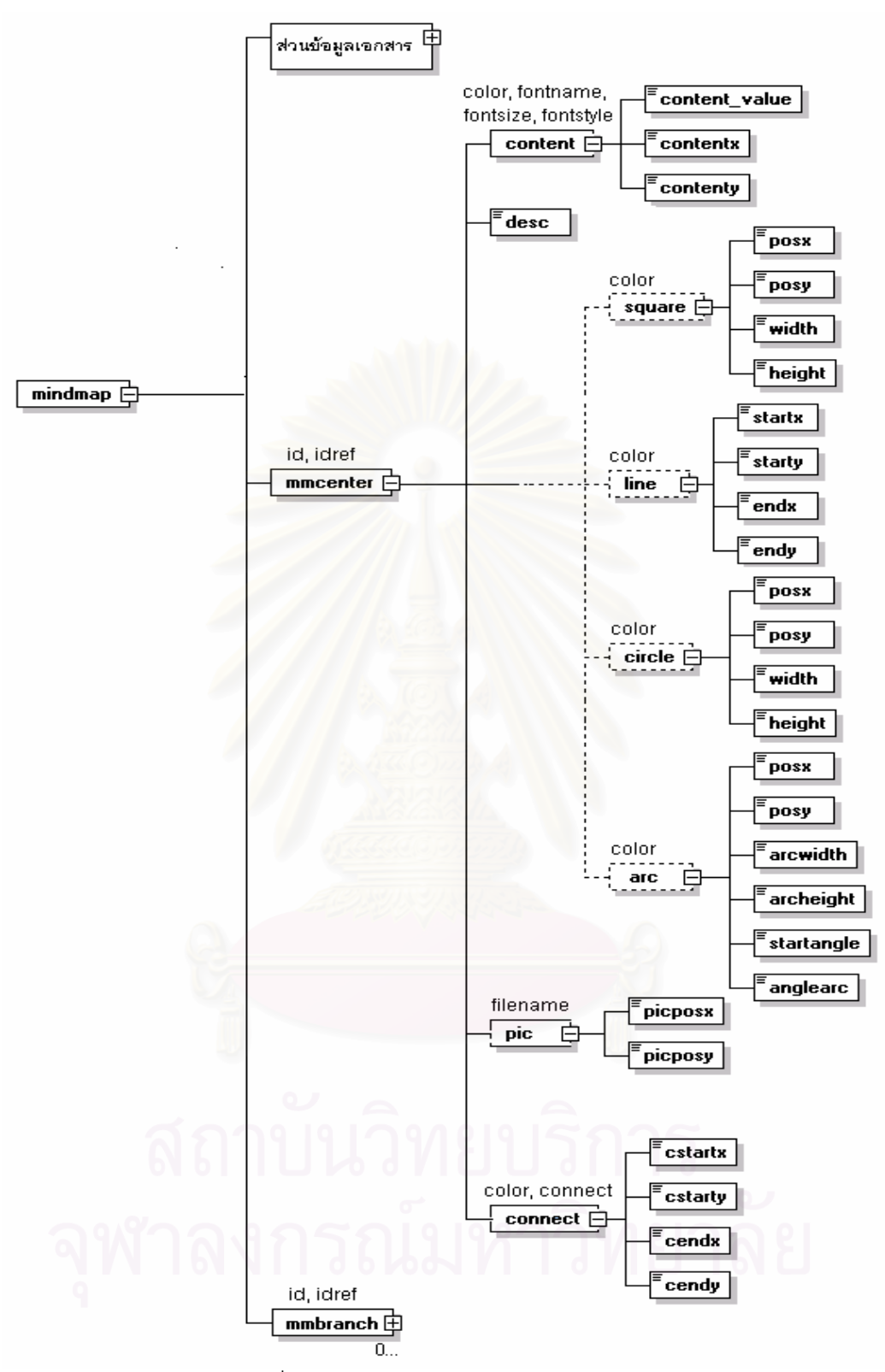

รูปที่ 3.4 แผนภาพอธิบายโครงสรางสวนขอมูลแผนภูมิ

จากรูปที่ 3.4 แสดงถึงความสัมพันธ์ของข้อมูลอิลิเมนต์, แท็กและแอตทริบิวต์ ที่มีอยู่ใน ส่วนข้อมูลแผนภูมิ ซึ่งรายละเอียดต่างๆ อธิบายไว้ในตารางที่ 3.3 ดังนี้ ึ่

## ตารางที่ 3.3 ตารางรายละเอียดส่วนข้อมูลแผนภูมิ

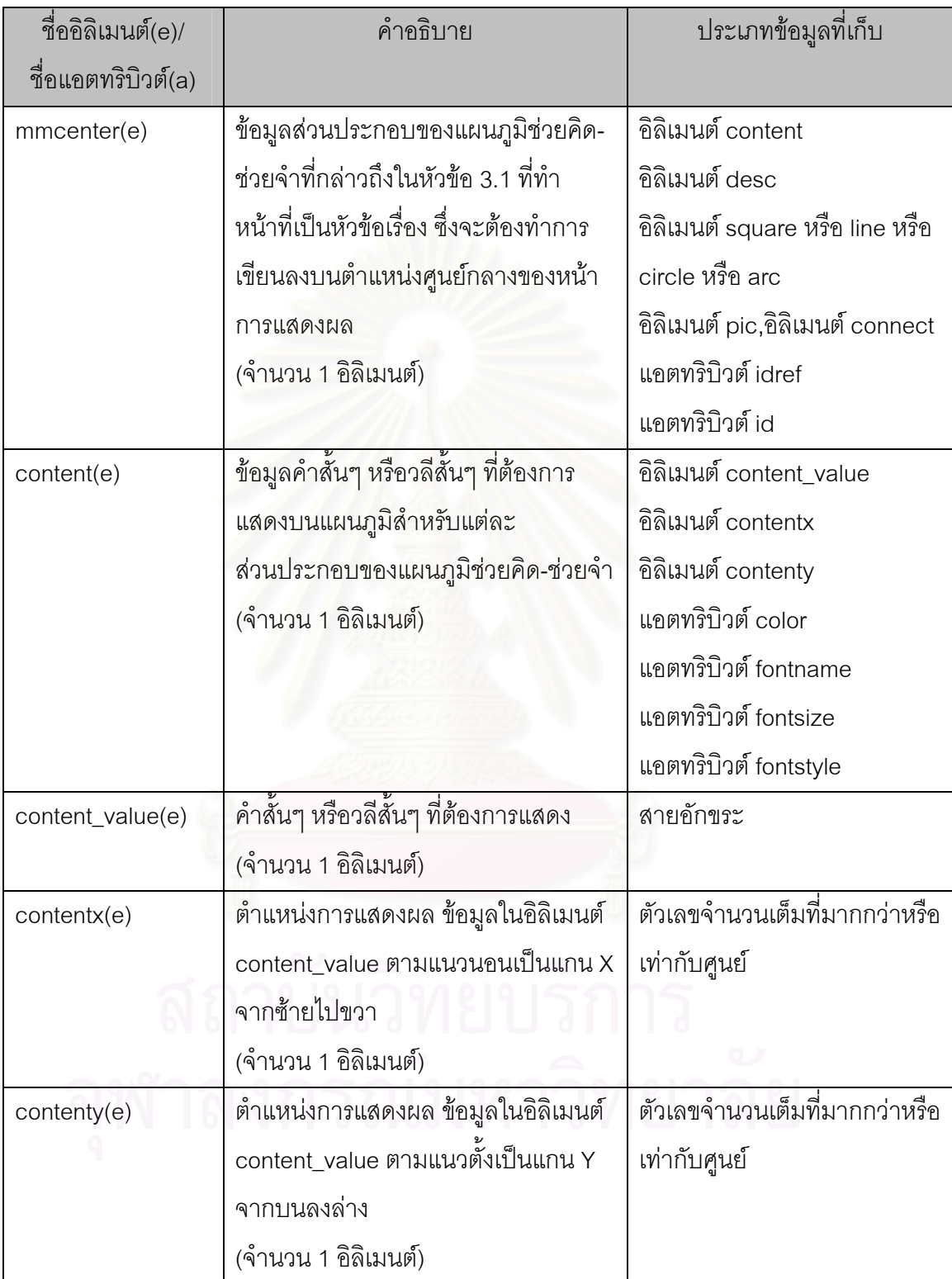

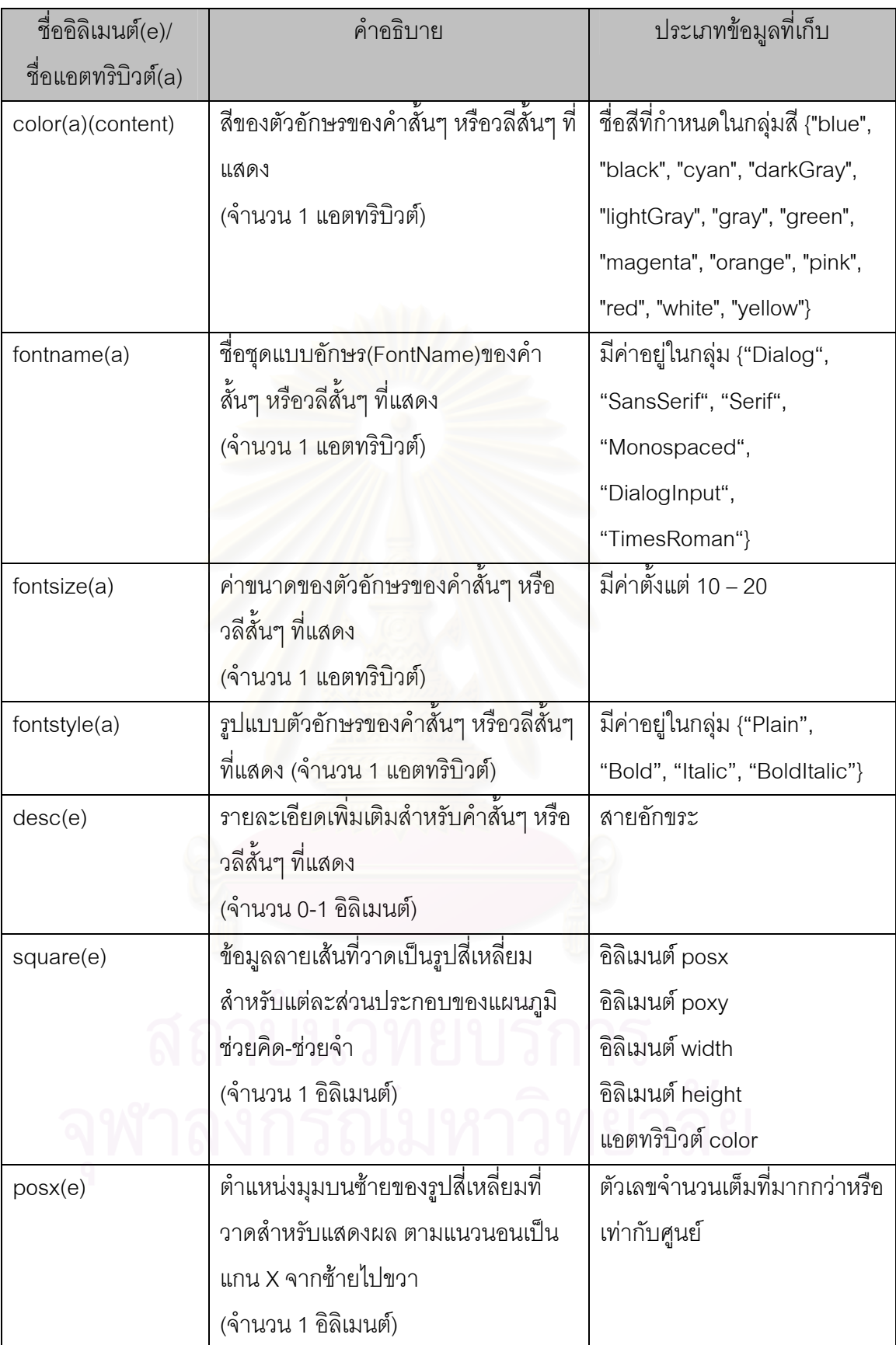

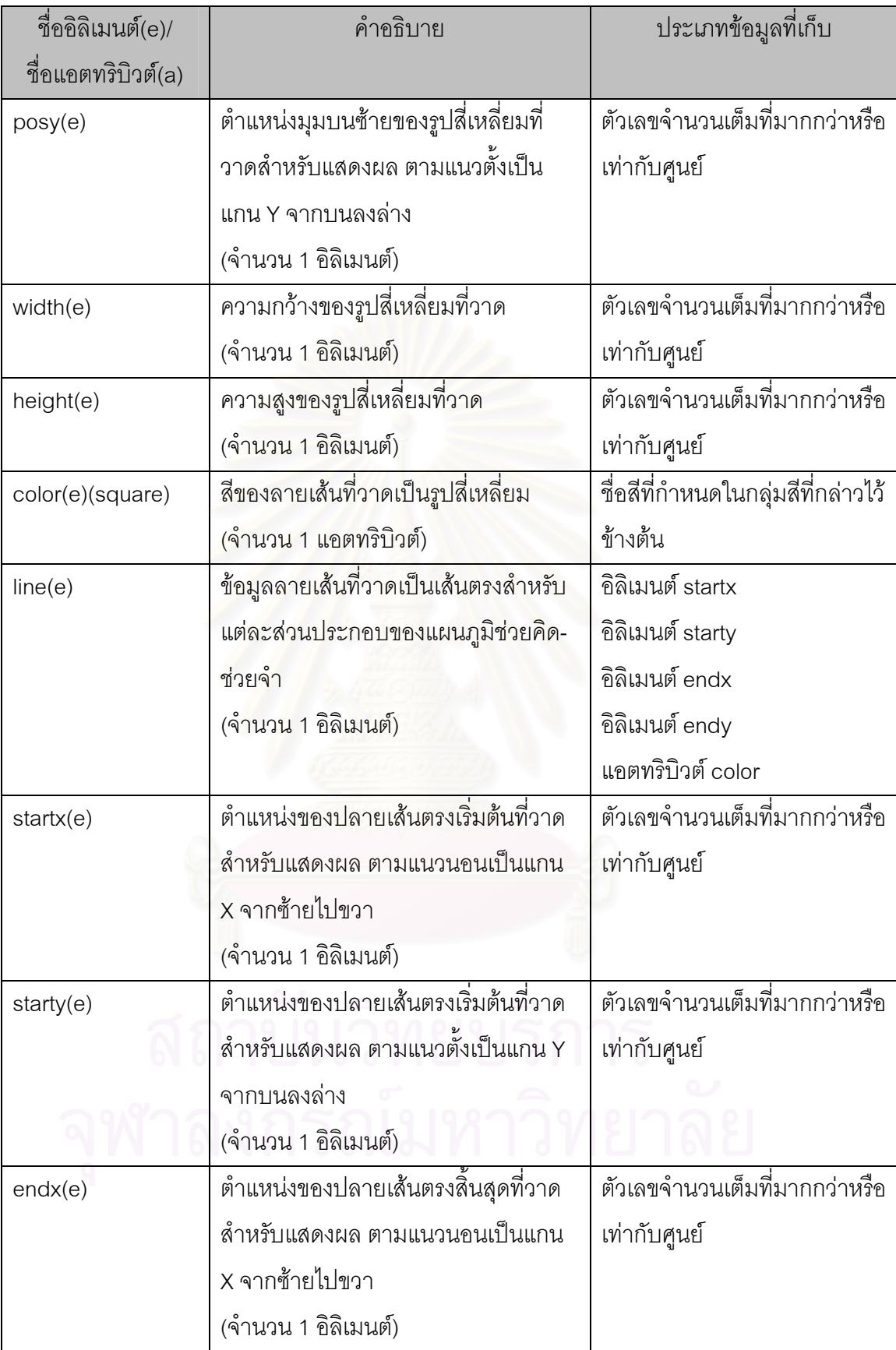
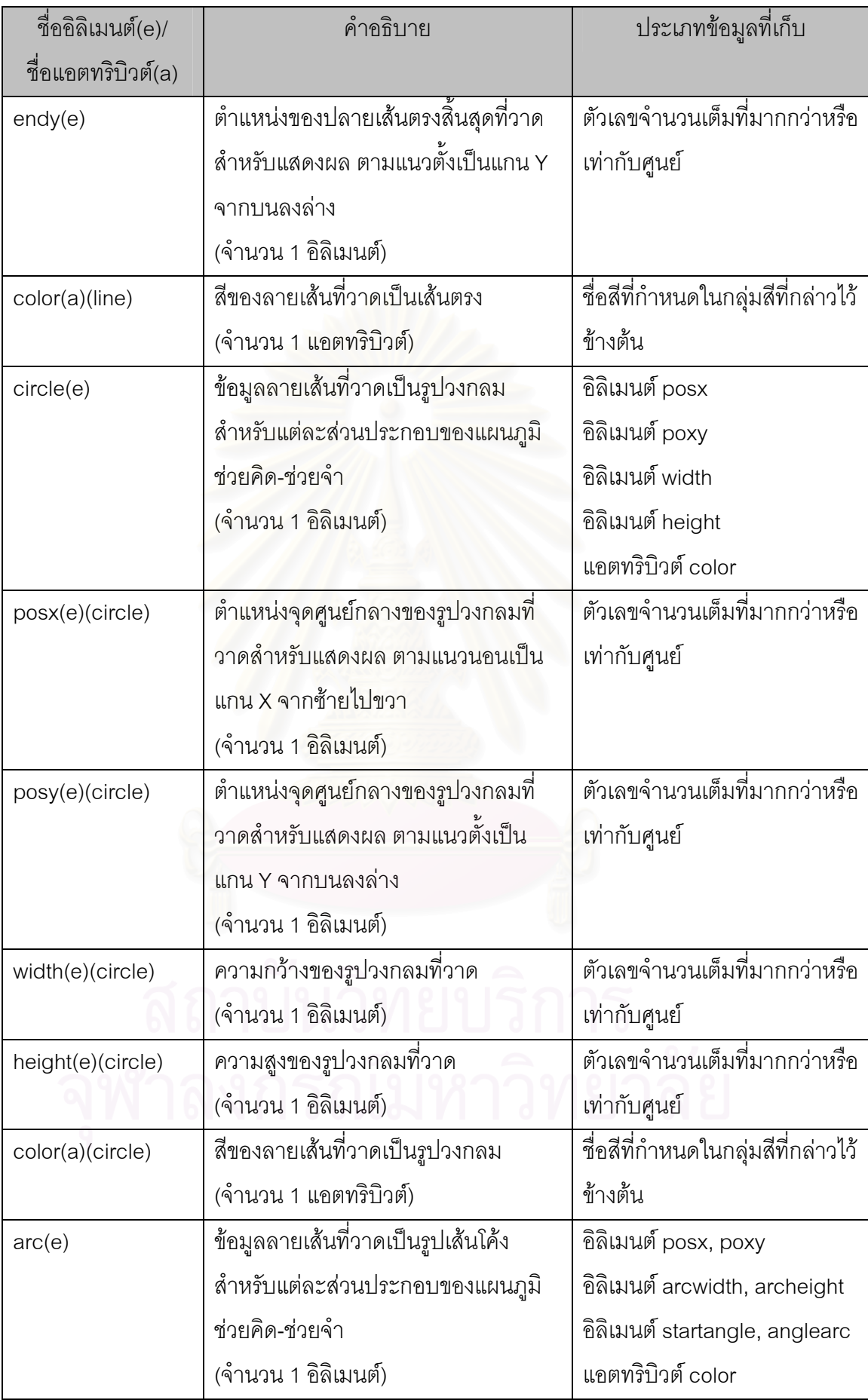

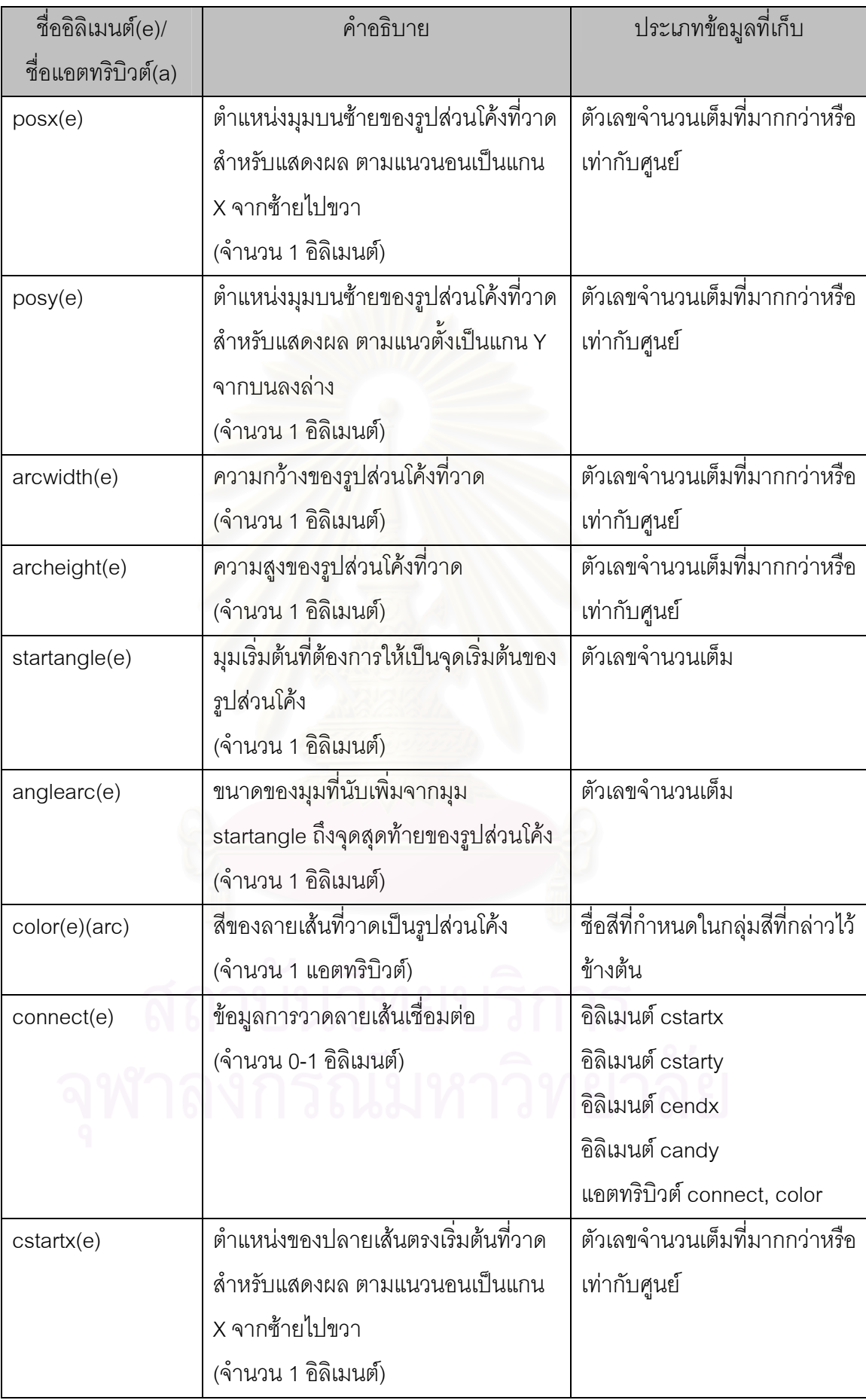

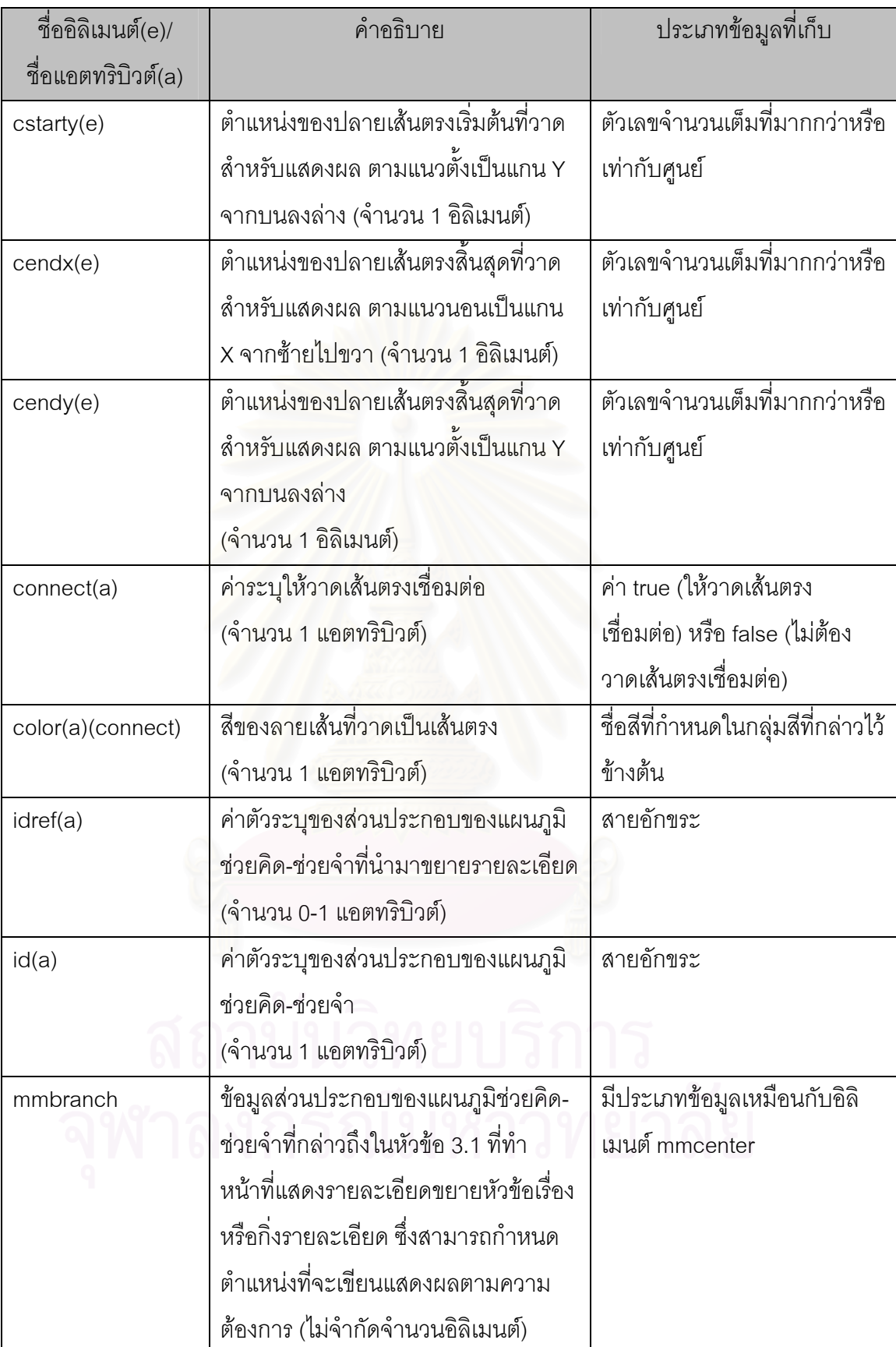

จากการออกแบบโครงสร้างทั้ง 2 ส่วนที่กล่าวมาข้างต้น ผู้วิจัยได้นำมาใช้กำหนดเป็น โครงสร้างและไวยากรณ์ของเอกสารเอ็กซ์เอ็มแอลสำหรับแผนภูมิช่วยคิด-ช่วยจำ ในรูปของเอ็กซ์ เอ็มแอลสกีมา โดยรายละเอียดของเอ็กซ์เอ็มแอลสกีมาที่ได้ ทางผู้วิจัยได้ทำการแสดงและอธิบาย ไวในภาคผนวกก.

## **3.3 ตัวอยางแสดงการสรางเอกสารเอ็กซเอ็มแอลสําหรับแผนภูมิชวยค ิด-ชวยจาํ**

เป็นการแสดงวิธีคิดและสร้างเอกสารเอ็กซ์เอ็มแอลสำหรับแผนภูมิช่วยคิด-ช่วยจำ จาก ตัวอย่างแผนภูมิช่วยคิด-ช่วยจำแสดงชื่อทวีปต่างๆ ดังรูปที่ 3.5 ื่

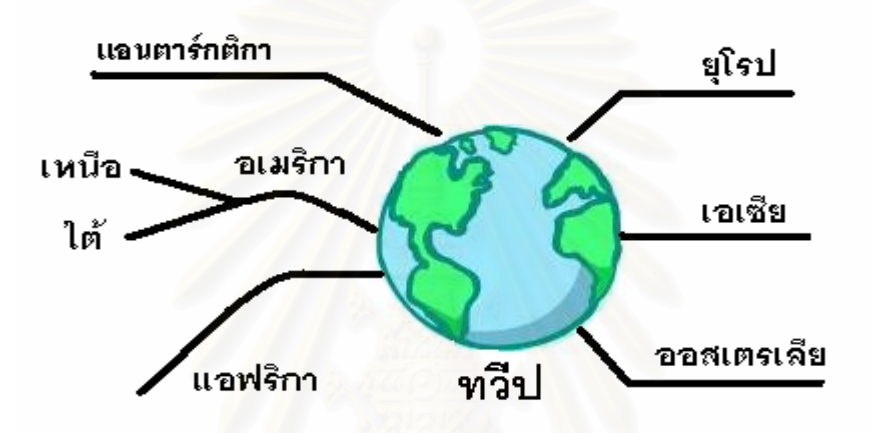

รูปที่ 3.5 ตัวอย่างแผนภูมิช่วยคิด-ช่วยจำแสดงชื่อทวีปต่างๆ

#### *ข นตอนท 1 ี่ ั้*

พิจารณาตัวอย่างแผนภูมิช่วยคิด-ช่วยจำ ออกเป็นส่วนหัวข้อเรื่องและกิ่งรายละเอียด ื่ ิ่ ต่างๆ เพื่อนำไปใช้เขียนข้อมูลอิลิเมนต์ mmcenter และ ข้อมูลอิลิเมนต์ mmbranch ตามลำดับ ื่ ซึ่งสามารถแบ่งได้ ดังนี้ ึ่

#### ข้อมูลอิลิเมนต์ mmcenter ได้แก่ หัวข้อเรื่อง "ทวีป"

ข้อมูลอิลิเมนต์ mmbranch ได้แก่ กิ่ง "แอนตาร์กติกา", กิ่ง "อเมริกา", กิ่ง "เหนือ", กิ่ง "ใต้", กิ่ง "แอฟริกา", กิ่ง "ยุโรป", กิ่ง "เอเชีย", กิ่ง "ออสเตรเลีย"

#### *ข นตอนท 2 ี่ ั้*

นำหัวข้อเรื่องและกิ่งรายละเอียดต่างๆที่ได้ มาวิเคราะห์ส่วนประกอบภายใน เพื่อเลือก ื่ ิ่ ข้อมูลแท็กสำหรับนำมาเขียนตาราง 3.4

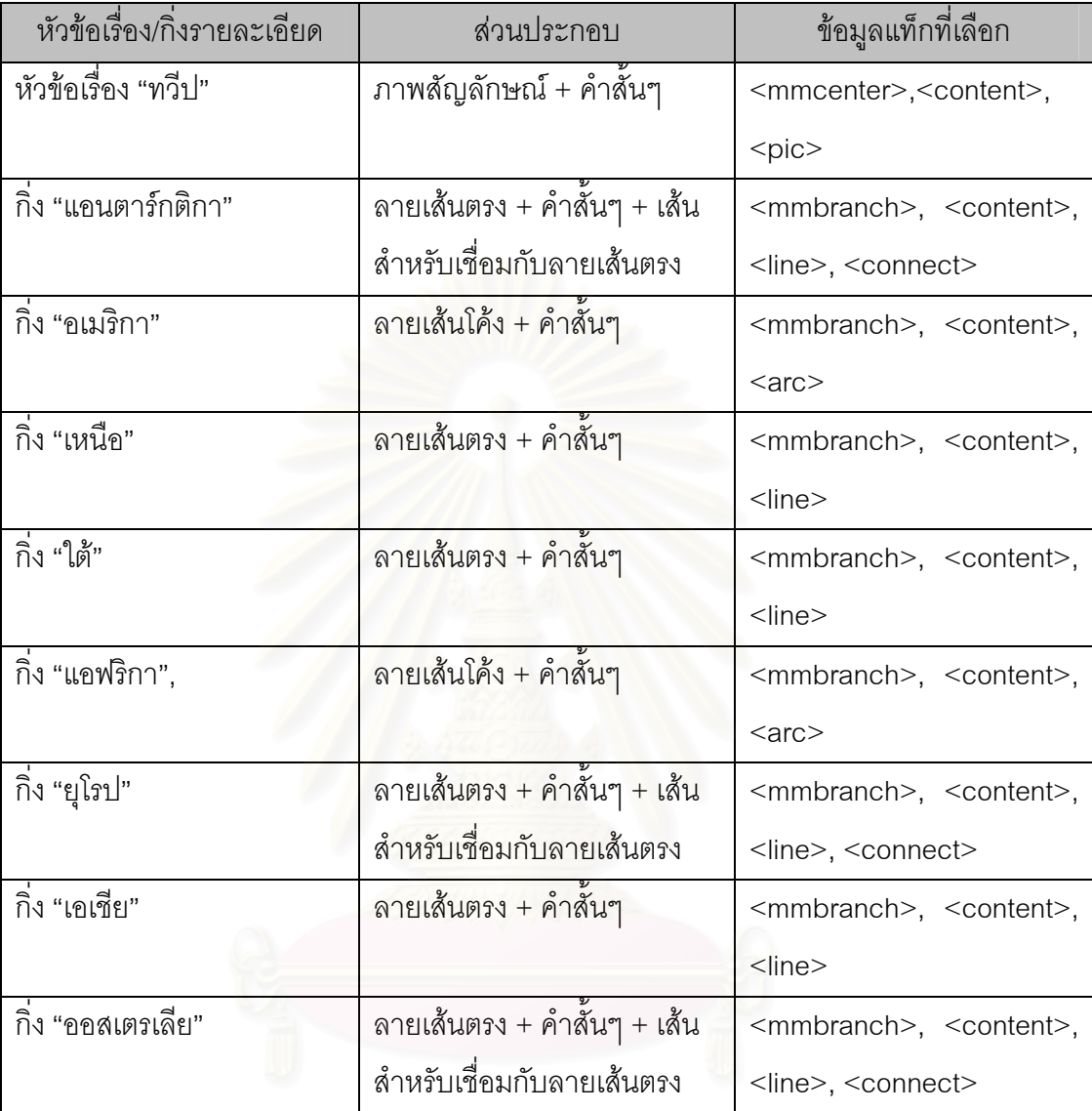

ตาราง 3.4 ตารางการวิเคราะห์ตัวอย่างหัวข้อเรื่องและกิ่งรายละเอียด ื่ ิ่

#### *ข นตอนท 3 ี่ ั้*

กำหนดข้อมูลภายในแท็กที่วิเคราะห์ข้างต้นให้สมบูรณ์ ได้แก่ ข้อมูลคำสั้นๆ, ข้อมูล ั้ ตำแหน่งการแสดงผลลายเส้น, ข้อมูลชื่อแฟ้มข้อมูลของรูปภาพที่จะแสดงบนแผนภูมิ, ข้อมูล ตำแหน่งการแสดงผลรูปภาพ เป็นต้น และข้อมูลภายในแท็กอื่นๆที่เหลือ ซึ่งจะได้เอกสารเอ็กซ์ เอ็มแอลสำหรับแผนภูมิช่วยคิด-ช่วยจำ ดังรูปที่ 3.6

<?xml version="1.0" encoding="windows-874"?>

<mindmap xmlns:xsi="http://www.w3.org/2001/XMLSchema-instance"

xsi:noNamespaceSchemaLocation="D:\MindMap\XMLSchema\MindMap.xsd">

<amendments>

<amendment>

<editdate>2004-03-01</editdate>

<editor>Tanadon</editor>

<edited>Initial xml</edited>

<version>1.0.0</version>

</amendment>

</amendments>

<mmbackground>white</mmbackground>

<mmtitle>Example HowToWriteMML</mmtitle>

<mmdesc/>

<mmcenter id="00">

<content color="black" fontname="TimesRoman" fontsize="20" fontstyle="Bold">

<content\_value>ทวีป</content\_value>

<contentx>351</contentx>

<contenty>270</contenty>

</content>

<desc/>

<pic filename="image\_files/MMWorld/MMWorld.jpg">

<picposx>300</picposx>

<picposy>130</picposy>

```
</pic>
```
</mmcenter>

<mmbranch idref="00" id="0001">

<content color="black" fontname="TimesRoman" fontsize="15" fontstyle="Bold">

<content\_value>แอนตารกติกา</content\_value>

<contentx>192</contentx>

<contenty>86</contenty>

 </content> <desc/>

<line color="black">

<startx>181</startx>

<starty>92</starty>

<endx>292</endx>

<endy>92</endy>

</line>

<connect connect="true" color="black">

<cstartx>292</cstartx>

<cstarty>92</cstarty>

<cendx>350</cendx>

<cendy>143</cendy>

</connect>

</mmbranch>

<mmbranch idref="00" id="0002">

<content color="black" fontname="TimesRoman" fontsize="15" fontstyle="Bold">

<content\_value>อเมริกา</content\_value>

<contentx>202</contentx>

<contenty>172</contenty>

</content>

<desc/>

<arc color="black">

<posx>115</posx>

<posy>150</posy>

<arcwidth>200</arcwidth>

<archeight>70</archeight>

<startangle>20</startangle>

<anglearc>110</anglearc>

</arc>

</mmbranch>

<mmbranch idref="0002" id="000201">

<content color="black" fontname="TimesRoman" fontsize="15" fontstyle="Bold">

<content\_value>เหนือ</content\_value>

<contentx>79</contentx>

<contenty>134</contenty>

</content>

<desc/>

<line color="black">

<startx>64</startx>

<starty>137</starty>

<endx>150</endx>

<endy>159</endy>

</line>

</mmbranch>

<mmbranch idref="0002" id="000202">

<content color="black" fontname="TimesRoman" fontsize="15" fontstyle="Bold">

<content\_value>ใต</content\_value>

<contentx>70</contentx>

<contenty>190</contenty>

</content>

<desc/>

<line color="black">

<startx>60</startx>

<starty>206</starty>

<endx>150</endx>

<endy>159</endy>

</line>

</mmbranch>

<mmbranch idref="00" id="0003">

<content color="black" fontname="TimesRoman" fontsize="15" fontstyle="Bold">

<content\_value>แอฟริกา</content\_value>

<contentx>248</contentx>

<contenty>274</contenty>

</content>

<desc/>

<arc color="black">

<posx>215</posx>

<posy>230</posy>

<arcwidth>250</arcwidth>

<archeight>185</archeight>

<startangle>100</startangle>

<anglearc>70</anglearc>

</arc>

</mmbranch>

<mmbranch idref="00" id="0004">

<content color="black" fontname="TimesRoman" fontsize="15" fontstyle="Bold">

<content\_value>ยุโรป</content\_value>

<contentx>500</contentx>

<contenty>82</contenty>

</content>

<desc/>

<line color="black">

<startx>462</startx>

<starty>89</starty>

<endx>533</endx>

<endy>89</endy>

#### </line>

<connect connect="true" color="black">

<cstartx>462</cstartx>

<cstarty>89</cstarty>

<cendx>403</cendx>

<cendy>147</cendy>

</connect>

#### </mmbranch>

<mmbranch idref="00" id="0005">

<content color="black" fontname="TimesRoman" fontsize="15" fontstyle="Bold">

<content\_value>เอเชีย</content\_value>

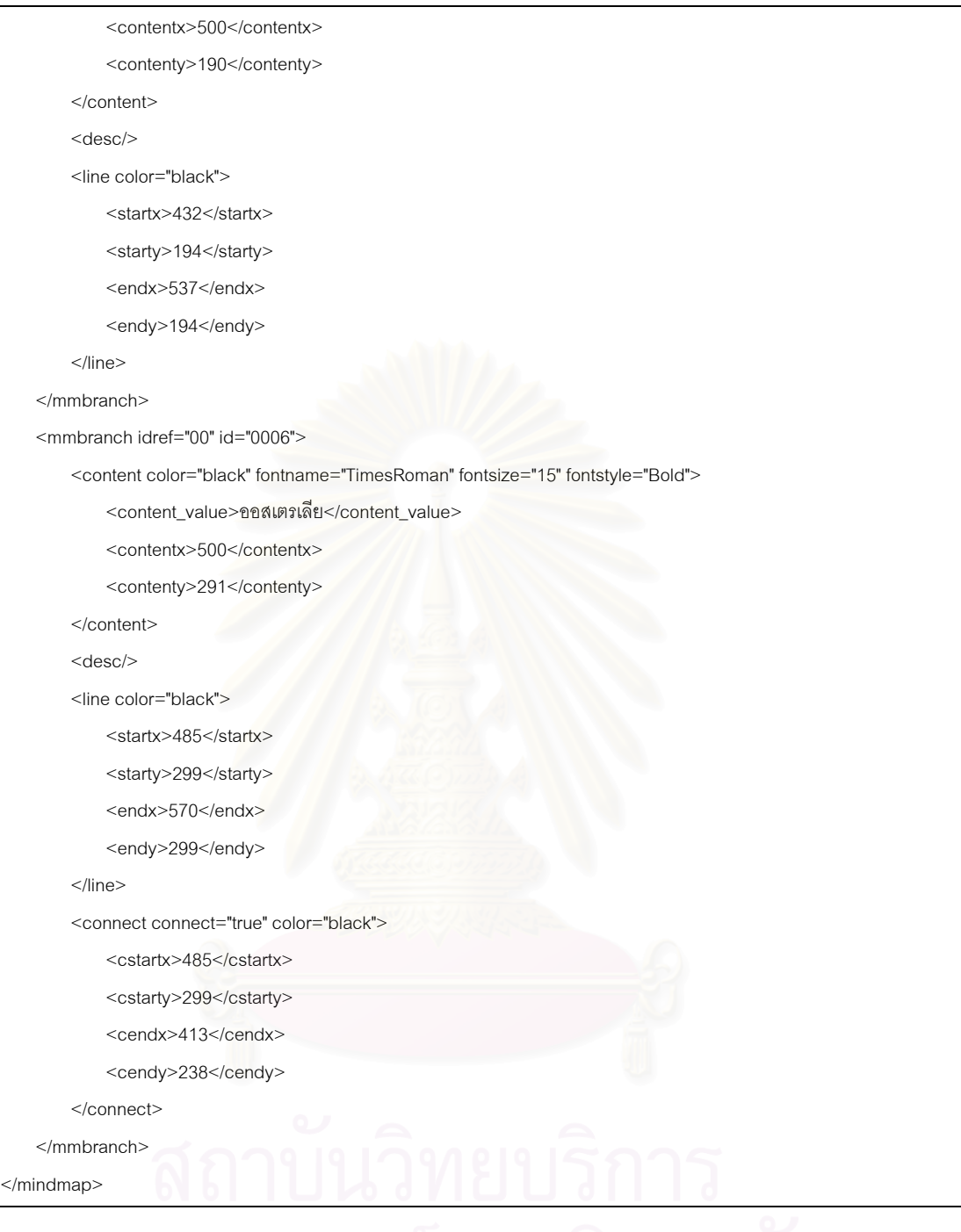

รูปที่ 3.6 เอกสารเอ็กซ์เอ็มแอลสำหรับแผนภูมิช่วยคิด-ช่วยจำแสดงข้อมูลทวีป

#### *ข นตอนท 4 ี่ ั้*

ตรวจสอบรูปแบบเอกสารที่สมเหตุสมผลของเอกสารเอ็กซ์เอ็มแอลและแสดงผล ซึ่ง ้อธิบายไว้ในหัวข้อ 5.1.2 และ 5.1.3 ตามลำดับ

## **บทท ี่ 4**

## **การพัฒนาโปรแกรมจาวาแอปเพล็ ต**

ในบทนี้จะเป็นการอธิบายเกี่ยวกับการพัฒนาโปรแกรมที่ทำหน้าที่แสดงผลแผนภูมิช่วย คิด-ช่วยจำของเอกสารเอ็กซ์เอ็มแอล จากภาษามาร์คอัพสำหรับแผนภูมิช่วยคิด-ช่วยจำ ซึ่งเป็น โปรแกรมจาวาแอ็ปเพล็ต

ผู้วิจัยได้ทำการพัฒนาโปรแ<mark>ก</mark>รม บนเครื่องไมโครคอมพิวเตอร์ภายใต้ระบบปฏิบัติการ ไมโครซอฟต์วินโดว์ 2000 และติดตั้งชุดโปรแกรมสำหรับพัฒนาโปรแกรมภาษาจาวาดีเวลลอป ั้ เมนต์คิต (Java Developer Kit : JDK) เวอร์ชัน 1.4.2 ของบริษัท JavaSoft เพื่อใช้ในการพัฒนา โปรแกรมจาวาแอปเพล็ต

ขั้นตอนการทำงานของแอปเพล็ตที่สร้าง จะประกอบด้วย 2 ขั้นตอนหลักๆ ได้แก่ ขั้นตอน ั้ ี่ ั้ ั้ การอ่านและเก็บข้อมูลเอกสารเอ็กซ์เอ็มแอล และขั้นตอนการแสดงผลแผนภูมิช่วยคิด-ช่วยจำ ั้ โดยทำการวาดภาพแล<mark>ะ</mark>แสดงข้อมูลต่างๆในเอกสารตามข้อมูลการแสดงผลที่กำหนดไว้ภายใน เอกสารเอ็กซเอ็มแอลผานโปรแกรมคนผานเว็บ

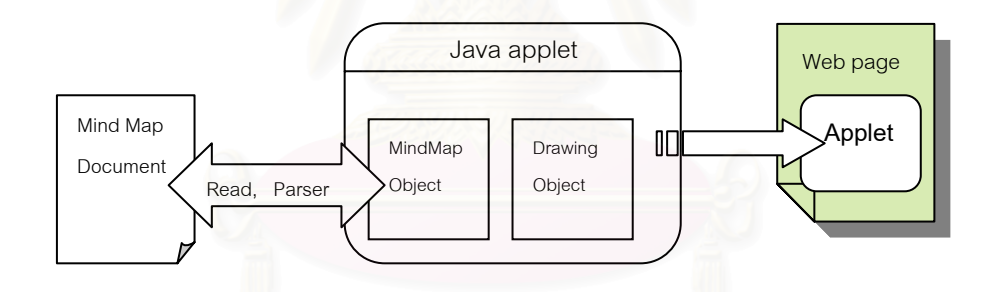

รูปที่ 4.1 ขั้นตอนการทำงานของแอปเพล็ตที่สร้าง ี่

จากรูปที่ 4.1 ลักษณะของแอปเพล็ต จะประกอบไปด้วยกลุ่มของคลาสที่ทำหน้าที่ต่างๆกัน ซึ่งจะ ึ่ อธิบายในลำดับต่อไป

#### **4.1 การพัฒนาคลาสเพ อทําหนาที่อานขอมูลเอกสารเอ็กซเอ็มแอลสําหรบการแสดงผล ั ื่ แผนภูมิชวยคิด-ชวยจํา**

คลาสที่พัฒนา จะมีหน้าที่หลัก ได้แก่ การอ่านข้อมูลในเอกสารเอ็กซ์เอ็มแอลที่กำหนด โดยการอ่านเอกสารจะอยู่ในรูปแบบการผ่านเอพีไอแบบเอสเอเอ็กซ์ ซึ่งกล่าวไว้ในหัวข้อ 2.2 ึ่ เกี่ยวกับการเข้าถึงเอกสารเอ็กซ์เอ็มแอล การพัฒนาประกอบด้วยคลาส 2 คลาส ดังรูปที่ 4.2 ี่

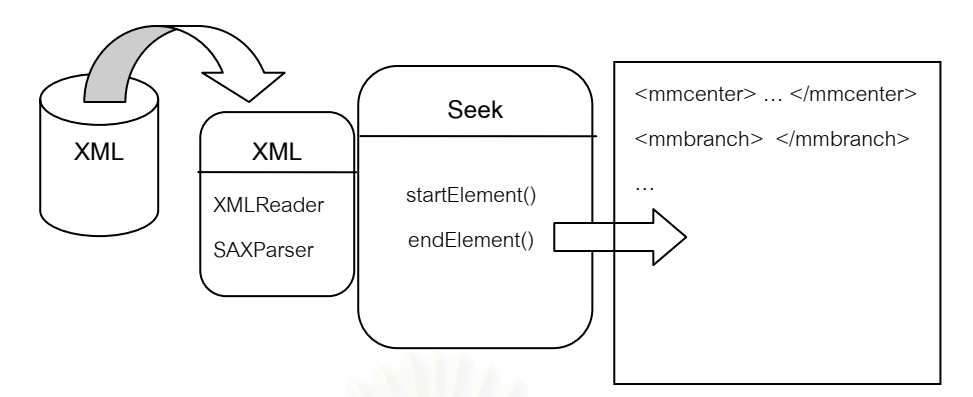

รูปที่ 4.2 คลาสการอ่านข้อมูลเอกสารเอ็กซ์เอ็มแอล

จากรูปที่ 4.2 คลาส XML เป็นวัตถุสำหรับการอ่านเอกสารเอ็กซ์เอ็มแอล, และคลาส Seek ทำหน้าที่ตรวจสอบข้อมูลภายในเอกสารเอ็กซ์เอ็มแอลที่อ่านได้ และคัดเลือกข้อมูลที่ ี่ ต้องการ เช่น ข้อมูลภา<mark>ยในอิลิเมนต์, ข้อมูลแอตทริบิวต์ เป็นต้น เพื่อประโยชน์ให้แก่คลาสอื่นๆ</mark> ื่ นำไปใช้ต่อไป ดังนั้นการเปลี่ยนแปลงชื่ออิลิเมนต์และชื่อแอตทริบิวต์ใดๆ ของเอกสารเอ็กซ์เอ็ม แคล จะต้องมีความสัมพันธ์กันกับคลาส Seek ด้วย

## **4.2 การพัฒนาคลาสของขอมลเอกสารเอ ู กซ็ เอ็มแอลสาหร ํ ับการแสดงผลแผนภูมิชวย คิด-ชวยจํา**

เปนการกําหนดรูปแบบสมาชิกของคลาส สําหรับเก็บขอมูลเอกสารเอ็กซเอ็มแอลที่อาน และถูกนำไปใช้เขียนแผนภูมิช่วยคิด-ช่วยจำ ซึ่งคลาสที่พัฒนาขึ้น ได้นำแนวคิดมาจากลักษณะ ของการประกอบกันเป็นแผนภูมิช่วยคิด-ช่วยจำ ในหัวข้อ 3.1 ทำให้เกิดคลาส ดังรูปที่ 4.3

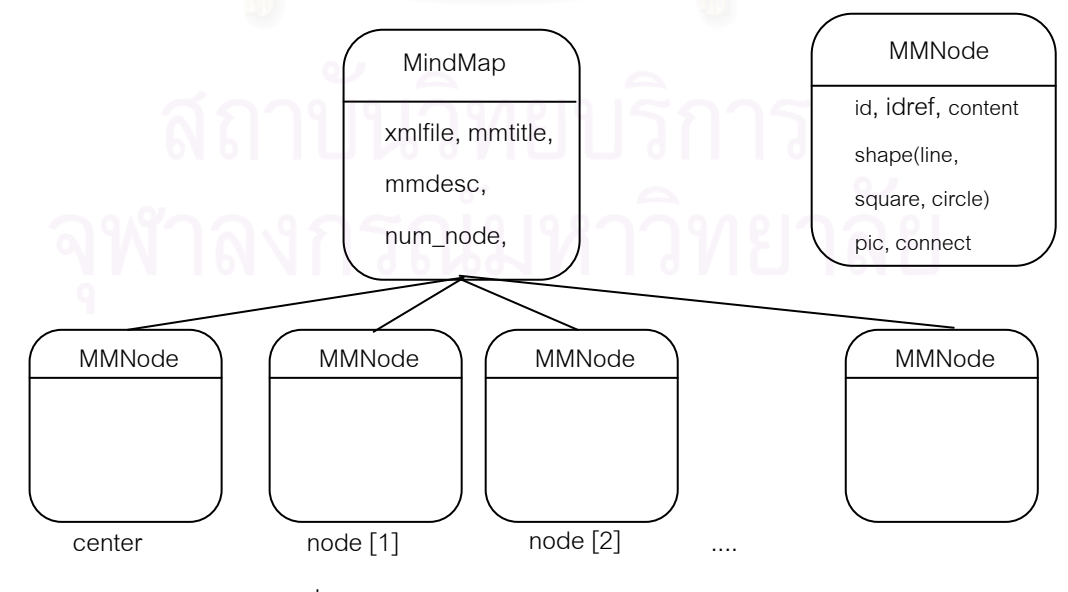

้รูปที่ 4.3 คลาสของข้อมูลเอกสารเอ็กซ์เอ็มแอล

จากรูปที่ 4.3 จะมีคลาส 2 คลาสคือ คลาส MMNode ทำหน้าที่เป็นที่เก็บข้อมูลส่วนประกอบ ย่อยของแผนภูมิช่วยคิด-ช่วยจำ ซึ่งประกอบด้วยสมาชิกข้อมูลที่ใช้เพื่อการเขียนแผนภูมิ เช่น ื่ ข้อมูลคำสั้นๆ, ข้อมูลลายเส้น, ข้อมูลภาพสัญลักษณ์ เป็นต้น ส่วนอีกคลาสหนึ่ง ได้แก่ คลาส ั้ MindMap ที่ประกอบไปด้วยข้อมูลอื่นๆของเอกสารเอ็กซ์เอ็มแอลและข้อมูลของคลาส MMNode ทั้งหมดที่รวมกันเป็นข้อมูลสำหรับแผนภูมิช่วยคิด-ช่วยจำ ั้ ี่

### **4.3 คลาสโปรแกรมจาวาแอปเพล็ตสําหรบการแสดงผลแผนภ ั ูมิชวยคิด-ชวยจํา**

ได้แก่ คลาส MindMapApplet ที่ประกอบด้วยสมาชิกข้อมูลคลาส MindMap ซึ่งเก็บ ข้อมูลเอกสารเอ็กซ์เอ็มแอลสำหรับการแสดงผลแผนภูมิช่วยคิด-ช่วยจำ การพัฒนาจะให้คลาส ทําการอานขอมูลจากอนสแตนท ิ MindMap และนําไปแสดงบนโปรแกรมคนผานเว็บตาม ลักษณะที่กำหนดไว้ ได้แก่ การแสดงภาพ, การวาดภาพ (สี่เหลี่ยม,วงกลม), การวาดลายเส้น, ี่ ี่ การวางตัวอักษร, การกำหนดสี และอื่นๆ ื่

้สำหรับการเรียกโปรแกรมจาวาแอปเพล็ตสำหรับการแสดงผลแผนภูมิช่วยคิด-ช่วยจำ จะ ถูกเรียกจากภายในเว็บเพจภาษาเอชทีเอ็มแอล ดังรูปที่ 4.4

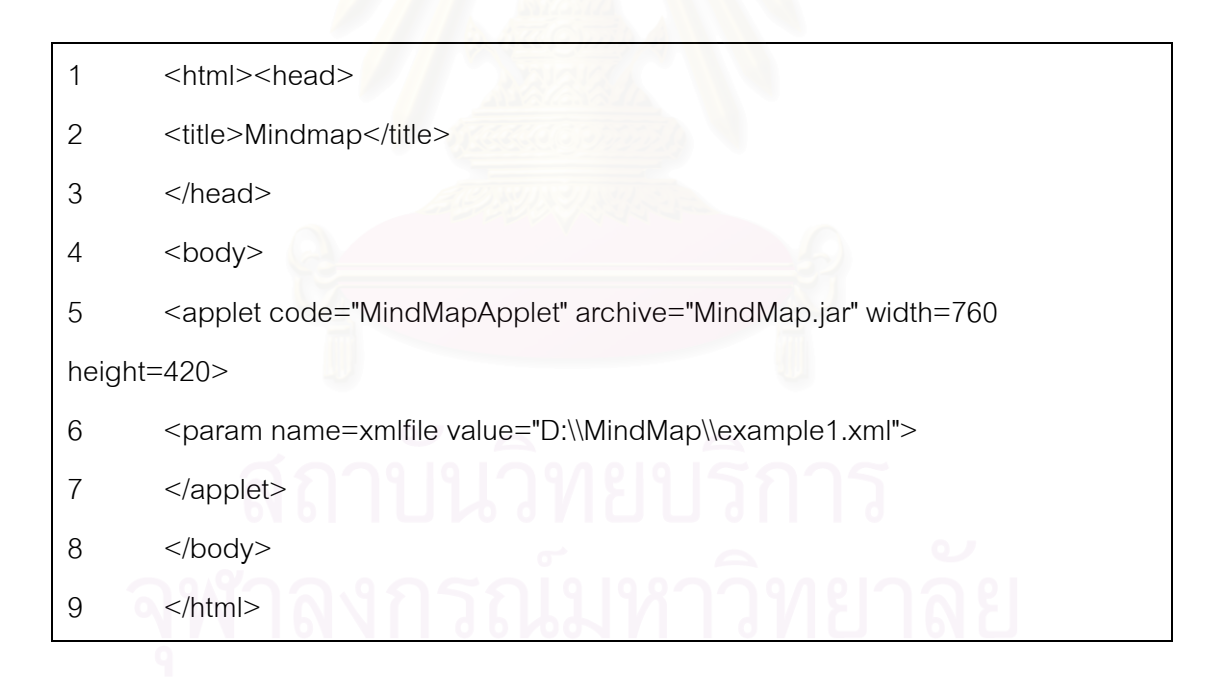

#### รูปที่ 4.4 ตัวอยางการเรียกโปรแกรมจาวาแอปเพล็ต

จากรูปที่ 4.4 จะพบว่า การเรียกโปรแกรมจาวาแอปเพล็ต จะมีความแตกต่างจาก ตัวอย่างที่ได้กล่าวไว้ในหัวข้อ 2.3 คือ บรรทัดที่ 5 จะเป็นการเรียกใช้โปรแกรมแอปเพล็ตที่มีชื่อว่า MindMapApplet พร้อมกับการระบุแฟ้มเก็บถาวร (Archived File) ชื่อ MindMap.jar ซึ่งเป็น แฟ้มข้อมูลที่รวบรวมคลาสที่จำเป็นใช้สำหรับโปรแกรมจาวาแอปเพล็ตนี้ โดยเก็บในลักษณะของ ี่ การบีบอัดแฟ้มข้อมูล เพื่อสะดวกในการนำส่งและจัดการ ส่วนความแตกต่างอีกสิ่งหนึ่งที่พบใน ิ่ ึ่ บรรทัดที่ 6 คือ การกำหนดเอกสารเอ็กซ์เอ็มแอลสำหรับการแสดงผลแผนภูมิช่วยคิด-ช่วยจำที่จะ ี่ อ่านเพื่อนำมาแสดงผล โดยใช้แท็ก param ภายในระบุแอตทริบิวต์ name มีค่าเท่ากับ xmlfile ื่ และแอตทริบิวต์ value มีค่าเป็นตำแหน่งที่อยู่ของเอกสารเอ็กซ์เอ็มแอลที่อ่าน ี่

รายละเอียดคลาสทั้งหมดที่กล่าวมาข้างต้น จะปรากฏในภาคผนวก ข. ั้

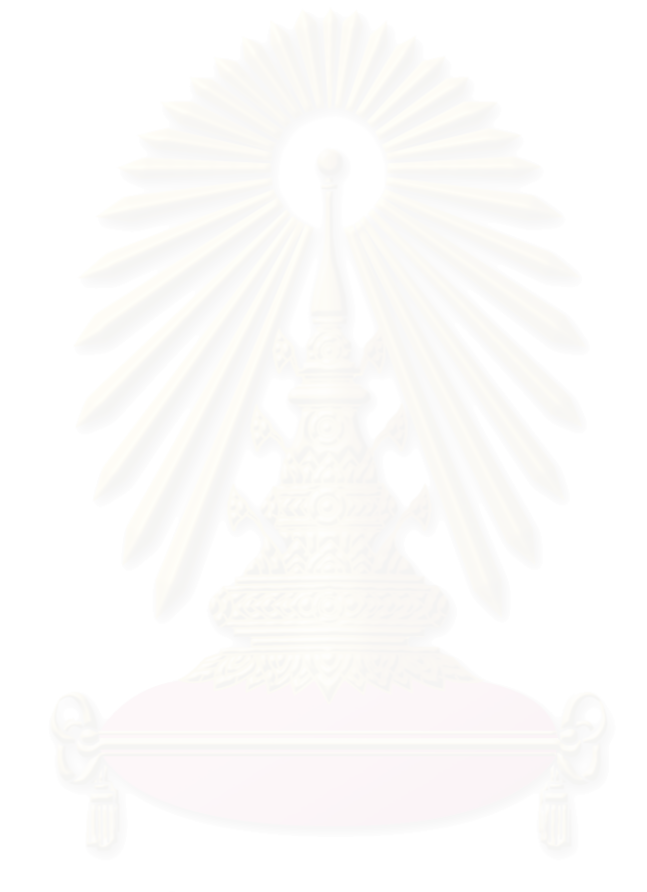

## **บทท ี่ 5**

#### **การทดสอบ**

ผู้วิจัยได้ทำการทดสอบงานวิจัยที่พัฒนาขึ้น โดยทดสอบภายใต้เครื่องมือดังต่อไปนี้ ื่

- 1. ระบบปฏิบัติการไมโครซอฟต์วินโดว์ ได้แก่ ไมโครซอฟต์วินโดว์ 98, ไมโครซอฟต์ วินโดว์ 2000 และไมโครซอฟต์วินโดว์เอ็กซ์พี
- 2. หน่วยประมวลผลกลาง เพนเทียม (Pentium) มีหน่วยความจำไม่น้อยกว่า 64 Mb
- 3. คลาสไลบรารีของจาวาดีเวลลอปเมนตคติ (Java Developer Kit : JDK) เวอรชัน 1.4.2 ของบริษัท JavaSoft[11]
- 4. โปรแกรมค้นผ่านเว็บ Internet Explorer เวอร์ชัน 5.0 และ 6.0 และ Netscape เวอรชัน 7.1
- 5. โปรแกรมประยุกต XMLSpy[10]

#### **5.1 ข นตอนการทดสอบ ั้**

ผู้วิจัยจะนำตัวอย่างแผนภูมิช่วยคิด-ช่วยจำ มาทดสอบโดยแบ่งการทดสอบออกเป็น 3 ข นตอน คือ ั้

## **5.1.1 การสรางเอกสารเอกซ็ เอ็มแอล จากตัวอยางแผนภูมิชวยคิด-ชวยจาดํ วยภาษา มารคอัพสาหร ํ ับแผนภูมชิวยคิด-ชวยจํา**

ผู้วิจัยจะนำตัวอย่างแผนภูมิช่วยคิด-ช่วยจำ มาสร้างเป็นเอกสารเอ็กซ์เอ็มแอลด้วยภาษา มาร์คอัพสำหรับแผนภูมิช่วยคิด-ช่วยจำ ซึ่งมีจุดมุ่งหมาย เพื่อต้องการทราบความถูกต้องและ ึ่ ื่ ครบถ้วนของข้อมูลที่มีอยู่ในเอกสารที่สร้าง โดยนำผลลัพธ์ที่ได้มาเปรียบเทียบกับตัวอย่างที่นำมา ทดสคบ

## **5.1.2 การตรวจสอบโครงสรางและไวยากรณ ของเอกสารเอ ็กซเอ็มแอล**

เปนการตรวจสอบโครงสรางและไวยากรณภายในเอกสารเอ็กซเอ็มแอล ท ี่ ที่สร้างจาก ตัวอย่างแผนภูมิช่วยคิด-ช่วยจำ ว่ามีคุณสมบัติเอกสารที่ถูกต้องและเอกสารที่สมเหตุสมผล ตาม ี่ ข้อกำหนดของเอกสารเอ็กซ์เอ็มแอลสกีมา ชื่อว่า ."MindMap.xsd" ที่ได้สร้างขึ้น ผ่านโปรแกรม ื่ ประยุกต XMLSpy

ี สำหรับวิธีการตรวจสอบดังกล่าวด้วยโปรแกรมประยุกต์ XMLSpy ได้อธิบายไว้ใน ภาคผนวก ค.

#### **5.1.3 การแสดงผลเอกสารแผนภูมิชวยคิด-ชวยจาํ**

เพื่อแสดงผลเอกสารเอ็กซ์เอ็มแอลที่ ื่ สร้าง ผ่านโปรแกรมค้นผ่านเว็บที่สนับสนุนภาษา เอ็กซเอ็มแอลและแสดงผลดวยโปรแกรมจาวาแอปเพลต็ ซ ซึ่งจะเปรียบเทียบความถูกต้องของ ข้อมูลและการแสดงผลที่ได้กับตัวอย่างที่นำมาทดสอบ

## **5.2 ขอมูลท ี่ใชทดสอบ**

#### **5.2.1 ตัวอยางท 1 ี่**

เป็นแผนภูมิช่วยคิด-ช่วยจำ ที่อธิบายงานด้านต่างๆที่สามารถใช้เทคนิคแผนภูมิช่วยคิด-ี่ ช่วยจำ

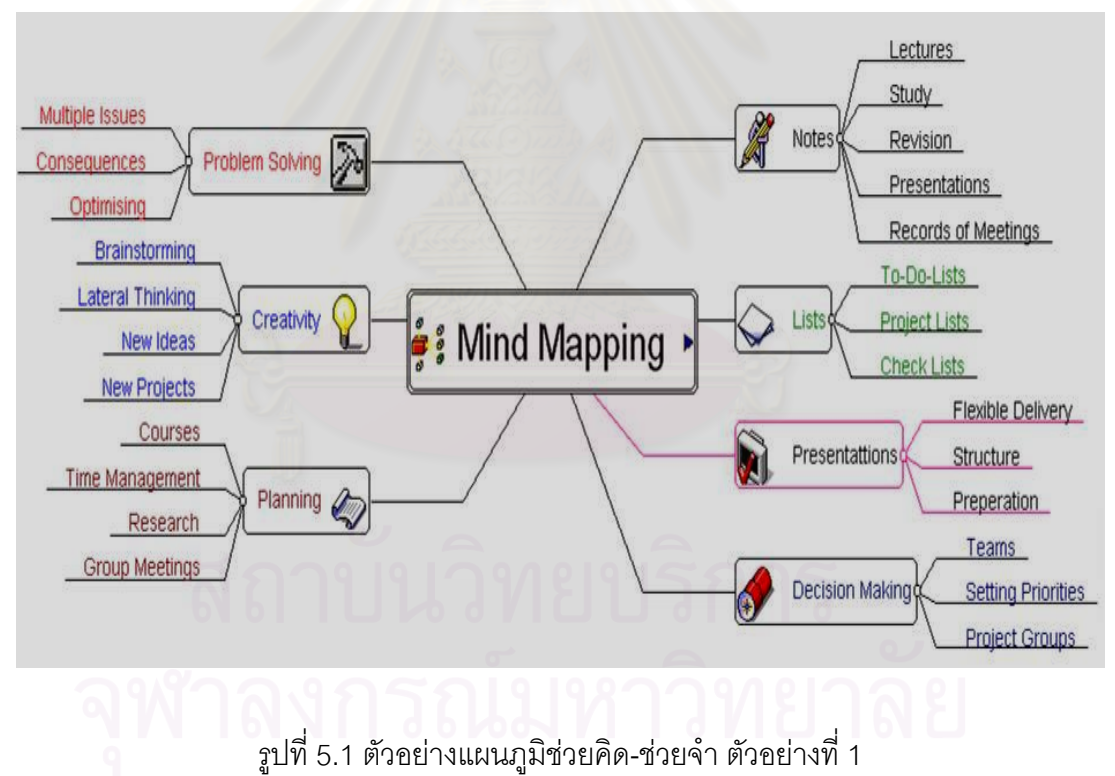

จากตัวอย่างที่ 1 ทำให้สามารถพิจารณาภาพและข้อมูลในแผนภูมิช่วยคิด-ช่วยจำออกเป็นส่วนๆ ได้แก่ ส่วนที่เป็นหัวข้อเรื่องและส่วนที่เป็นกิ่งหรือส่วนขยายต่างๆ ในแผนภูมิช่วยคิด-ช่วยจำ และ ื่ สร้างเอกสารเอ็กซ์เอ็มแอลสำหรับแผนภูมิช่วยคิด-ช่วยจำได้ดังรูปที่ 5.2

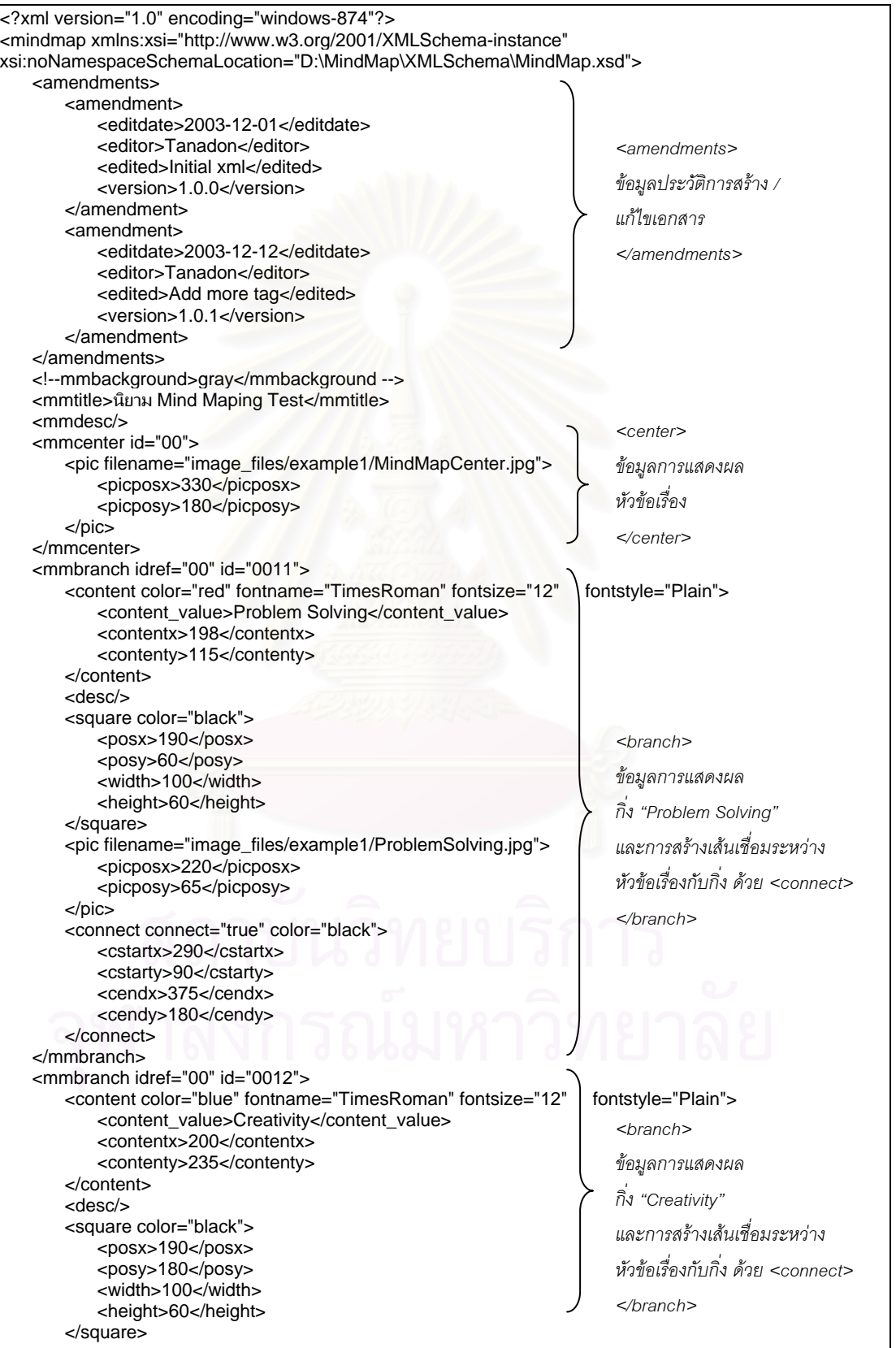

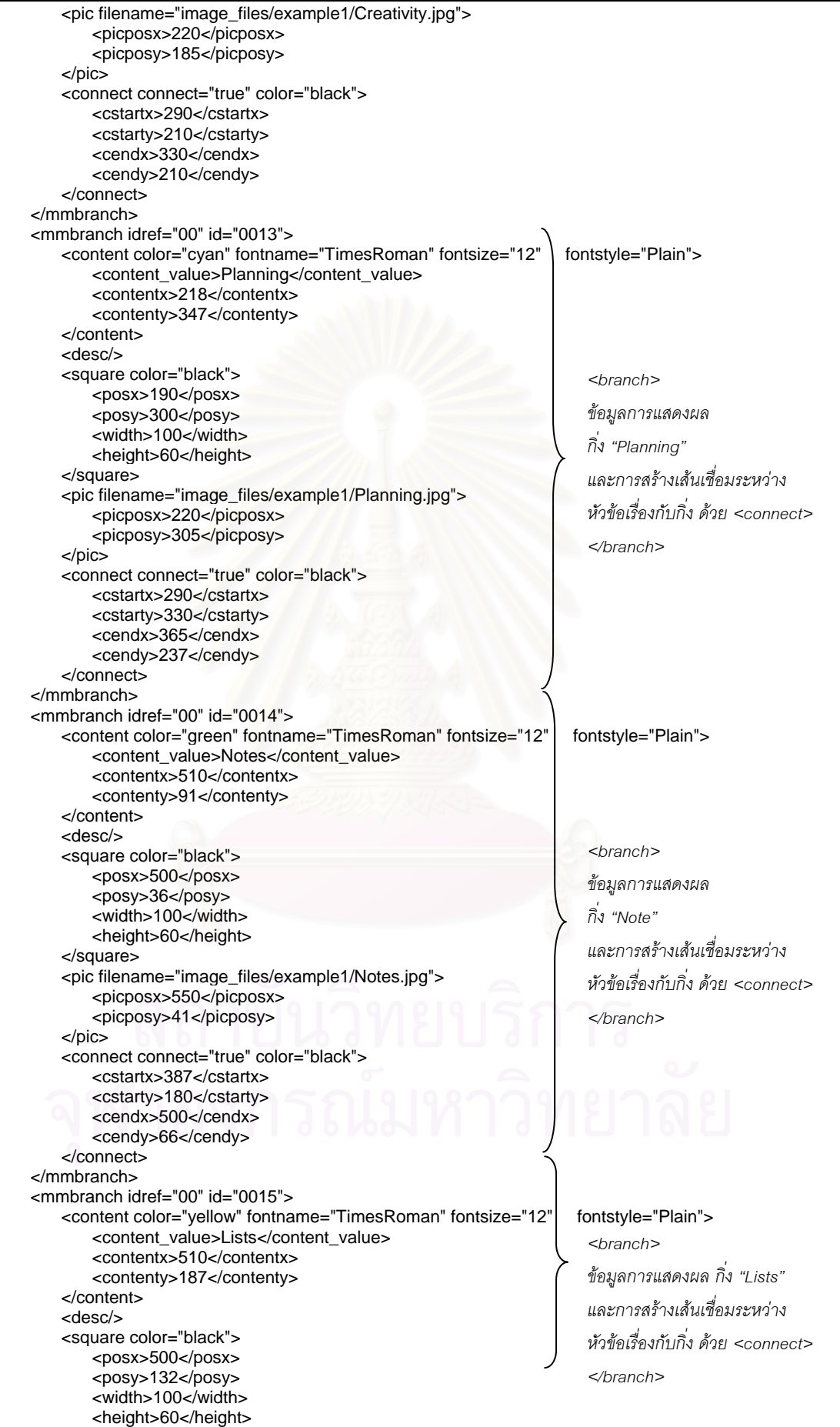

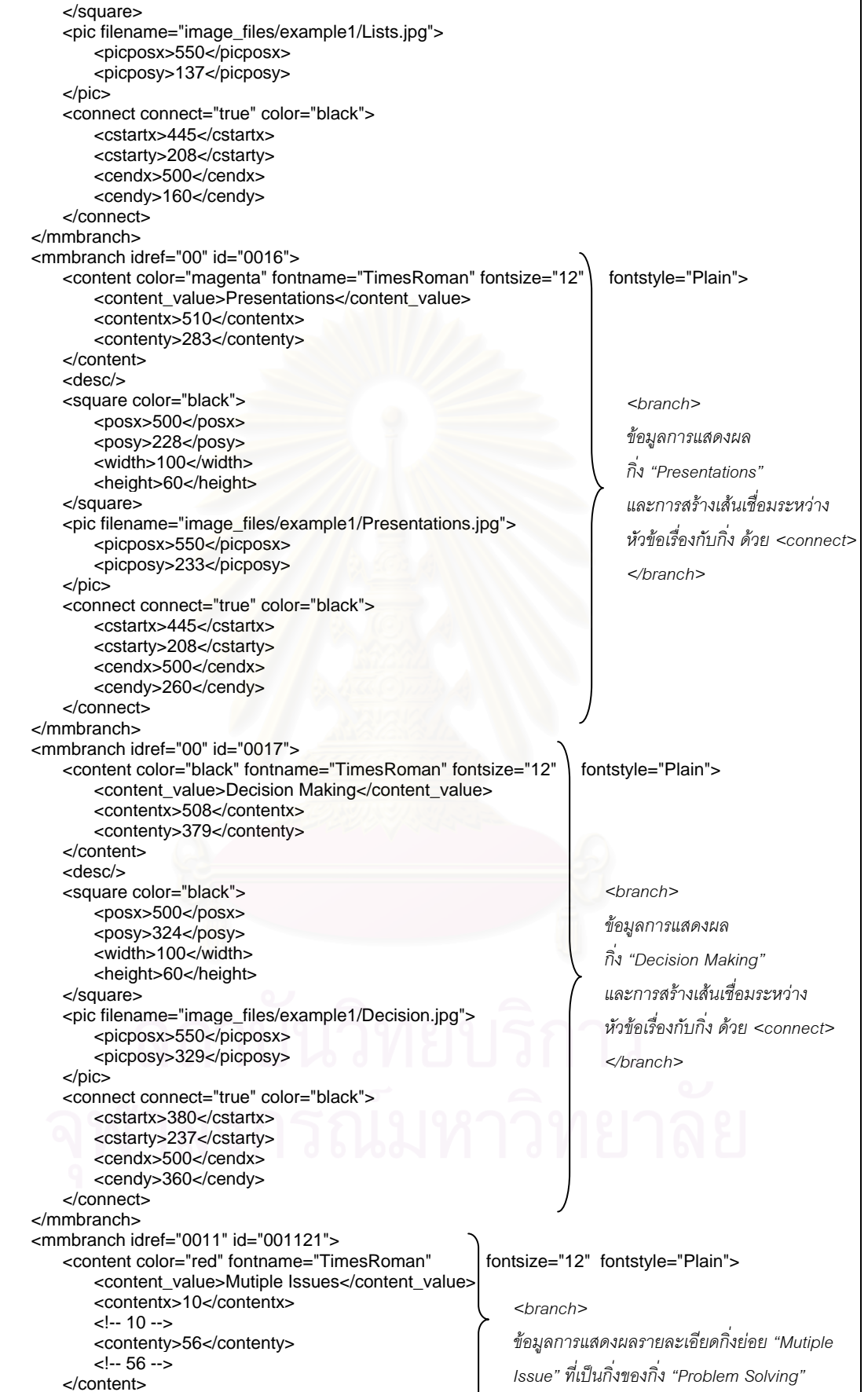

</pic>

</pic>

</pic>

<desc/>

 <line color="black"> <startx>100</startx>

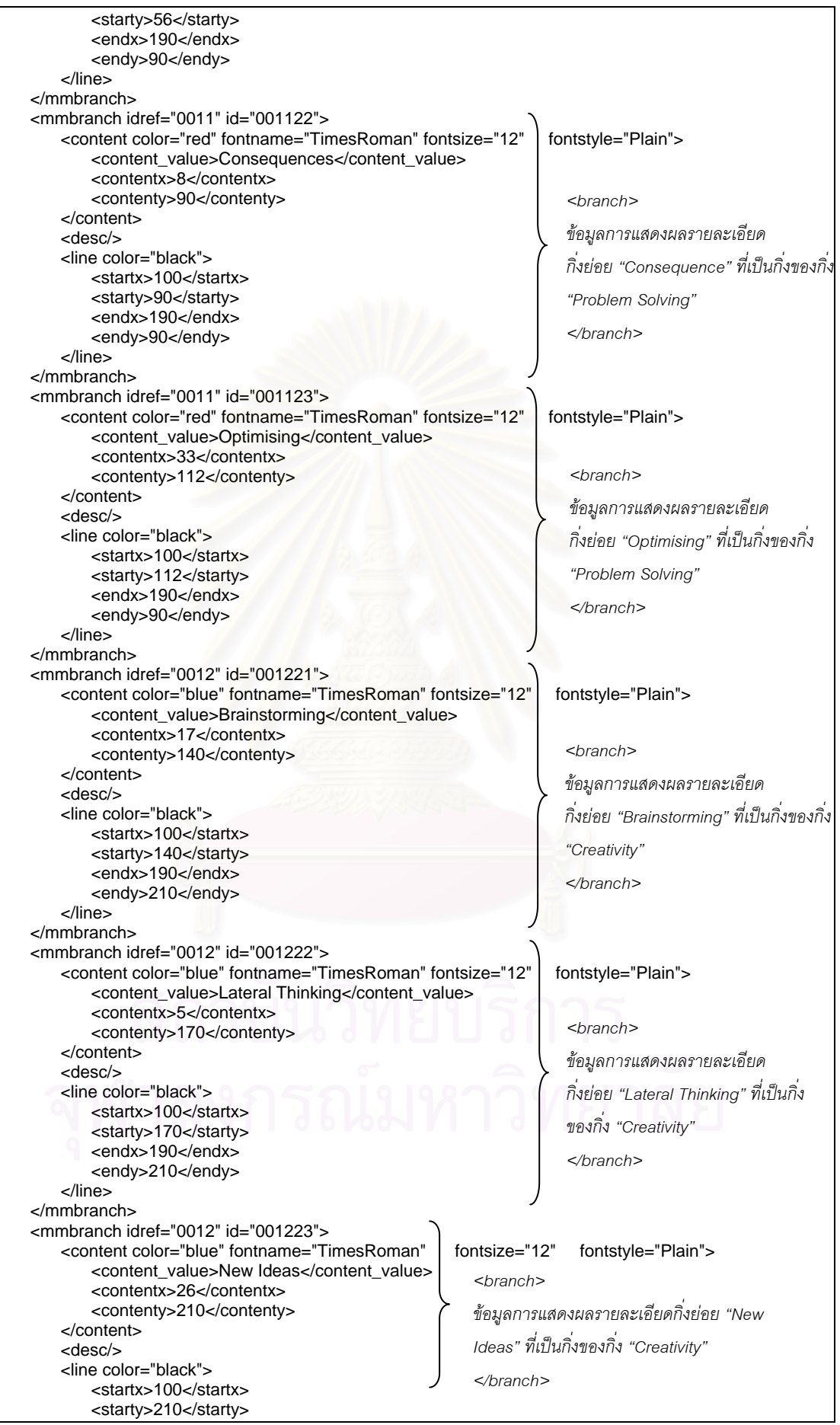

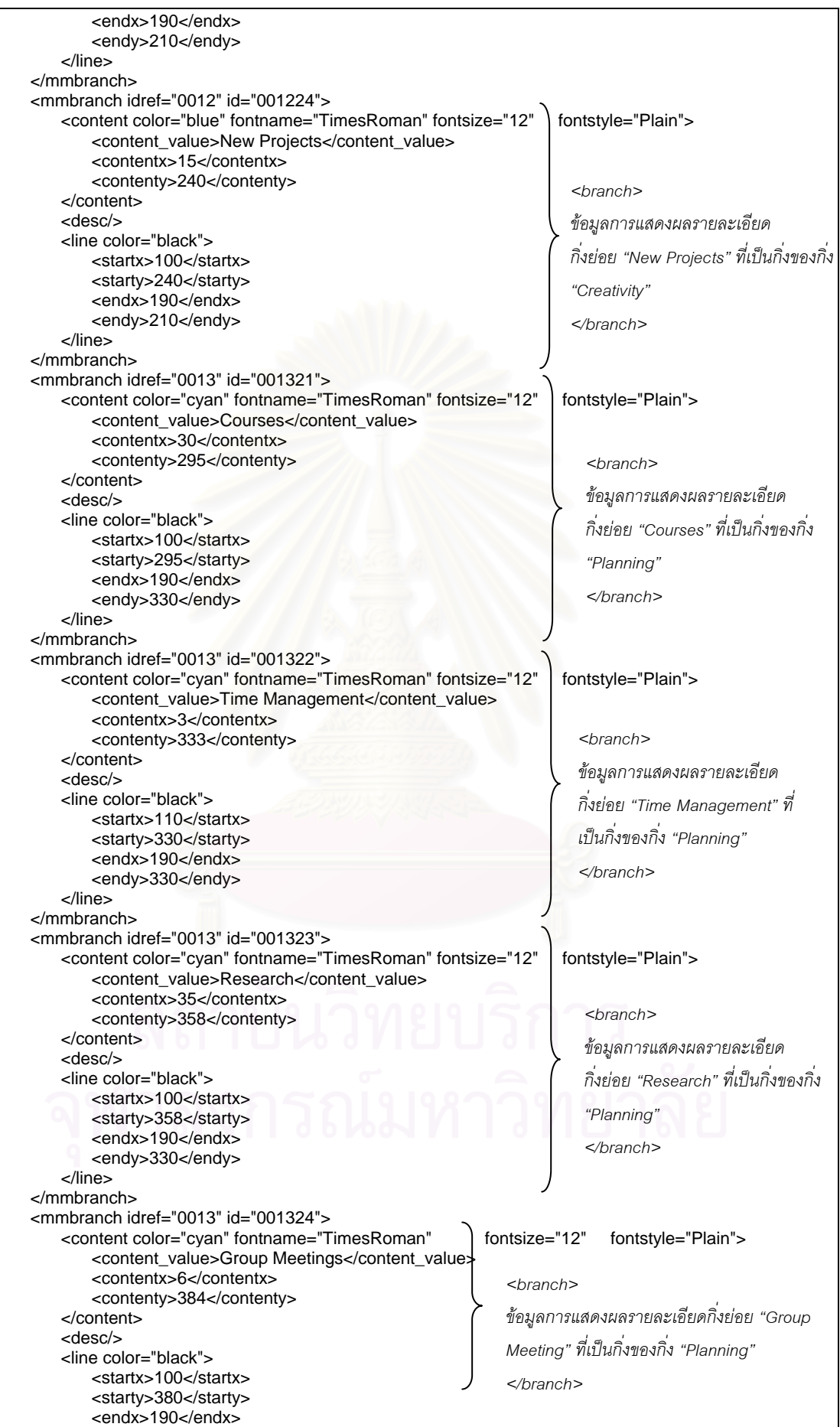

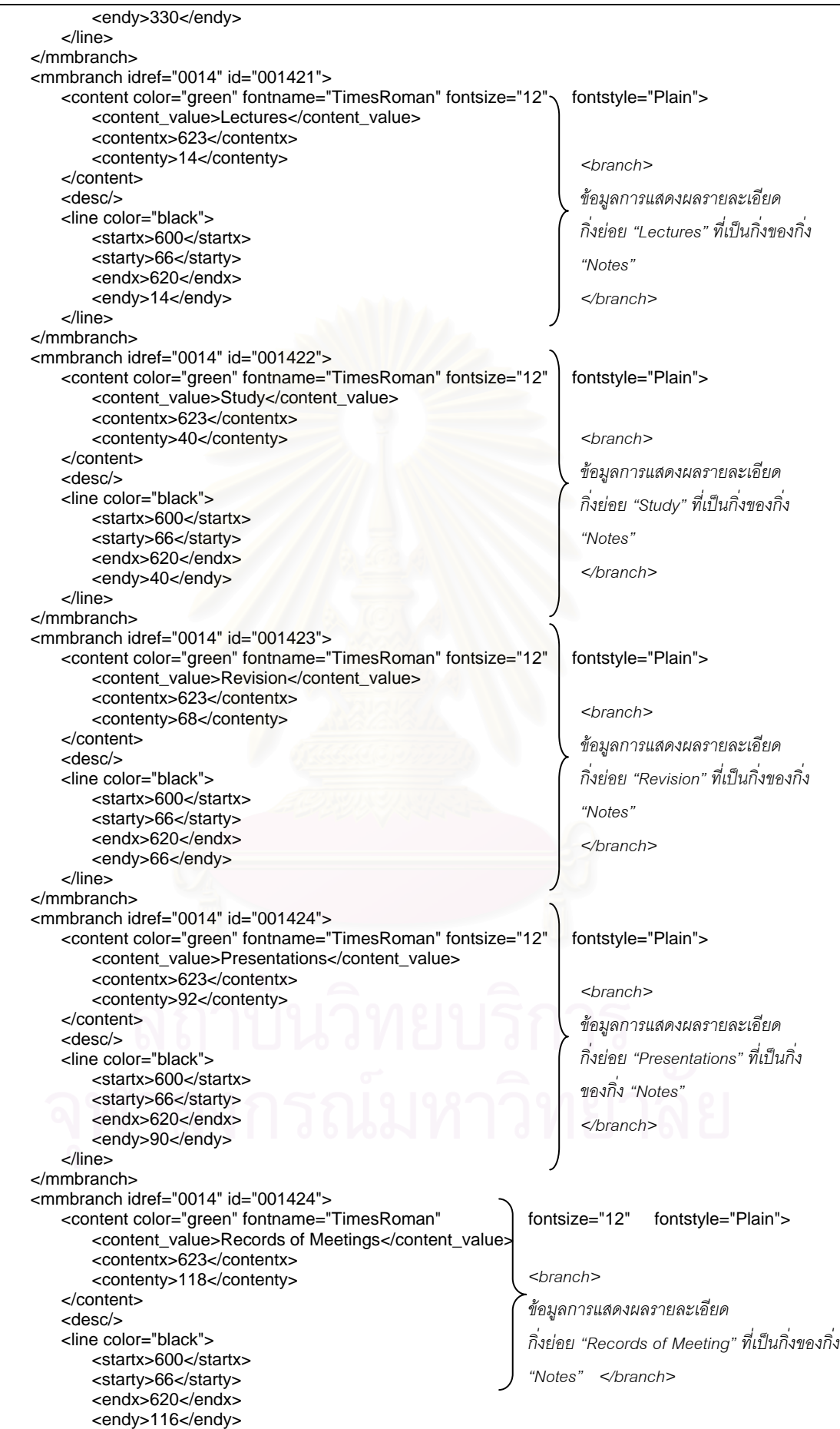

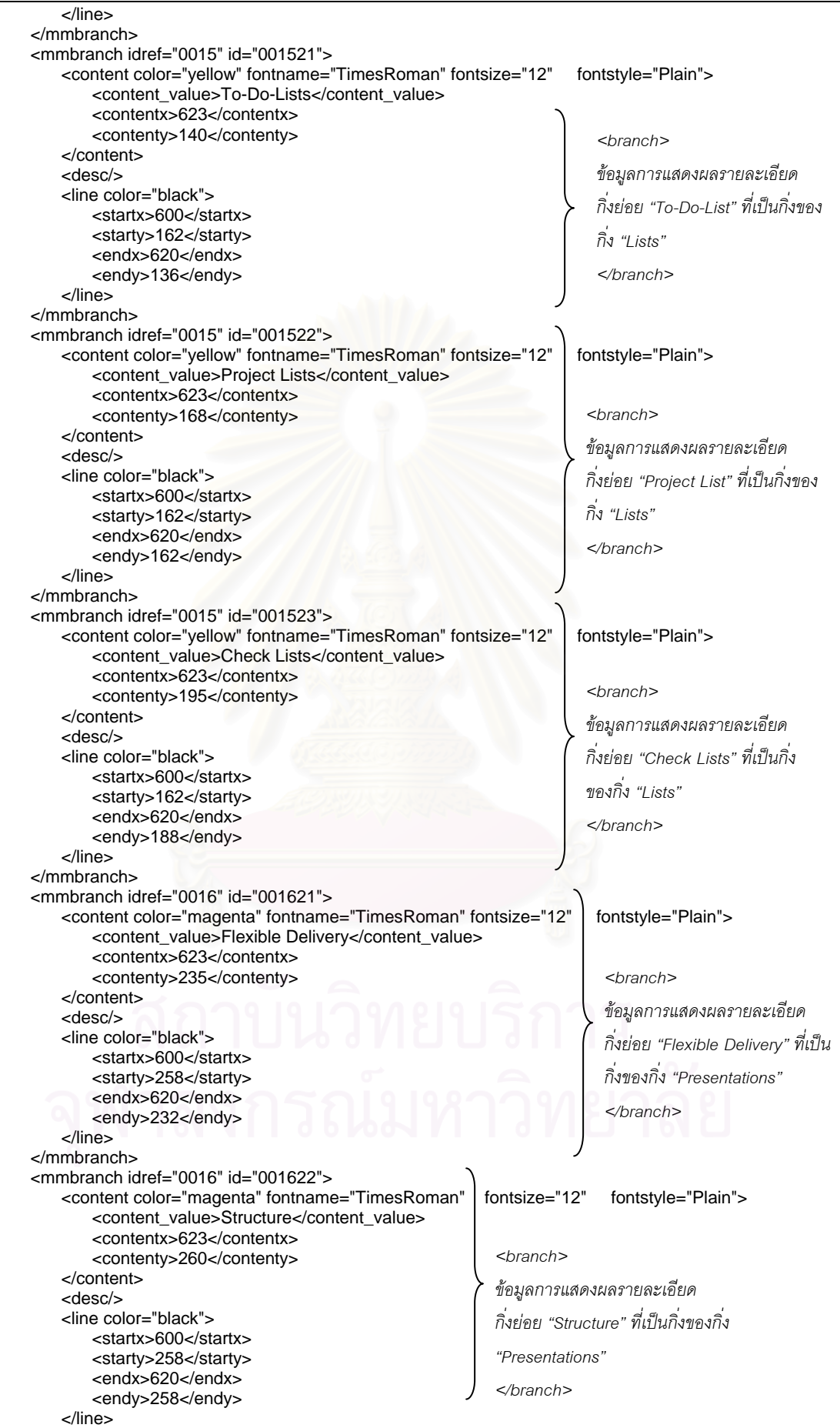

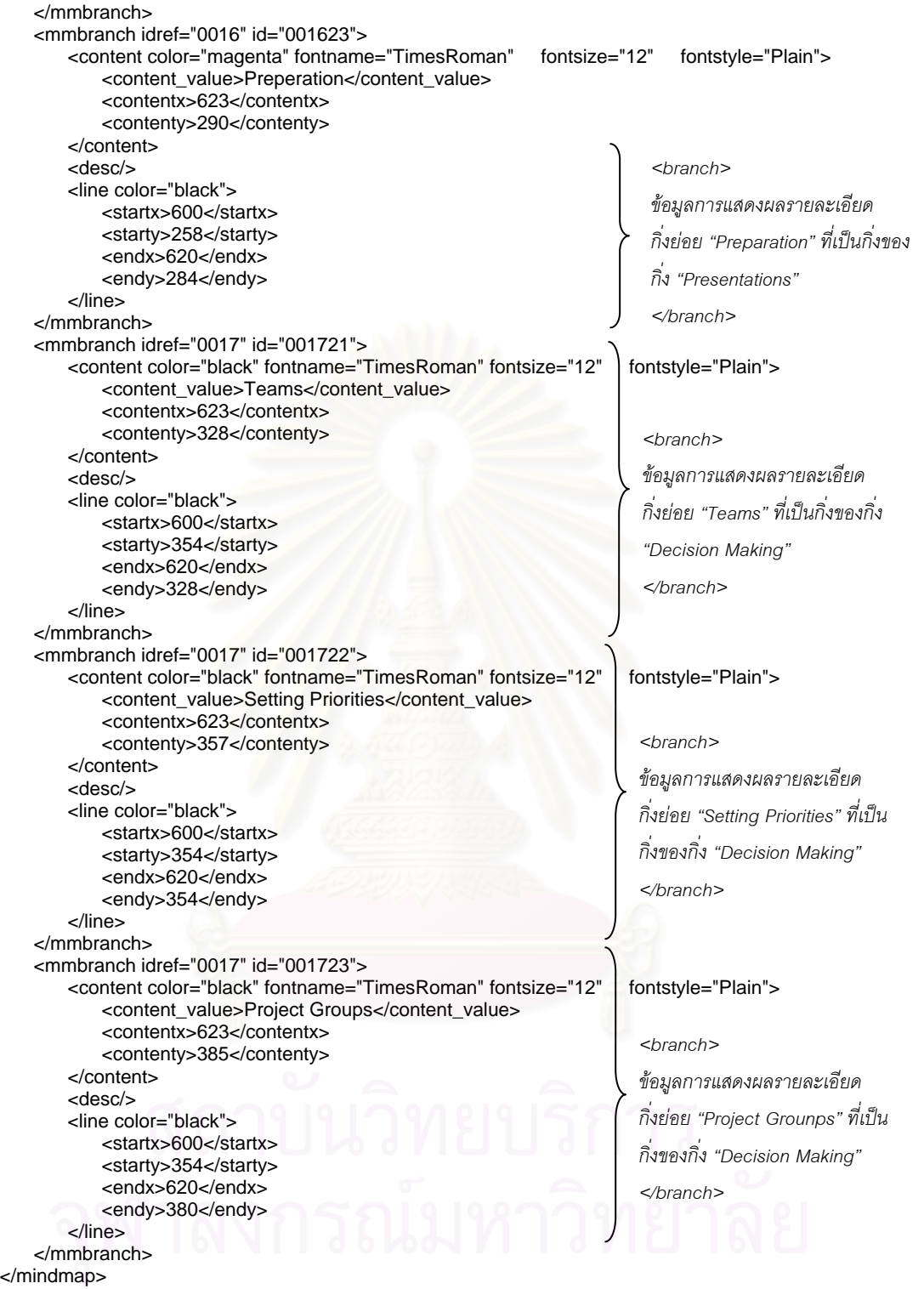

รูปที่ 5.2 เอกสารเอ็กซ์เอ็มแอลของตัวอย่างที่ 1

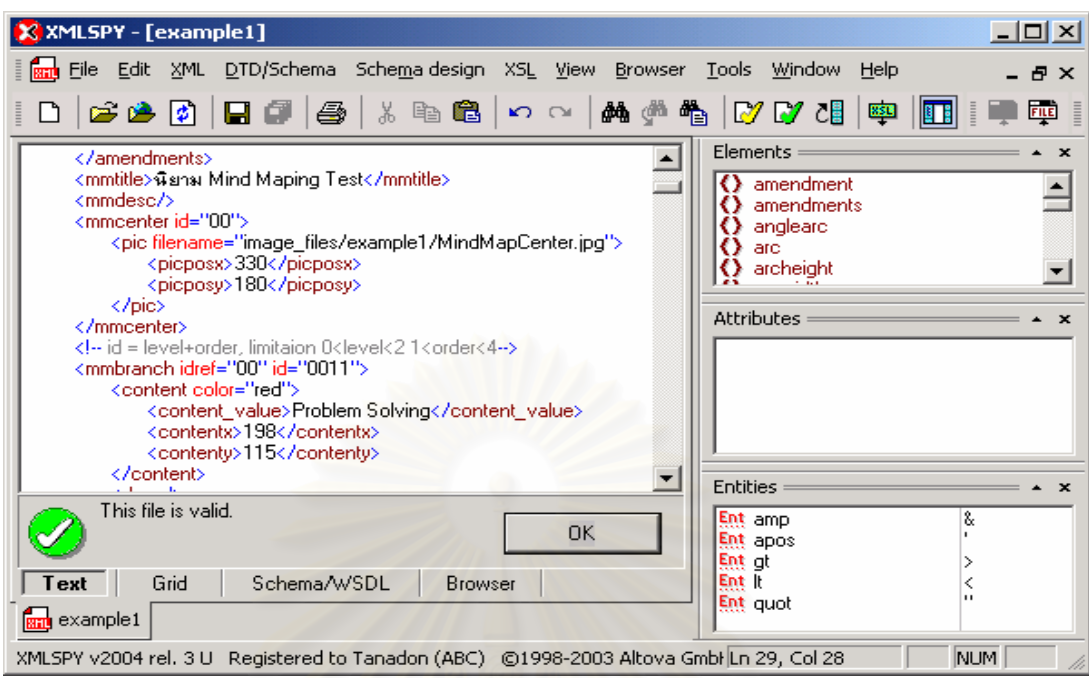

การตรวจสอบเอกสารเอ็กซ์เอ็มแอล ให้มีรูปแบบเอกสารที่สมเหตุสมผล ทำได้ ดังรูปที่ 5.3  $\,$ 

รูปที่ 5.3 การตรวจสอบรูปแบบเอกสารที่สมเหตุสมผลของตัวอย่างที่ 1

ี สำหรับการแสดงผลเอกสา<mark>รแผนภู</mark>มิช่วยคิด-ช่วยจำ ผู้วิจัยได้แสดงผลเอกสาร 2 วิธีด้วยกันคือ วิธีที่ 1 คือ การแสดงผลเอกสารเอ็กซ์เอ็มแอลโดยใช้โปรแกรมค้นผ่านเว็บ Internet Explorer และ Netscape ดังรูปที่ 5.4 และ 5.5 ตามลําดบั

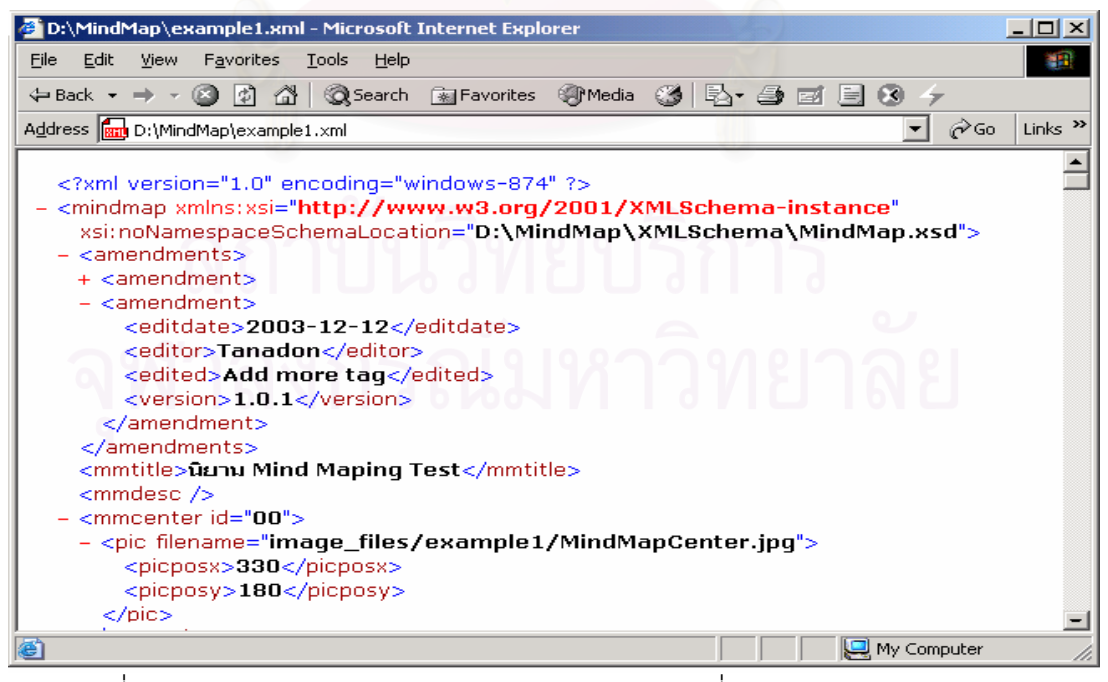

รูปที่ 5.4 การแสดงผลเอกสารเอ็กซ์เอ็มแอลของตัวอย่างที่ 1 บนโปรแกรมค้นผ่านเว็บ

Internet Explorer

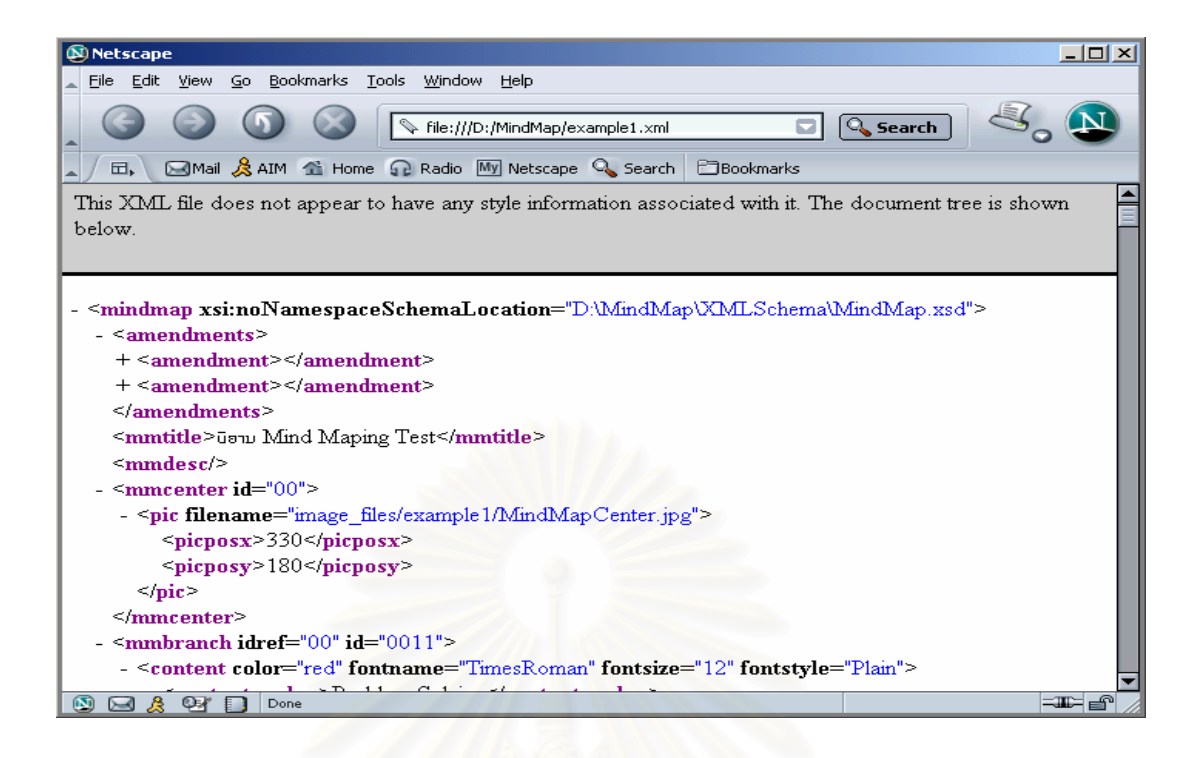

รูปที่ 5.5 การแสดงผลเ<u>อกสารเอ็กซ์เอ็มแอลของตัวอย่างที่ 1 บ</u>นโปรแกรมค้นผ่านเว็บ Netscape

จากรูปที่ 5.4 และ 5.5 จะพบว่า โปรแกรมค้นผ่านเว็บทั้ง<mark>ส</mark>องต่างแสดงผลเอกสารเอ็กซ์เอ็มแอล ั้ เป็นภาพข้อมูลที่บรรจุภายในเอกสาร ทั้งนี้เนื่องจากเอกสารเอ็กซ์เอ็มแอล เป็นเอกสารที่ ี่ ั้ ี้ **่** เป็นเอกสารที่เก็บ เฉพาะข้อมูล ไม่มีส่วนการแสดงผลใดๆ ทำให้โปรแกรมค้นผ่านเว็บที่สนับสนุนเอ็กซ์เอ็มแอลจะ ี่ แสดงเพียงข้อมูลของเอกสารเอ็กซ์เอ็มแอลและแสดงในรูปแบบของโครงสร้างต้นไม้ ึ่ ี่ สึ่งหาก โปรแกรมค้นผ่านเว็บใดไม่สนับสนุนเอ็กซ์เอ็มแอลก็จะไม่สามารถแสดงผลเอกสารเอ็กซ์เอ็มแอล ใดๆไดเลย

ส่วนวิธีที่ 2 คือ การเรียกเว็บเพจภาษาเอชทีเอ็มแอล เพื่อแสดงผลเอกสารเอ็กซ์เอ็มแอลโดยใช้ ื่ โปรแกรมจาวาแอปเพล็ตภายในเว็บเพจบนโปรแกรมคนผานเว็บ Internet Explorer และ Netscape ดังรูปที่ 5.6, 5.7 และ 5.8 ตามลําดับ

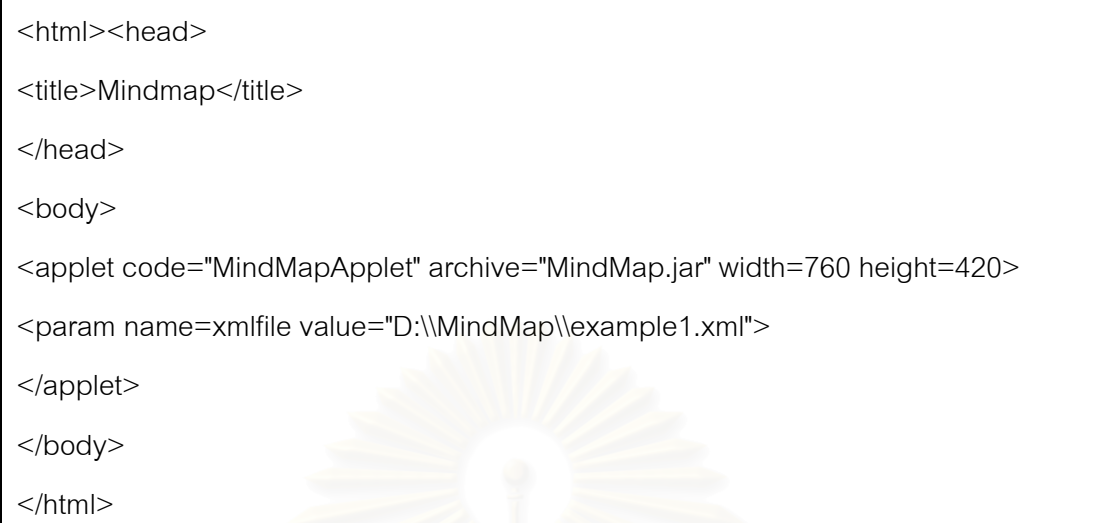

รูปที่ 5.6 เว็บเพจภาษาเอชทีเอ็มแอลสำหรับแสดงผลเอกสารเอ็กซ์เอ็มแอลของตัวอย่างที่ 1

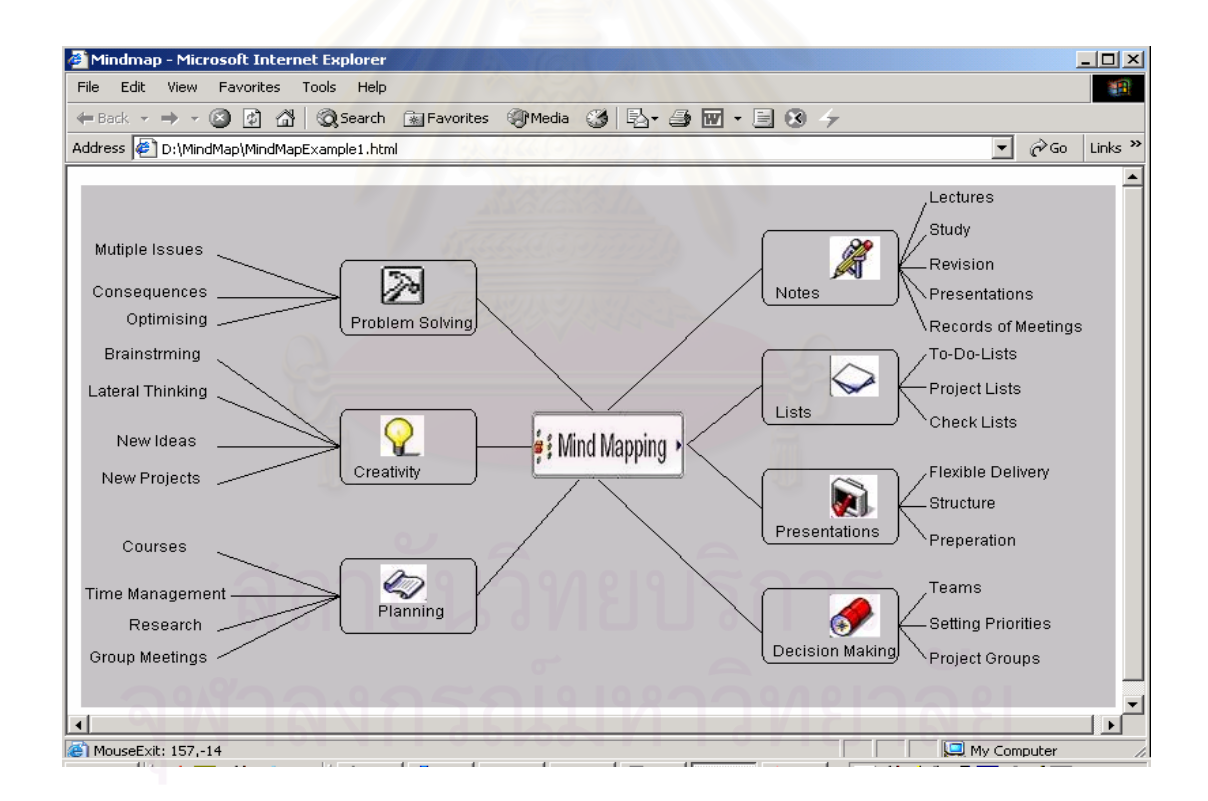

รูปที่ 5.7 การแสดงผลเอกสารเอ็กซ์เอ็มแอลด้วยจาวาแอปแพล็ตผ่านโปรแกรมค้นผ่านเว็บ

Internet Explorer

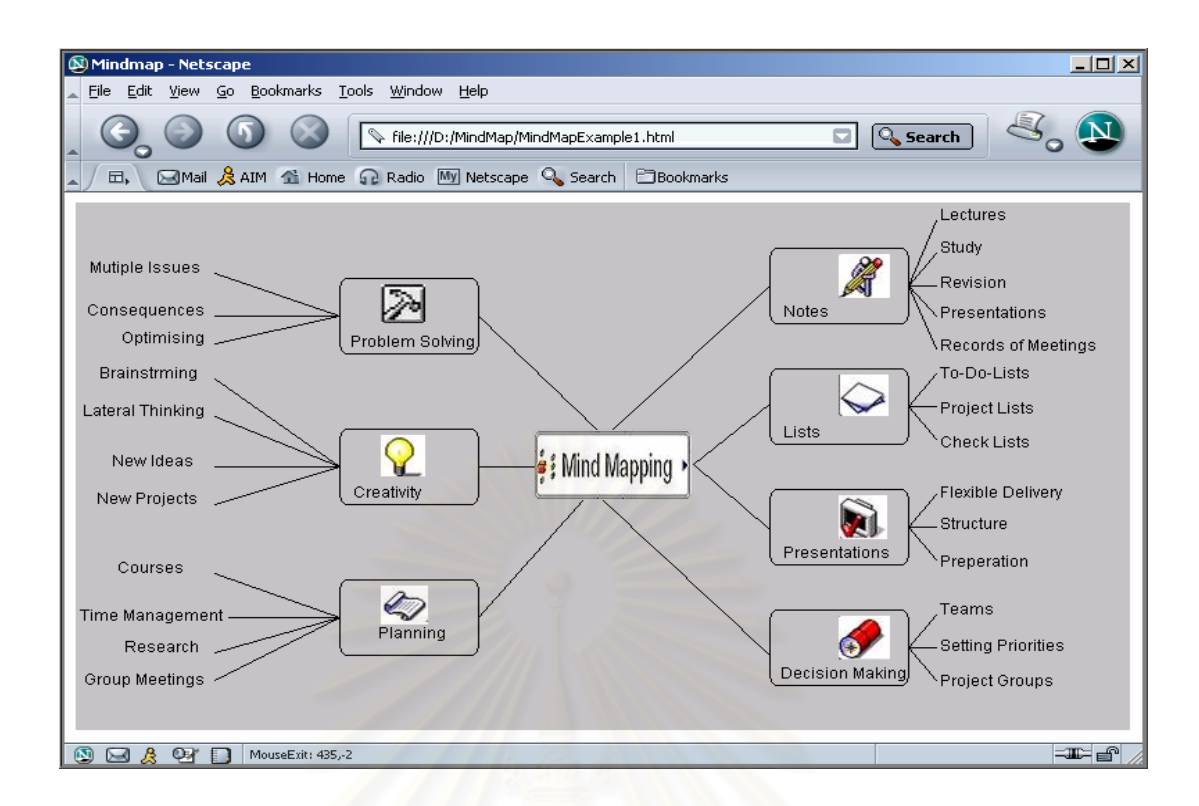

รูปที่ 5.8 การแสดงผลเอกสารเอ็กซเอ็มแอลดวยจาวาแอปแพล็ตผานโปรแกรมคนผานเว็บ

Netscape

#### **5.2.2 ตัวอยางท 2 ี่**

เป็นแผนภูมิช่วยคิด-ช่วยจ<u>ำ ที่อธิบายองค์ประกอบขอ</u>งวิทยานิพนธ์เรื่อง "การพัฒนาจา ี่ วาแอปเพล็ต เพื่อแสดง Mind Map Markup Language" ื่

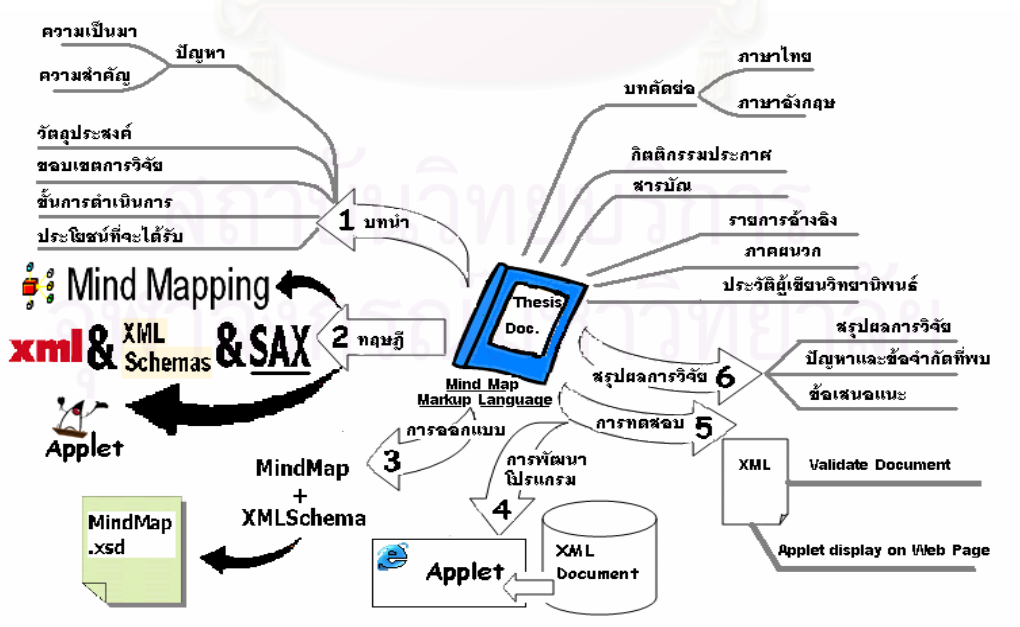

รูปที่ 5.9 ตัวอย่างแผนภูมิช่วยคิด-ช่วยจำ ตัวอย่างที่ 2

จากตัวอย่างที่ 2 การพิจารณาภาพและข้อมูลในแผนภูมิช่วยคิด-ช่วยจำออกเป็นส่วนๆ ทำให้ สามารถสร้างเป็นสร้างเอกสารเอ็กซ์เอ็มแอลสำหรับแผนภูมิช่วยคิด-ช่วยจำได้ดังรูปที่ 5,10

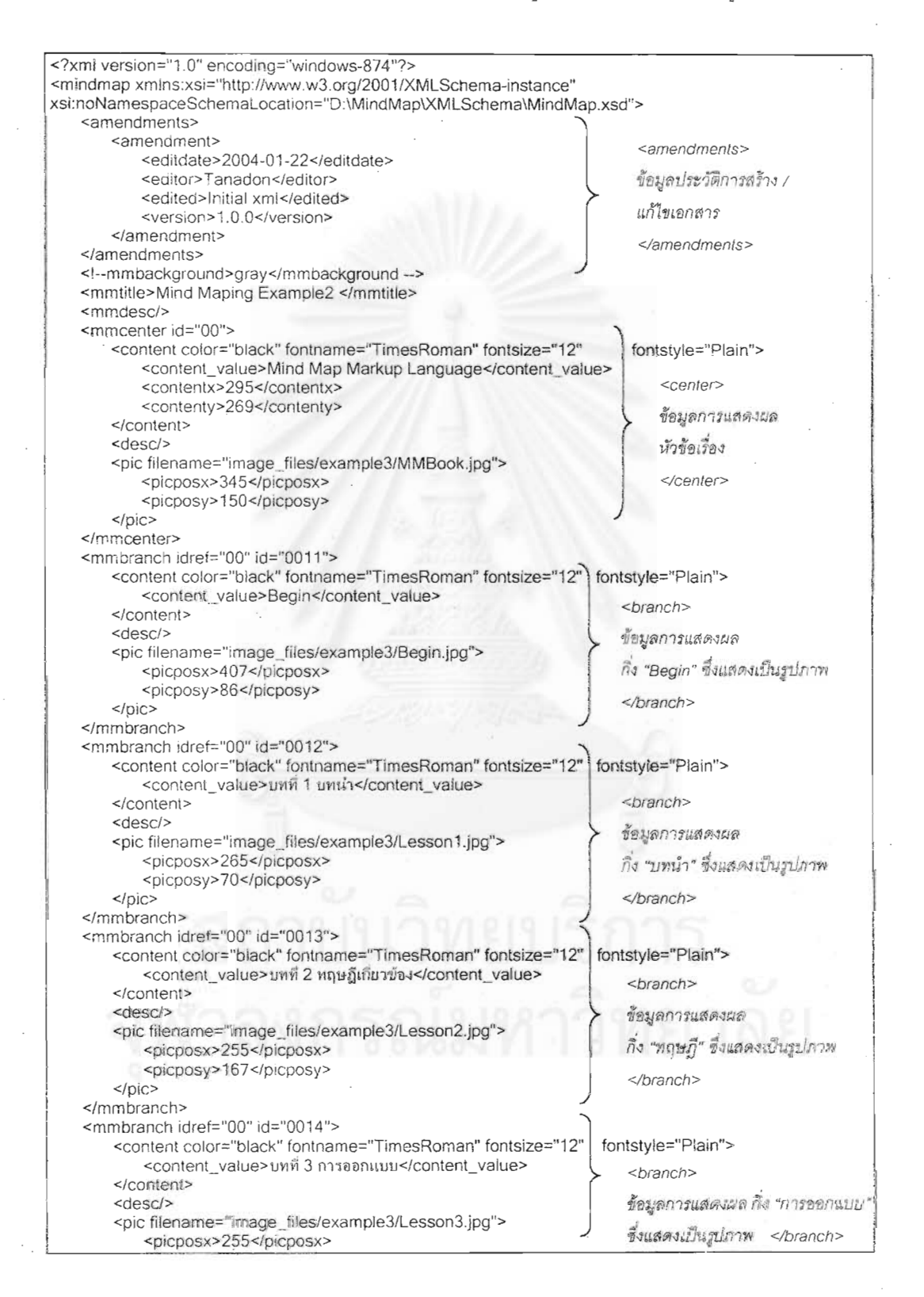

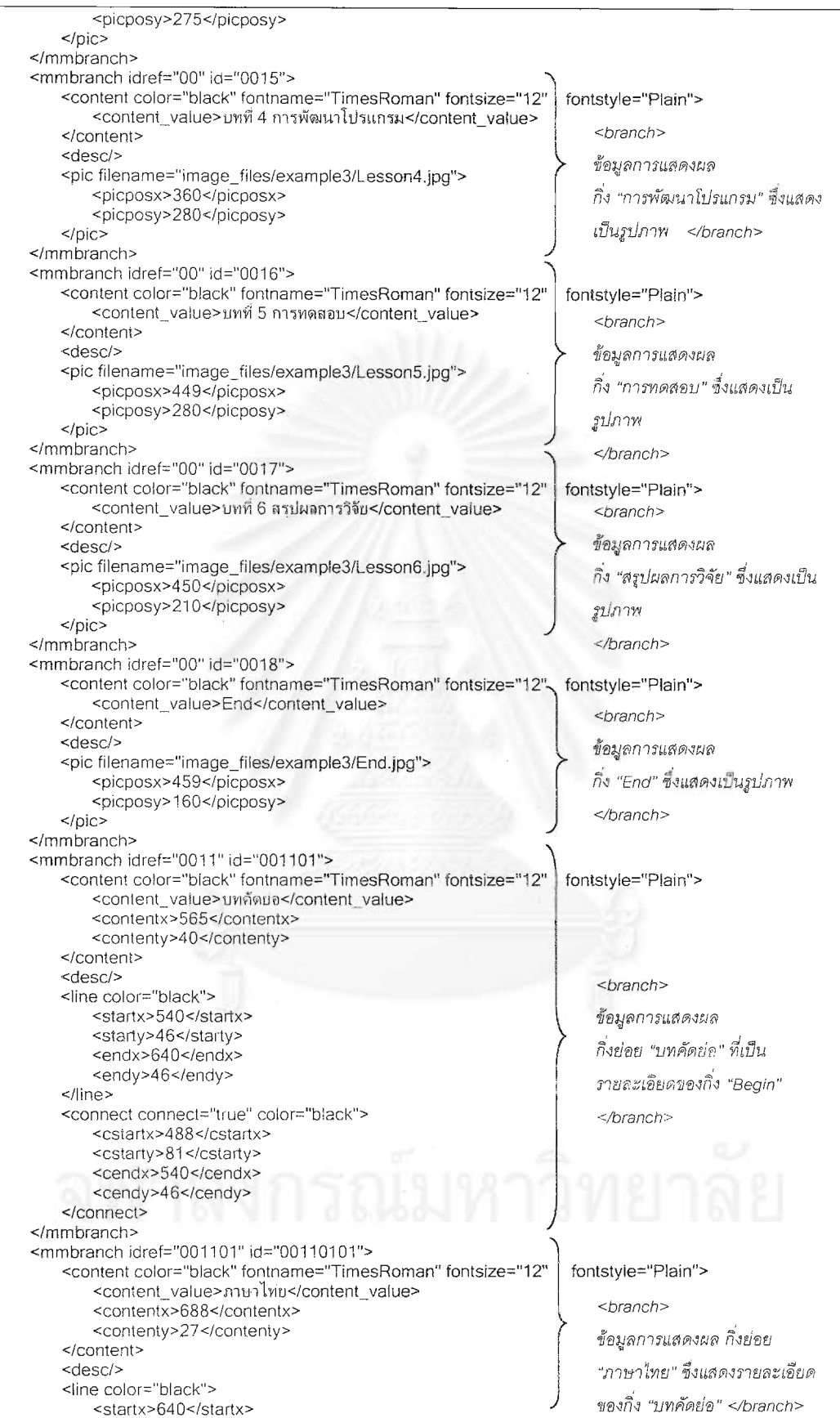

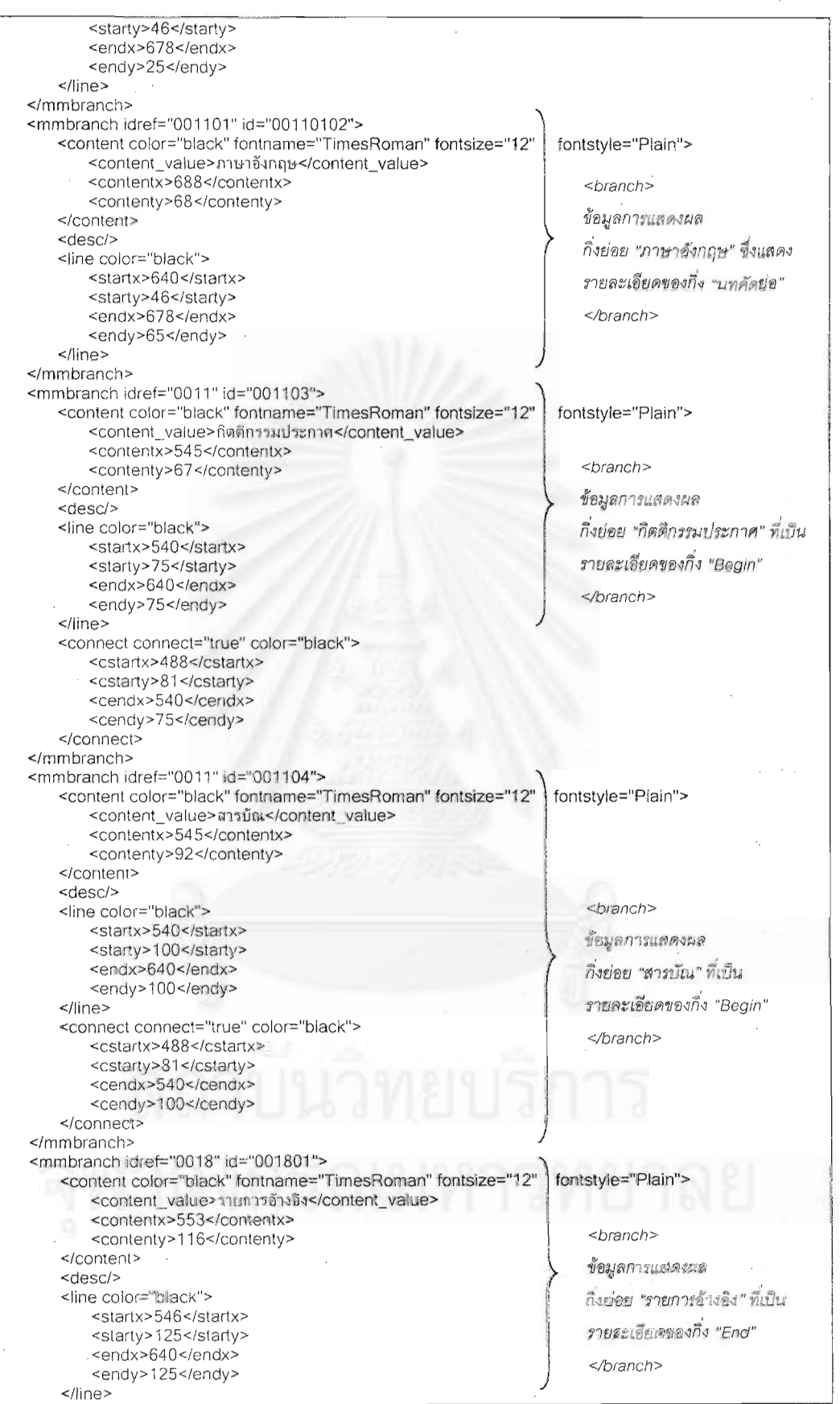

<connect connect="true" color="black"> <cstartx>520</cstartx> <cstarty>177</cstarty> <cendx>546</cendx> <cendy>125</cendy> </connect>  $<$ /mmbranch> <mmbranch idref="0018" id="001802"> <content color="black" fontname="TimesRoman" fontsize=" fontstvle="Plain"> <content\_value>ภาคผนวก</content\_value> <contentx>553</contentx> <contenty>140</contenty> </content> <desc/> <branch> <line color="black"> ข้อมูลการแสดงผล <startx>546</startx> <starty>150</starty> กิ่งย่อย "ภาคผนวก" ที่เป็น <endx>640</endx> <endy>150</endy> ภยละเอียดของกิ่ง "End" </line>  $<$ /branch> <connect connect="true" color="black" <cstartx>520</cstartx> <cstarty>177</cstarty> <cendx>546</cendx> <cendy>150</cendy>  $<$ /connect> </mmbranch> <mmbranch idref="0018" id="001803"> <content color="black" fontname="TimesRoman" fontsize="12" fontstyle="Plain"> <content\_value>ประวัติผู้เขียนวิทยานิพนธ์</content\_value> <contentx>553</contentx> <contenty>165</contenty> </content> <desc/> <line color="black"> <startx>520</startx> <branch> <starty>177</starty> ข้อมูลการแสดงผล <endx>640</endx> <endy>177</endy> กิ่งย่อย "ประวัติผู้เขียนวิทยานิพนธ์" </line> ที่เป็นรายละเจียดของกิ่ง "End" <connect connect="false" color="black"> <cstartx>0</cstartx> </branch> <cstarty>0</cstarty> <cendx>00</cendx> <cendy>0</cendy> </connect> </mmbranch> <mmbranch idref="0017" id="001701"> fontstyle="Plain"> <content color="black" fontname="TimesRoman" fontsize="12" <content\_value>ลรุปผลการวิจัย</content\_value> <branch> <contentx>623</contentx> <contenty>208</contenty> ข้อมูลการแสดงผล </content> กิ่งย่อย "สรูปผลการวิจัย" ที่เป็น <desc/> <arc color="black"> หัวข้อย่อยของกิ่ง "สรุปผลการวิจัย" <posx>590</posx> <posy>215</posy> </branch> <arcwidth>250</arcwidth> <archeight>60</archeight> <startangle>90</startangle> <anglearc>90</anglearc>  $\langle$  arc> </mmbranch> <mmbranch idref="0017" id="001702"> <content color="black" fontname="TimesRoman" fontsize="12" fontstyle="Plain"> <content\_value>ปัญหาและข้อจำกัดที่พบ</content\_value> <branch> <contentx>623</contentx> <contenty>251</contenty> ข้อมลการแสดงผล กิ่งย่อย "ปัญหา </content> และข้อจำกัดที่พบ" ที่เป็นหัวข้อย่อย <desc/> <line color="black"> ของกิ่ง "ดรูปผลการวิจัย" </branch> <startx>591</startx>

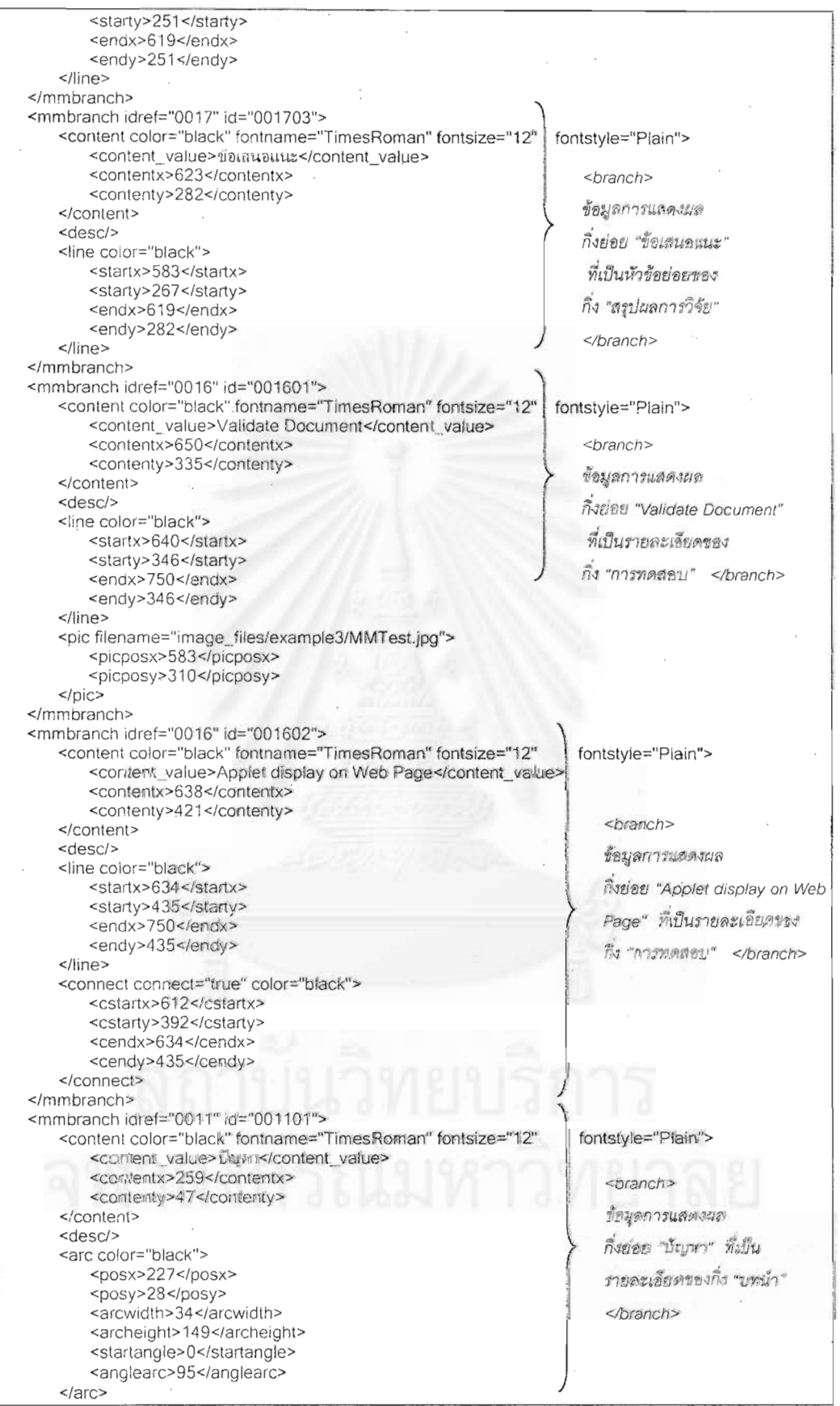

<mmbranch idref="0011" id="001101"> <content color="black" fontname="TimesRoman" fontsize="12" fontstyle="Plain"> <content\_value>ความเป็นมา</content\_value> <contentx>148</contentx> <branch> <contenty>13</contenty> ข้อมูลการแสดงผล กิ่งย่อย "ความเป็นมา" ที่เป็น รายละเอียดย่อยของ กิ่ง "ปัญหา" </branch> <arcwidth>80</arcwidth> <archeight>30</archeight> <startangle>0</startangle> <anglearc>90</anglearc> <mmbranch idref="0011" id="001102"> <content color="black" fontname="TimesRoman" fontsize="12" fontstyle="Plain"> <content\_value>ความสำคัญ</content\_value> <contentx>148</contentx> <branch> <contenty>38</contenty> ข้อมูลการแสดงผล กิ่งย่อย "ความสำคัญ" .ที่เป็น รายละเอียดย่อยของ กิ่ง "ปัญหา" </branch> <arcwidth>80</arcwidth> <archeight>30</archeight> <startangle>0</startangle> <anglearc>-90</anglearc> <mmbranch idref="0011" id="001102"> <content color="black" fontname="TimesRoman" fontsize="12" fontstyle="Plain"> <content value>วัตกประสงค์</content\_value> <contentx>49</contentx> <branch> <contenty>45</contenty> ข้อมูลการแสดงผล กิ่งย่อย "วัตถุประสงค์" ที่เบ็น รายละเอียดของกิ่ง "บทนำ"  $\le$ /branch> <connect connect="true" color="black"> <mmbranch idref="0011" id="001103"> <content color="black" fontname="TimesRoman" fontsize="12" fontstyle="Plain"> <content\_value>ขอบเขตของการวิจัย</content\_value> <contentx>49</contentx> <branch>

<contenty>70</contenty> </content>  $<$ desc/> <line color="black"> <startx>45</startx> <starty>75</starty>

</connect> </mmbranch>

</mmbranch>

 $<$ /content> <desc/>

 $\prec$ /arc> </mmbranch>

> </content> <desc/>

 $\langle$ arc> </mmbranch>

</content>

<line color="black"> <startx>45</startx>

> <starty>50</starty> <endx>180</endx>

<endy>50</endy>

<cstartx>180</cstartx> <cstarty>50</cstarty> <cendx>261</cendx> <cendy>102</cendy>

<desc/>

</line>

<arc color="black"> <posx>165</posx>

<posy>14</posy>

<arc color="black"> <posx>165</posx>

<posy>14</posy>

#### <endx>180</endx> <endy>75</endy>

 $\langle$ /line> <connect connect="true" color="black"> <cstartx>180</cstartx> <cstarty>75</cstarty> <cendx>261</cendx> <cendy>102</cendy>

</connect>

ชื่อมูลการแสดงผล

กิ่งย่อย "ขอบเขตของการวิจัย" ที่

เป็นรายละเอียดของกิ่ง "บทนำ"

</branch>

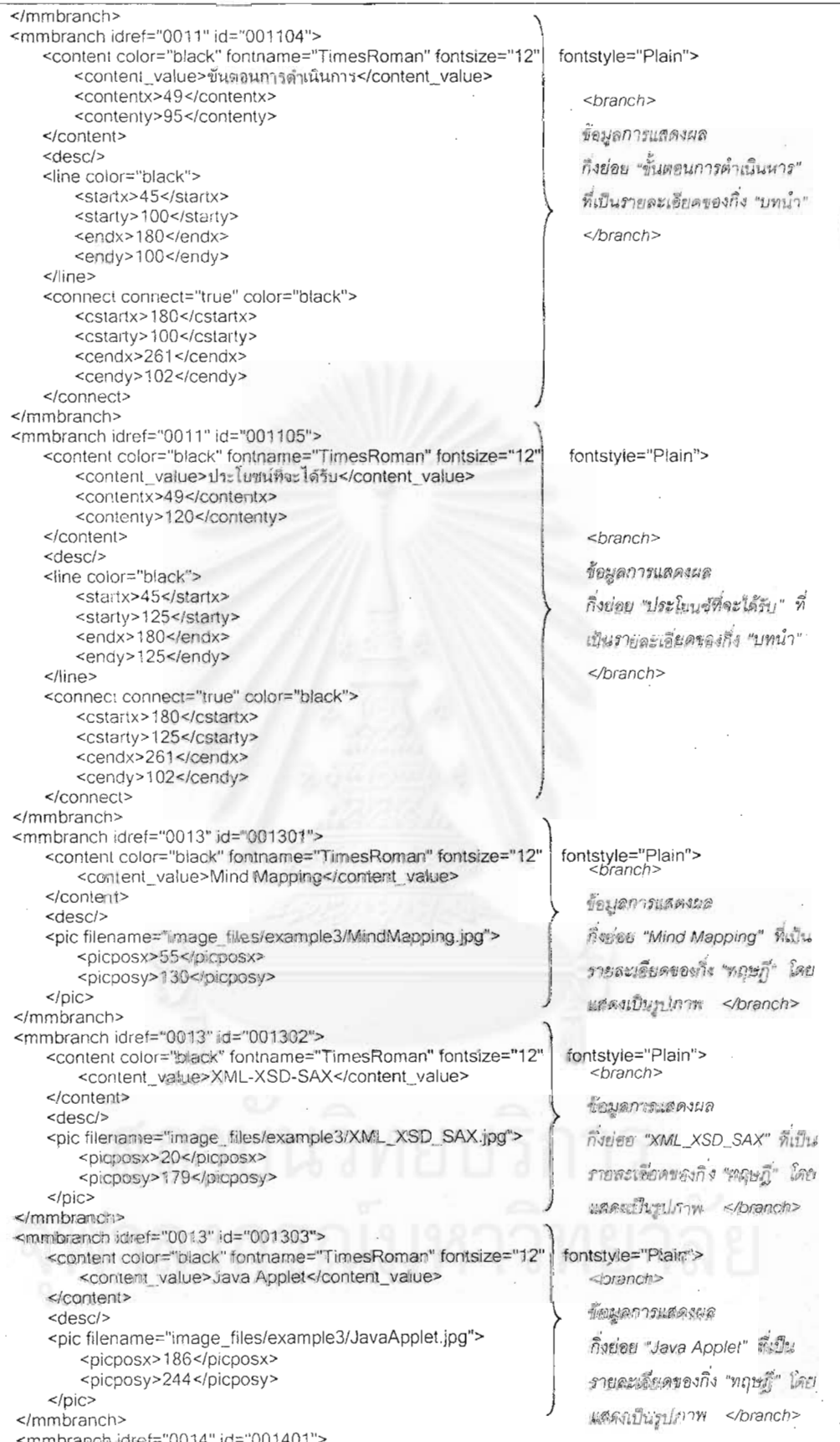

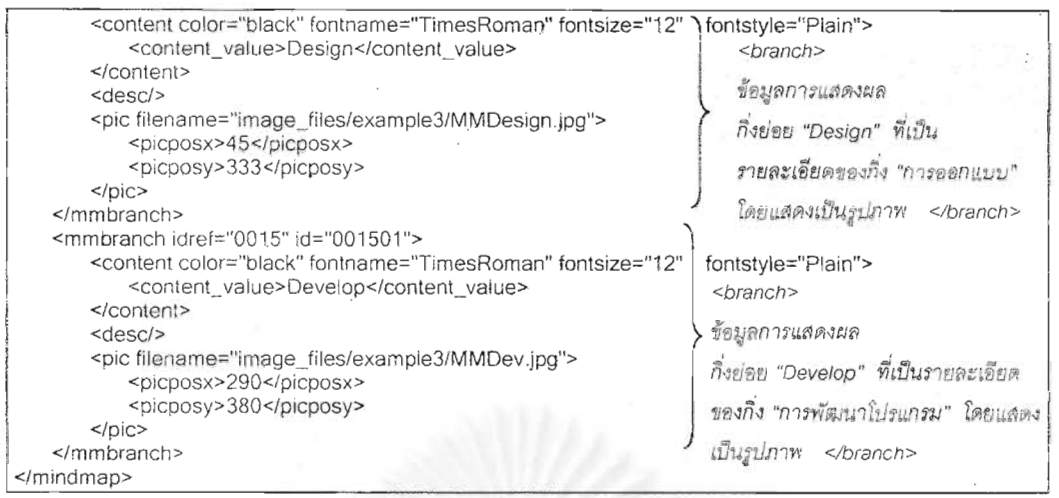

## รูปที่ 5.10 เอกสารเอ็กซ์เอ็มแอลของตัวอย่างที่ 2

## รูปที่ 5.11 แสดงการตรวจสอบรูปแบบเอกสารที่สมเหตุสมผล

61)

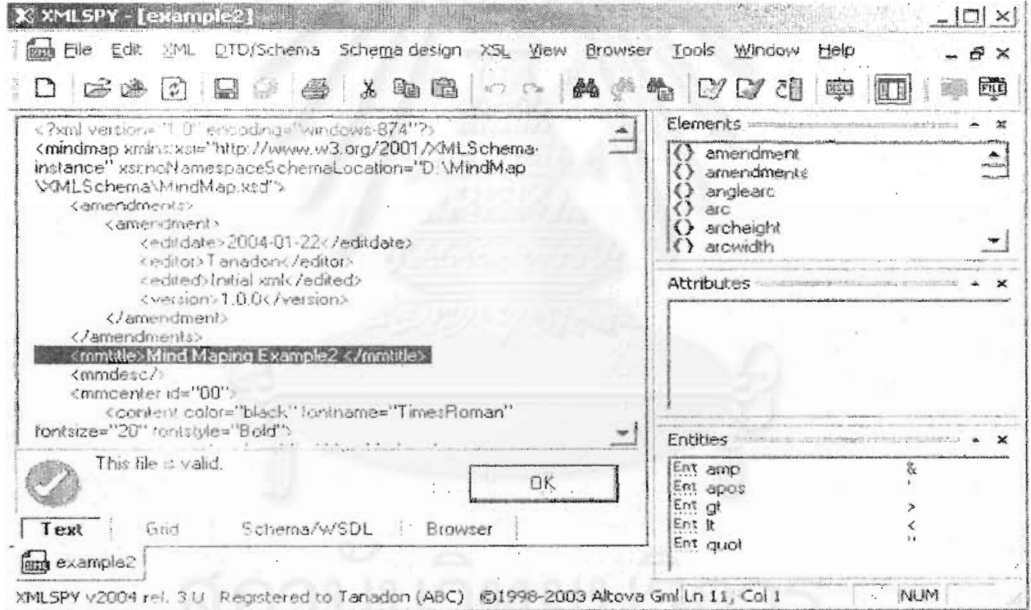

# รูปที่ 5.11 การตรวจสอบรูปแบบเอกสารที่สมเหตุสมผลของตัวอย่างที่ 2

1 N.O

ลำหรับการแสดงผลเอกสารแผนภูมิช่วยคิด-ช่วยจำ ผู้วิจัยได้แสดงผลเอกสาร 2 วิธีด้วยกันคือ วิธีที่ 1 คือ การแสดงผลเอกสารเอ็กซ์เอ็มแอลโดยใช้โปรแกรมค้นผ่านเว็บ Internet Explorer และ Netscape ดังรูปที่ 5.12 และ 5.13 ตามลำดับ

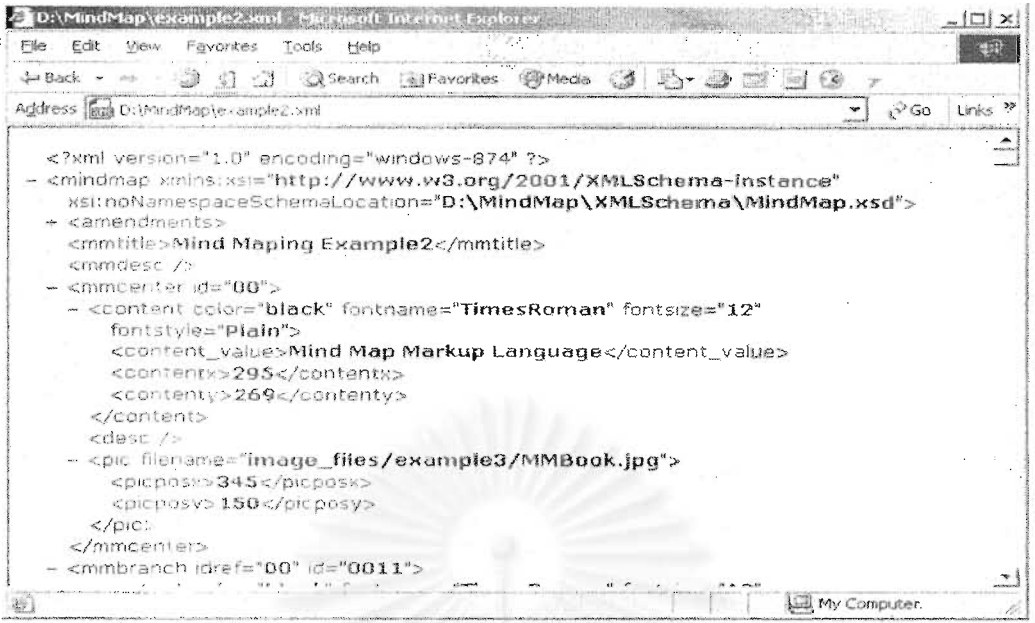

รูปที่ 5.12 การแสดงผลเอกสารเอ็กซ์เอ็มแอลของตัวอย่างที่ 2 บนโปรแกรมค้นผ่านเว็บ

Internet Explorer

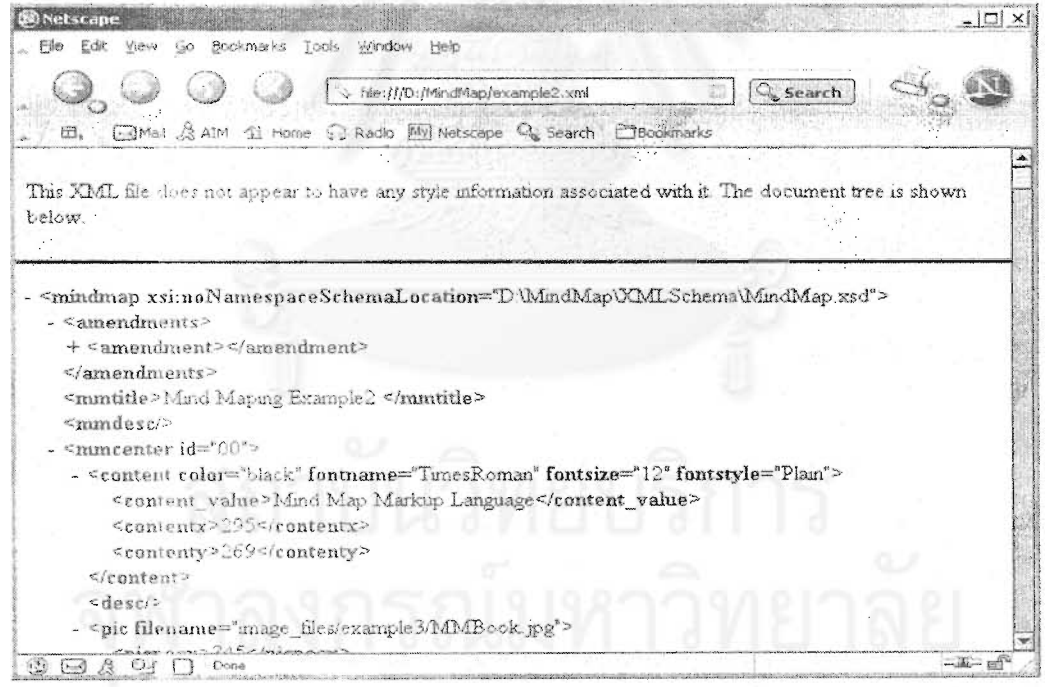

รูปที่ 5.13 การแสดงผลเอกสารเอ็กซ์เอ็มแอลของตัวอย่างที่ 2 บนโปรแกรมค้นผ่านเว็บ

Netscape

60
จากรูปที่ 5.12 และ 5.13 จะพบว่า โปรแกรมค้นผ่านเว็บทั้งสองต่างแสดงผลเอกสารเอ็กซ์เอ็ม แอล เป็นภาพข้อมูลที่บรรจุภายในเอกสาร ทั้งนี้เนื่องจากเอกสารเอ็กซ์เอ็มแอล เป็นเอกสารที่เก็บ ้เฉพาะข้อมูล ไม่มีส่วนการแลดงผลใดๆ ทำให้โปรแกรมค้นผ่านเว็บที่สนับสนุนเอ็กซ์เอ็มแอลจะ แสดงเพียงข้อมูลของเอกสารเอ็กซ์เอ็มแอลและแสดงในรูปแบบของโครงสร้างต้นไม้ ์ <sup>ส</sup>ังนาก โปรแกรมค้นผ่านเว็บใดไม่สนับสนุนเอ็กซ์เอ็มแอลก็จะไม่สามารถแสดงผลเอกสารเอ็กซ์เอ็มแอล ใดๆได้เลย

61

ส่วนวิธีที่ 2 คือ การเรียกเว็บเพจภาษาเอชทีเอ็มแอล เพื่อแสดงผลเอกสารเอ็กซ์เอ็มแอลโดยใช้ โปรแกรมจาวาแอปเพล็ตภายในเว็บเพจบนโปรแกรมค้นผ่านเว็บ Internet Explorer และ Netscape ดังรูปที่ 5.14, 5.15 และ 5.16 ตามลำดับ

 $|\text{thm}|$ 

<head> <title>Mindmap</title> </head>

 $<$ body $>$ 

<applet code="MindMapApplet" archive="MindMap.jar" width=760 height=700> <param name=xmlfile value="D:\\MindMap\\example2.xml">

</applet>

 $<$ /body>

 $<$ /html>

รูปที่ 5.14 เว็บเพจภาษาเอชทีเอ็มแอลสำหรับแสดงผลเอกสารเอ็กซ์เอ็มแอลของตัวอย่างที่ 2

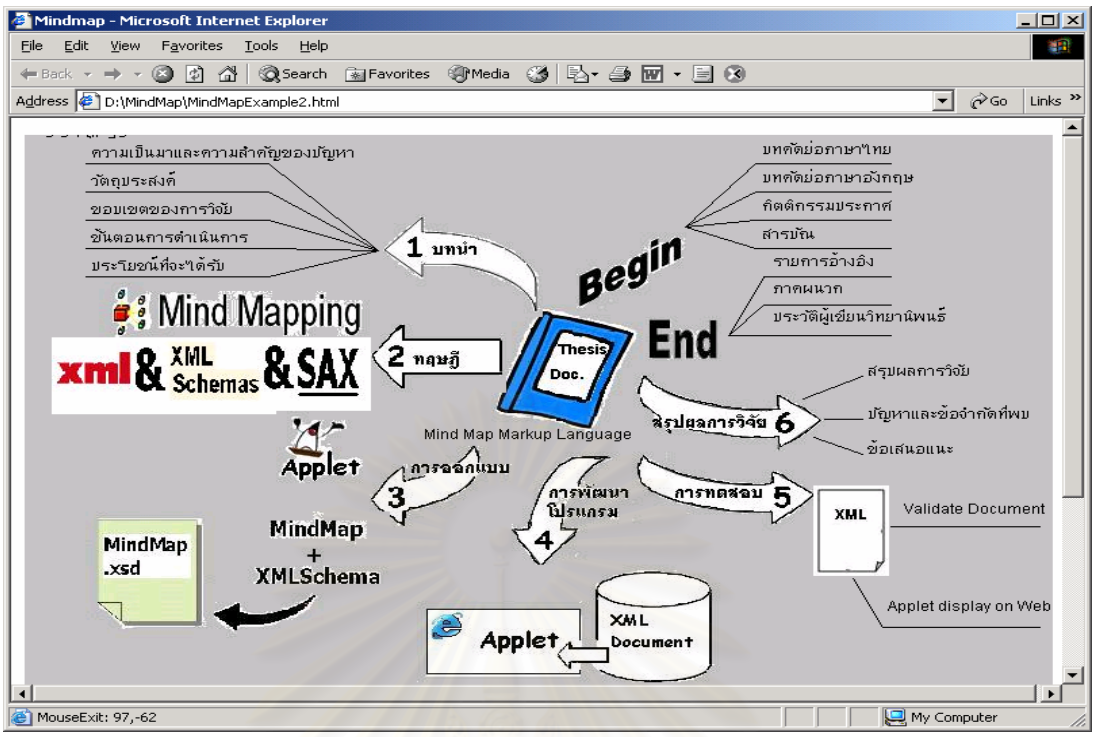

รูปที่ 5.15 การแสดงผลเอก<mark>สารเอ็กซ์เอ็มแอลด้วยจาวาแอปแพล็</mark>ตผ่านโปรแกรมค้นผ่านเว็บ

Internet Explorer

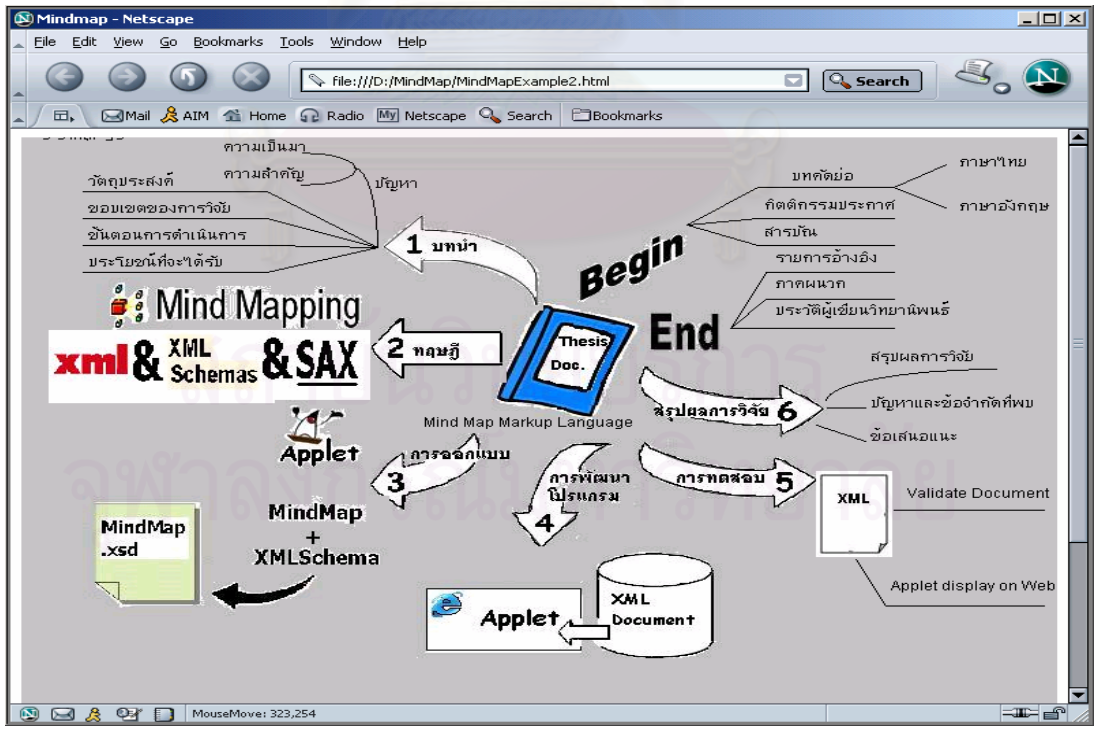

รูปที่ 5.16 การแสดงผลเอกสารเอ็กซ์เอ็มแอลด้วยจาวาแอปแพล็ตผ่านโปรแกรมค้นผ่านเว็บ

Netscape

# **5.3 สรุปผลลัพธของการทดสอบ**

- 1. จากตัวอย่างแผนภูมิช่วยคิด-ช่วยจำที่นำมา สามารถนำมาสร้างเป็นเอกสารเอ็กซ์เอ็ม ี แอล ด้วยภาษามาร์คอัพสำหรับแผนภูมิช่วยคิด-ช่วยจำได้
- 2. สามารถตรวจสอบคุณสมบัติรูปแบบเอกสารที่ถูกต้องและรูปแบบเอกสารที่สมเหตุสมผล ของเอกสารเอ็กซ์เอ็มแอล ตามข้อกำหนดโครงสร้างและไวยากรณ์ของเอกสารเอ็กซ์เอ็ม แอลสกีมา
- 3. โปรแกรมจาวาแอปเพล็ตที่พัฒนาขึ้น สามารถแสดงผลข้อมูลได้ถูกต้องครบถ้วนในส่วน ของเนื้อหาและแสดง<mark>ภาพได้ใกล้เคียงกับตัวอย่างท</mark>ี่ยกมา ี่

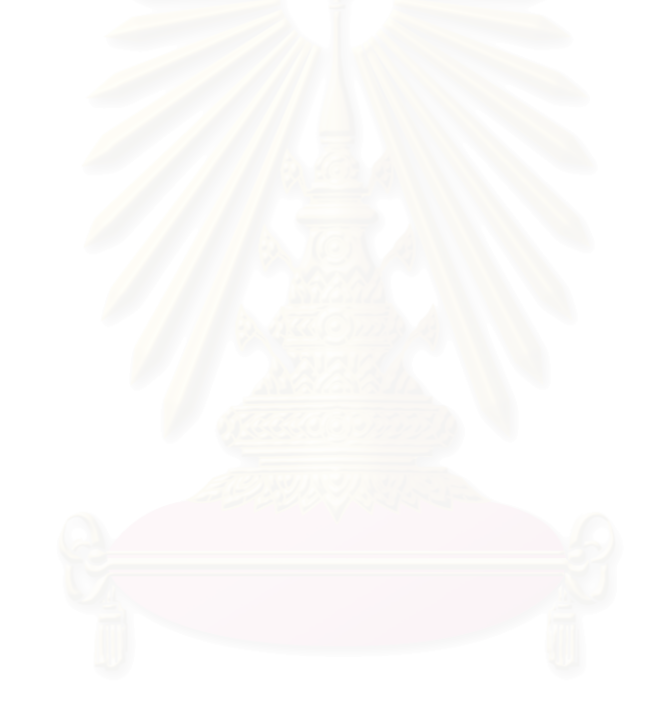

# **บทท ี่ 6**

# **สรุปผลการวิจัยและขอเสนอแนะ**

# **6.1 สรุปผลการวจิัย**

้วิทยานิพนธ์ชุดนี้เป็นการออกแบบภาษามาร์คอัพสำหรับแผนภูมิช่วยคิด-ช่วยจำ และ พัฒนาโปรแกรมจาวาแอปเพล็ต เพื่อแสดงผลเอกสารเอ็กซ์เอ็มแอลจากภาษามาร์คอัพดังกล่าว ซึ่ง ื่ ้ผลการทดสอบตัวอย่างแผนภูมิช่วยคิด-ช่วยจำ ที่น<mark>ำ</mark>ไปใช้สร้างเอกสารเอ็กซ์เอ็มแอลสำหรับแผนภูมิ ช่วยคิด-ช่วยจำและแสดงผลด้วยแอปเพล็ตนั้น สามารถทำงานตามวัตถุประสงค์และขอบเขตที่ได้ กําหนดไว

จากผลการวิจัย ทำให้ได้ภาษามาร์คอัพสำหรับแผนภูมิช่วยคิด-ช่วยจำ ที่ใช้สร้างเอกสาร เอ็กซ์เอ็มแอล ซึ่งสามารถนำไปใช้ประโยชน์ต่างๆ ภายใต้เทคโนโลยีเอ็กซ์เอ็มแอล และเป็นต้นแบบ ของภาษากลางสำหรับผู้ผลิตซอฟต์แวร์แผนภูมิช่วยคิด-ช่วยจำ สำหรับการแสดงผลเอกสารจะมี โปรแกรมจาวาแอปเพล็ตที่พัฒนาขึ้น ใช้แสดงผลในรูปแบบที่เป็นแผนภูมิช่วยคิด-ช่วยจำ

เนื่องจากเทคโนโลยีเอ็กซ์เอ็มแอลและโปรแกรมภาษาจาวา เป็นเทคโนโลยีที่พั ี่ <u>เป็นเทคโนโลยีที่พัฒนาอยู่</u> อย่างต่อเนื่อง ดังนั้นวิทยานิพนธ์ฉบับนี้ จึงถือว่า เป็นต้นแบ<mark>บข</mark>องการพัฒนาภาษามาร์คอัพสำหรับ ื่ ั้ แผนภูมิช่วยคิด-ช่วยจำและโปรแกรมจาวาแอปเพล็ต เพื่อแสดงผลเอกสารเอ็กซ์เอ็มแอลสำหรับ **่** แผนภูมิช่วยคิด-ช่วยจำ ซึ่งสามารถนำไปทำการวิจัยหรือศึกษาต่อ เพื่อเพิ่มประสิทธิผลของการ ื่ ทํางานอ นๆตอไป ื่

# **6.2 ปญหาและขอจ ํากัดของงานวิจยั**

- 6.2.1 การตรวจสอบคุณสมบัติเอกสารที่ถูกต้องและเอกสารที่สมเหตุสมผลของเอกสาร ี่ เอ็กซ์เอ็มแอลสำหรับแผนภูมิช่วยคิด-ช่วยจำ ควรจะทำก่อนที่จะนำเอกสารเอ็กซ์ ี่ เอ็มแอลนั้นๆ ไปแสดงผลด้วยโปรแกรมจาวาแอปเพล็ต เนื่องโปรแกรมจาวาแอป ั้ เพล็ตนี้ ไม่สามารถตรวจสอบคุณสมบัติข้างต้นได้ ทำให้สามารถเกิดข้อผิดพลาด ของโปรแกรม ในกรณีที่เอกสารดังกล่าวไม่มีคุณสมบัติ
- 6.2.2 เนื่องจากแผนภูมิช่วยคิด-ช่วยจำ มักเริ่มต้นจากการเขียนแผนภูมิด้วยมือ จึงทำให้ ื่ ิ่ รูปภาพต่างๆ ที่ปรากฏบนแผนภูมิ มีลักษณะเฉพาะ ซึ่งในกรณีที่ต้องการสร้างและ แสดงผลเอกสารเอ็กซ์เอ็มแอลสำหรับแผนภูมิช่วยคิด-ช่วยจำจากแผนภูมิดังกล่าว ำจะทำให้มีความยากลำบากในการจัดเตรียมแฟ้มข้อมูลรูปภาพเหล่านั้น ล้าหรับ แสดงผลให้เหมือนกับรูปภาพบนแผนภูมิที่เขียนด้วยมือ
- 6.2.3 เมื่อเปรียบเทียบรูปแผนภูมิช่วยคิด-ช่วยจำของตัวอย่างกับรูปการแสดงผลด้วย โปรแกรมจาวาแอปเพล็ต จะมีความแตกต่างกันบางอย่าง เช่น รูปแบบตัวอักษร, ลายเส้นที่วาดแสดง, การวางตำแหน่งรูปภาพ เป็นต้น ซึ่งเป็นผลจากข้อจำกัดการ แสดงผลของโปรแกรมจาวาแอปเพล็ต
- 6.2.4 โปรแกรมจาวาแอปเพล็ตที่ทำงานบนโปรแกรมค้นผ่านเว็บ เป็นโปรแกรมที่ไม่ ปลอดภัย (untrusted applets) ทําใหโปรแกรมจาวาแอปเพล็ตอยูใน สภาพแวดล้อมที่ไม่สามารถทำงานใดๆกับแฟ้มข้อมูลของเครื่องที่รับโปรแกรมจา ื่ วาแอปเพล็ตไปทำงาน ยกเว้นแฟ้มข้อมูลที่อยู่ที่เดียวกันกับโปรแกรมจาวาแอป ี่ เพล็ต ันเอกสารเอ็กซ์เอ็มแอลที่สร้างและแสดงผลด้วยโปรแกรมจาวาแอป ี่ เพล็ต จึงต้องอยู่ในที่เดียวกันกับโปรแกรมดังกล่าว

# **6.3 ขอเสนอแนะ**

ผูวิจัยมีขอเสนอแนะสําหรับงานวิจัย ดังน

6.3.1 ควรพัฒนาโครงสร้างและไวยากรณ์ของภาษามาร์คอัพสำหรับแผนภูมิช่วยคิด-้ ช่วยจำ ให้มีประสิทธิภาพในการแสดงภาพแผนภูมิช่วยคิด-ช่วยจำมากขึ้น สามารถยกตัวอย่างอธิบายในตารางที่ 6.1 ดังนี้

#### ตารางที่ 6.1 ตัวอย่างการแสดงผลเพิ่มเติม ิ่

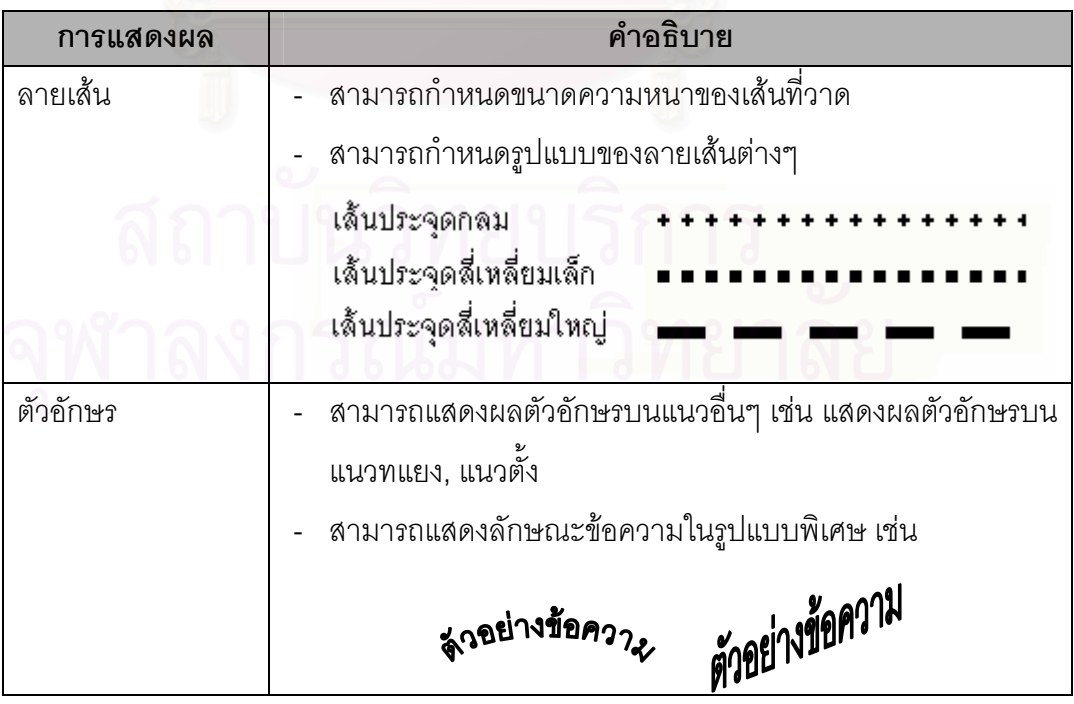

ซึ่งทั้งนี้ต้องพัฒนาโปรแกรมจาวาแอปเพล็ตให้มีความสามารถในการแสดงผล ึ่ ท มากข นพรอมกันไป ี่ ึ้

- 6.3.2 ควรเพ ิ่มความสามารถของโปรแกรมจาวาแอปเพล็ต ใหสามารถตรวจสอบ คุณสมบัติเอกสารที่ถูกต้องและเอกสารที่สมเหตุสมผลของเอกสารเอ็กซ์เอ็มแอล ี่ ้สำหรับผลแผนภมิช่วยคิด-ช่วยจำได้ ื่อความสะดวกในการตรวจสอบและ แสดงผลเอกสารดังกล่าว
- 6.3.3 เนื่องจากภาษามาร์คอัพสำหรับแผนภูมิช่วยคิด-ช่วยจำและเอกสารเอ็กซ์เอ็มแอลที่ ื่ ได้ อยู่ภายใต้เทคโนโลยีเอ็กซ์เอ็มแอล ดังนั้นจึงสามารถนำไปใช้ประโยชน์ด้านอื่นๆ ั้ ื่ ที่เทคโนโลยีเอ็กซ์เอ็มแอลสามารถพัฒนาต่อได้

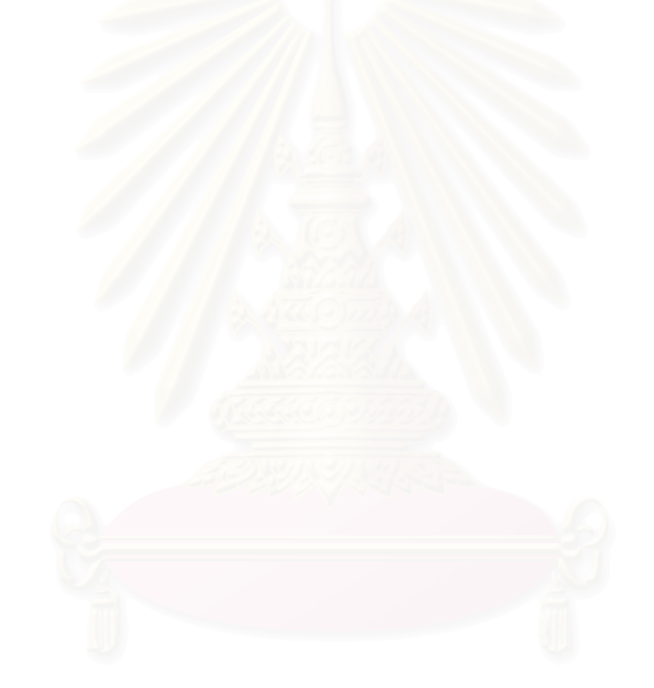

## **รายการอางอิง**

- 1. ฝ่ายวิชาการ เอ็กซเปอร์เน็ท. <u>เทคนิคการคิดและจำอย่างเป็นระบบ Systematic Thinking &</u> Mind Mapping. กรุงเทพ : บริษัท เอ็กซเปอรเน็ท, 2544.
- 2. สราวุธ อ้อยศรีสกุล. <u>เริ่มคิด-เริ่มสร้าง-เริ่มใช้ XML</u>. กรุงเทพ :บริษัท วิตตี้ กรุ๊ป จำกัด, 2544. ิ่ ิ่
- 3. สุวัฒนา สุขสมจินตน์. <u>คัมภีร์การใช้ XML ฉบับสมบูรณ์</u>. กรุงเทพ : บริษัท ซีเอ็ดยูเคชั่น, 2545.
- 4. ดร.วีระศักดิ์ ซึ่งถาวร. <u>Fundamental of JAVA programming Volume 2</u>. กรุงเทพ : บริษัท ซีเอ็ดยูเคชั่น, 2543.
- 5. Erik T. Ray. Learning XML.: United States of America : O'Reilly & Associates, 2544.
- 6. Bray, T., Paoli, J. and McQueen, S. Extensible Markup Language (XML) 1.0 Specification. World Wide Web Consortium Recommendation 10 February 1998, Available from : http://www.w3C.org/TR/REC-xml .
- 7. XML Schema Structures Recommendation, Available from : http://www.w3.org/TR/xmlschema-1/ .
- 8. David Flanagan. Java in a Nutshell, 2nd Edition. CA. O'Reilly & Associates, 1997.
- 9. MindManager 2002 Enterprise Edition, Available from : http://www.mindjet.com/us/download/index.php .
- 10. XMLSPY Home Edition Version 2004 Rel3., Available from : http://www.xmlspy.com/download.html .
- 11. Java(TM) 2 SDK, Standard Edition 1.4.2\_02 Available from :

http://java.sun.com/j2se/1.4.2/download.html .

**ภาคผนวก**

## **ภาคผนวก ก**

#### **เอ กซเอ มแอลสกีสําหรับโครงสรางและไวยากรณ ็ ็ ของภาษามารคอัพสําหรับแผนภมู ิชวยคิด-ชวยจํา**

#### เอ็กซ์เอ็มแอลสกีมา ชื่อว่า MindMap.xsd ื่

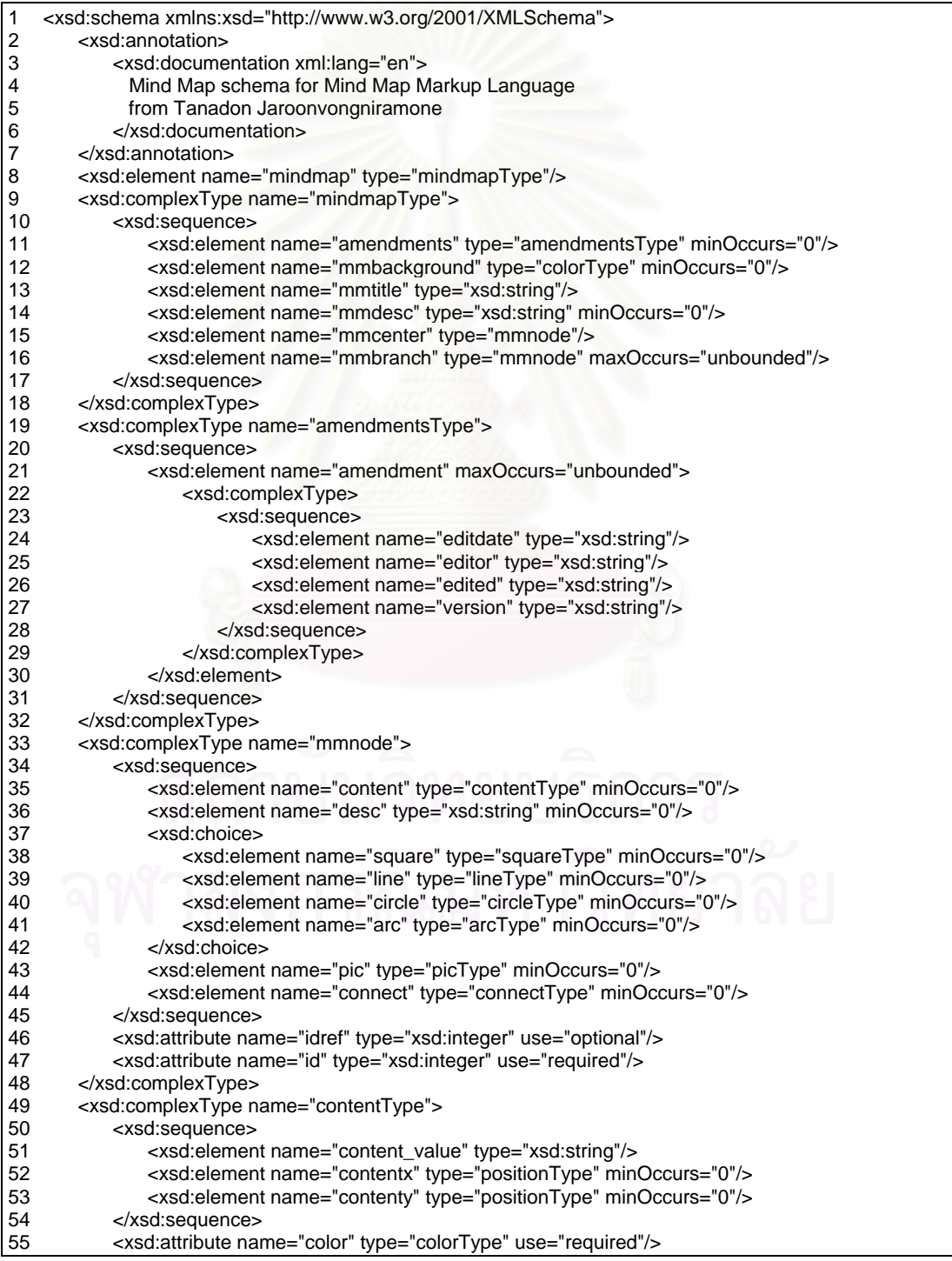

56 <xsd:attribute name="fontname" type="fontnameType" use="required"/><br>57 <xsd:attribute name="fontsize" type="fontsizeType" use="required"/> 57 <xsd:attribute name="fontsize" type="fontsizeType" use="required"/><br>58 <xsd:attribute name="fontstyle" type="fontstyleType" use="required"/ 58 <xsd:attribute name="fontstyle" type="fontstyleType" use="required"/><br>59 </xsd:complexType> 59 </xsd:complexType><br>60 <xsd:complexType n 60 <xsd:complexType name="squareType"><br>61 <xsd:sequence> 61 <xsd:sequence><br>62 <xsd:elemen <xsd:element name="posx" type="positionType"/> 63 <xsd:element name="posy" type="positionType"/> 64 <xsd:element name="width" type="positionType"/> 65 <xsd:element name="height" type="positionType"/> 66 </xsd:sequence> 67 <xsd:attribute name="color" type="colorType"/><br>68 </xsd:complexType> 68 </xsd:complexType><br>69 <xsd:complexType n 69 <xsd:complexType name="lineType"> <xsd:sequence> 71 <xsd:element name="startx" type="positionType"/> 72 <xsd:element name="starty" type="positionType"/> 73 <xsd:element name="endx" type="positionType"/> 74 <xsd:element name="endy" type="positionType"/> 75 </xsd:sequence> 76 <xsd:attribute name="color" type="colorType"/> 77 </xsd:complexType> 78 <xsd:complexType name="circleType"><br>79 <xsd:sequence> <xsd:sequence> 80 <xsd:element name="posx" type="positionType"/><br>81 <xsd:element name="posy" type="positionType"/> <xsd:element name="posy" type="positionType"/> 82 <xsd:element name="width" type="positionType"/> 83 <xsd:element name="height" type="positionType"/> 84 </xsd:sequence><br>85 <xsd:attribute nar 85 <xsd:attribute name="color" type="colorType"/><br>86 </xsd:complexType> 86 </xsd:complexType><br>87 <xsd:complexType n 87 <xsd:complexType name="arcType"><br>88 <xsd:sequence> 88 <xsd:sequence><br>89 <xsd:elemen 89 <xsd:element name="posx" type="positionType"/><br>90 <xsd:element name="posy" type="positionType"/> <xsd:element name="posy" type="positionType"/> 91 <xsd:element name="arcwidth" type="positionType"/> 92 <xsd:element name="archeight" type="positionType"/><br>93 <xsd:element name="startangle" type="xsd:integer"/> 93 <xsd:element name="startangle" type="xsd:integer"/> 94 <xsd:element name="anglearc" type="xsd:integer"/><br>95 </xsd:sequence> 95 </xsd:sequence> 96 <xsd:attribute name="color" type="colorType"/><br>97 </xsd:complexType> </xsd:complexType> 98 <xsd:complexType name="picType"> 99 <xsd:sequence> 100 <xsd:element name="picposx" type="positionType"/> 101 <xsd:element name="picposy" type="positionType"/> 102 </xsd:sequence> 103 <xsd:attribute name="filename" type="xsd:string"/> 104 </xsd:complexType> 105 <xsd:complexType name="connectType"> 106 <xsd:sequence><br>107 <xsd:elemen 107 <xsd:element name="cstartx" type="positionType"/><br>108 <xsd:element name="cstarty" type="positionType"/> 108 <xsd:element name="cstarty" type="positionType"/><br>109 <xsd:element name="cendx" type="positionType"/> <xsd:element name="cendx" type="positionType"/> 110 <xsd:element name="cendy" type="positionType"/> 111 </xsd:sequence> 112 <xsd:attribute name="connect" type="booleanType"/> 113 <xsd:attribute name="color" type="colorType"/> 114 </xsd:complexType><br>115 <xsd:simpleType nar <xsd:simpleType name="colorType"> 116 <xsd:restriction base="xsd:string"><br>117 <xsd:enumeration value="blue" 117 <xsd:enumeration value="blue"/> 118 <xsd:enumeration value="black"/><br>119 <xsd:enumeration value="cyan"/> 119 <xsd:enumeration value="cyan"/><br>120 <xsd:enumeration value="darkGra <xsd:enumeration value="darkGray"/> 121 <xsd:enumeration value="lightGray"/><br>122 <xsd:enumeration value="gray"/> <xsd:enumeration value="gray"/> 123 <xsd:enumeration value="green"/><br>124 <xsd:enumeration value="magenta <xsd:enumeration value="magenta"/> 125 <xsd:enumeration value="orange"/> 126 <xsd:enumeration value="pink"/>

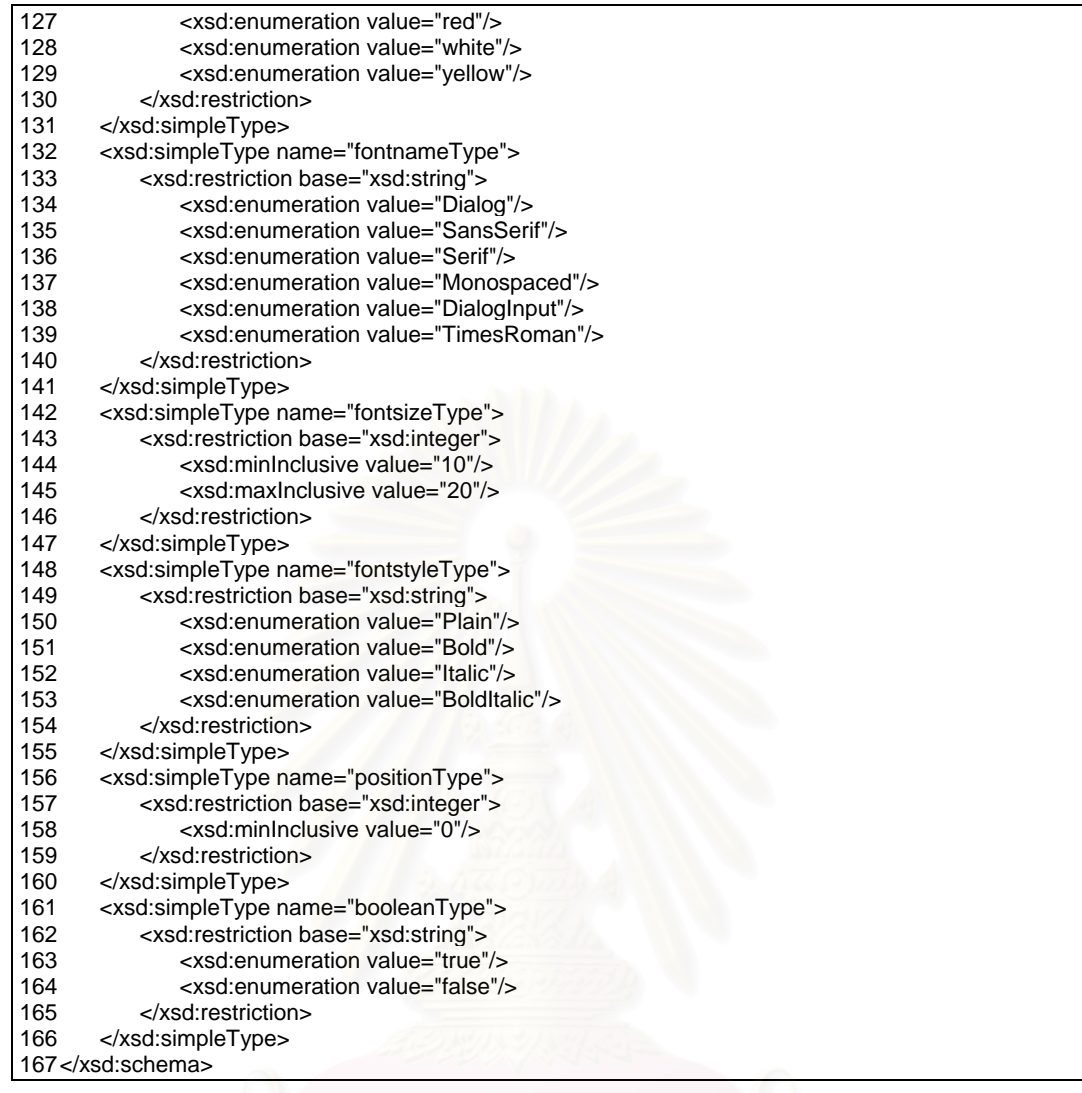

คำอธิบายเอ็กซ์เอ็มแอลสกีมา ชื่อว่า MindMap.xsd สำหรับโครงสร้างและไวยากรณ์ของภาษา ื่ ้มาร์คอัพสำหรับแผนภูมิช่วยคิด-ช่วยจำ

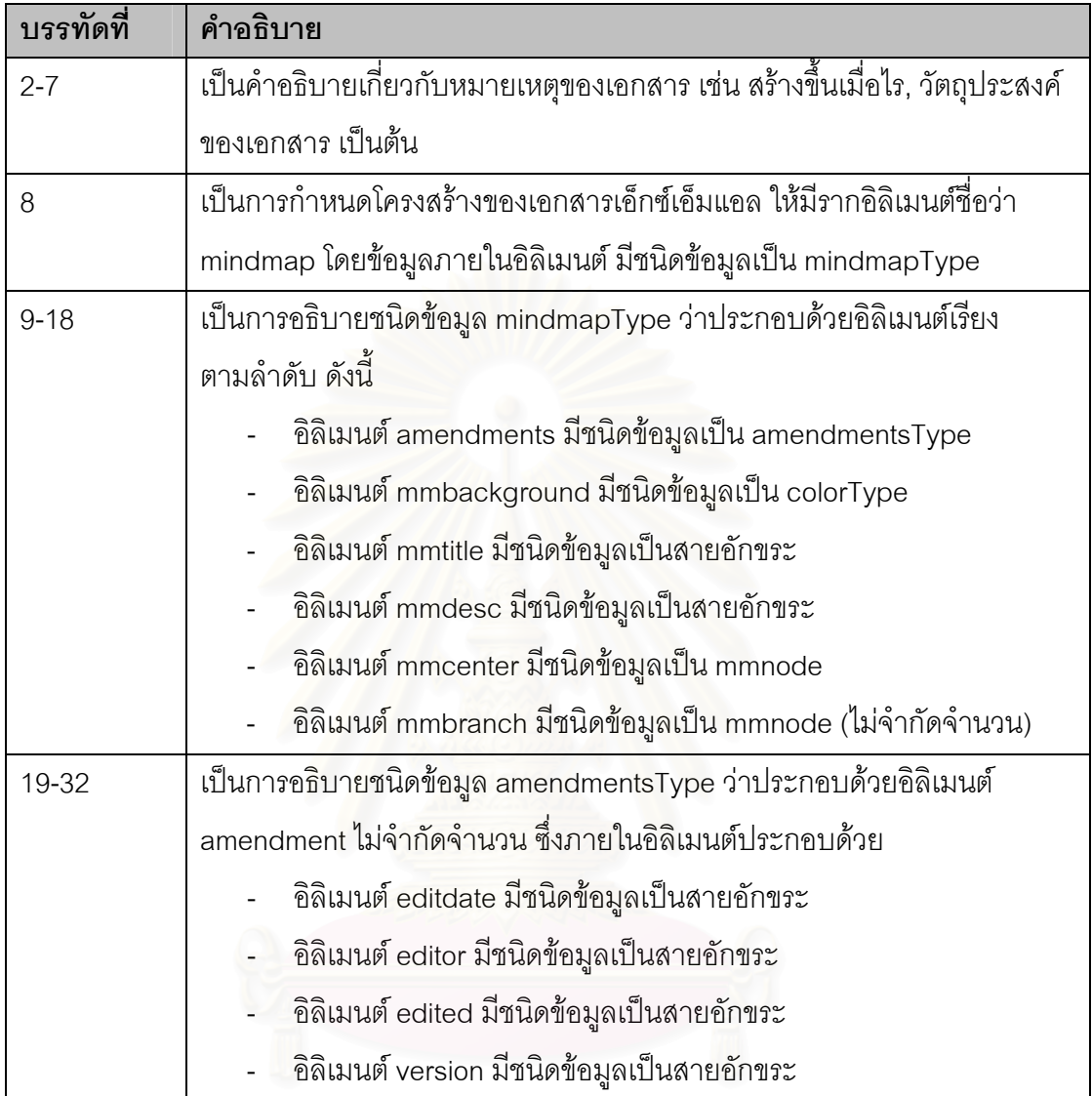

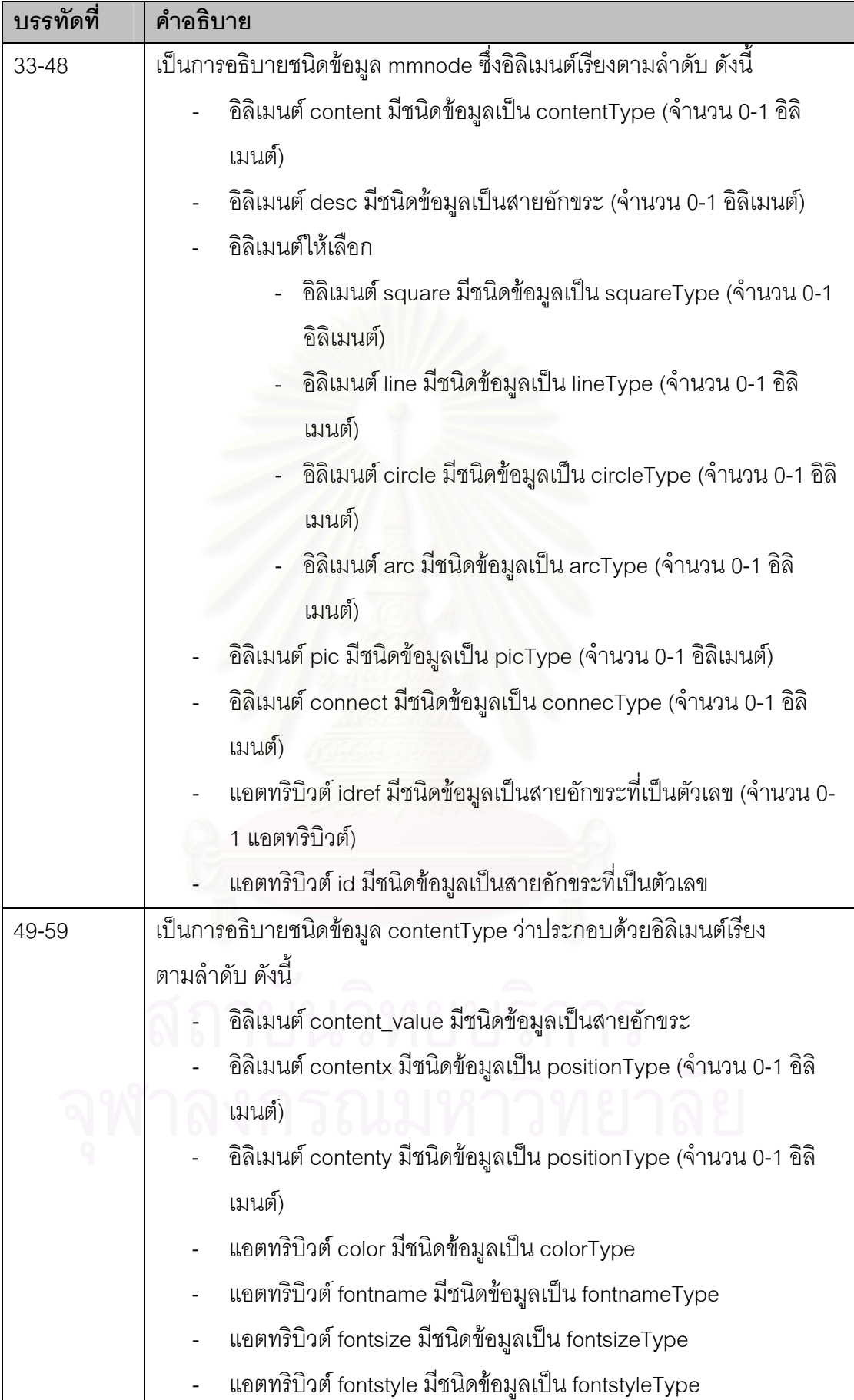

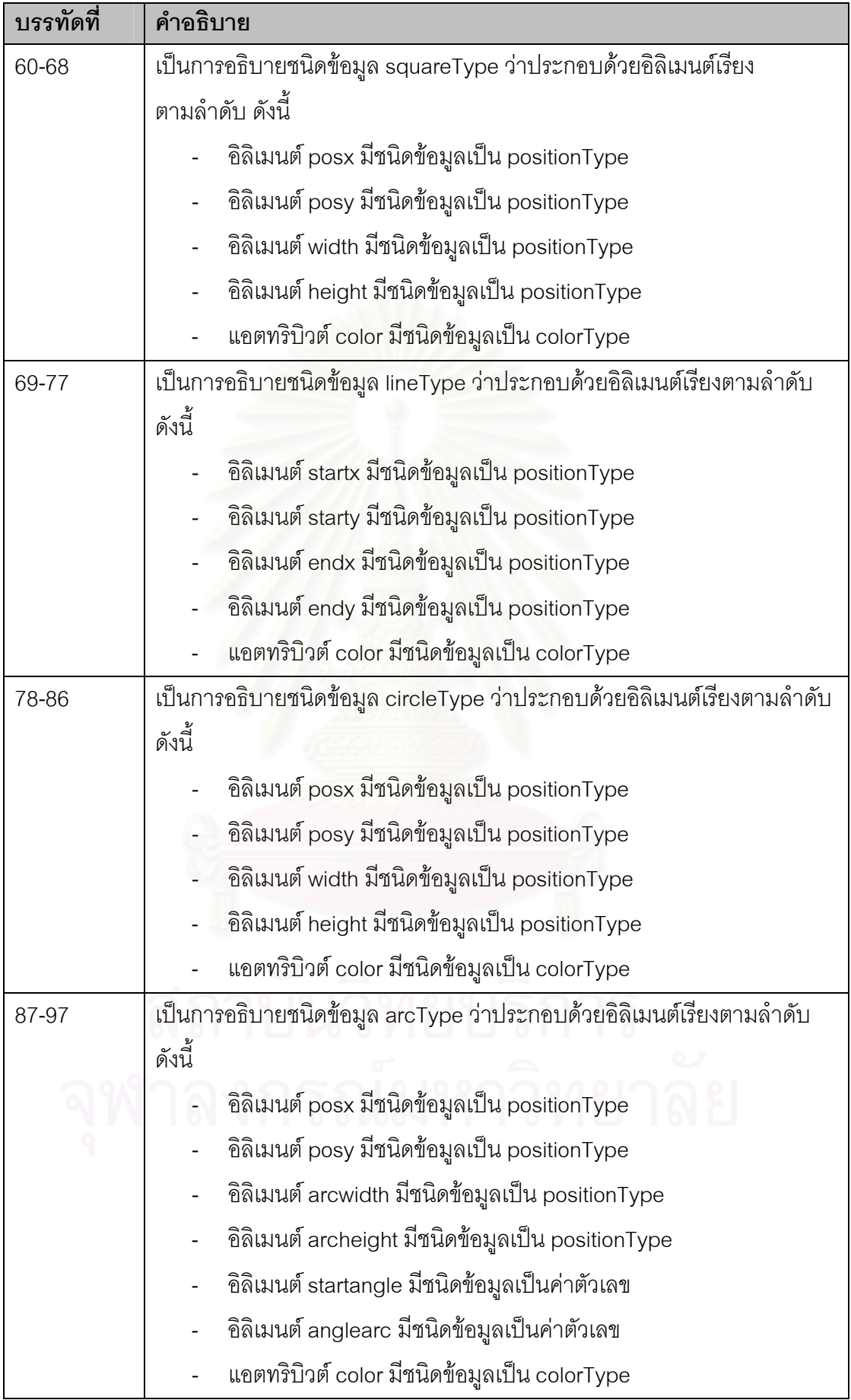

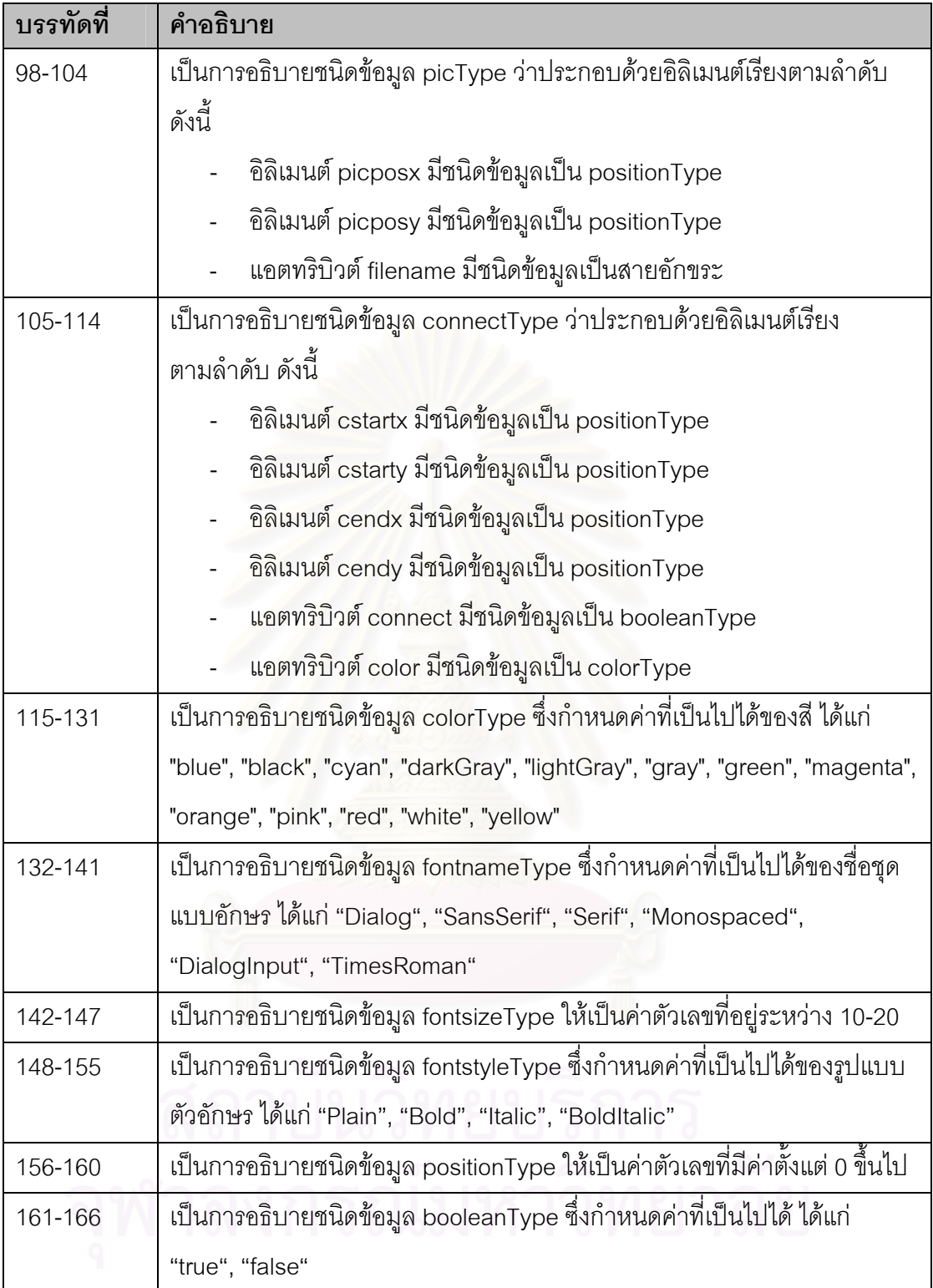

## **ภาคผนวก ข**

#### **โปรแกรมจาวาแอปเพล็ ตสําหรับแสดง เอกสารเอ กซเอ มแอลสําหรับแผนภูมิชวยคิด-ชวยจํา ็ ็**

## **1. คลาส ColorArray.java**

import java.awt.\*; interface ColorArray { static final Color color[ ] = { Color.blue, Color.black, Color.cyan, Color.darkGray, Color.lightGray, Color.gray, Color.green, Color.magenta, Color.orange, Color.pink, Color.red, Color.white, Color.yellow }; static final String colorName[ ] = { "blue", "black", "cyan", "darkGray", "lightGray", "gray", "green", "magenta", "orange", "pink", "red", "white", "yellow" }; }

## **2. คลาส MindMap.java**

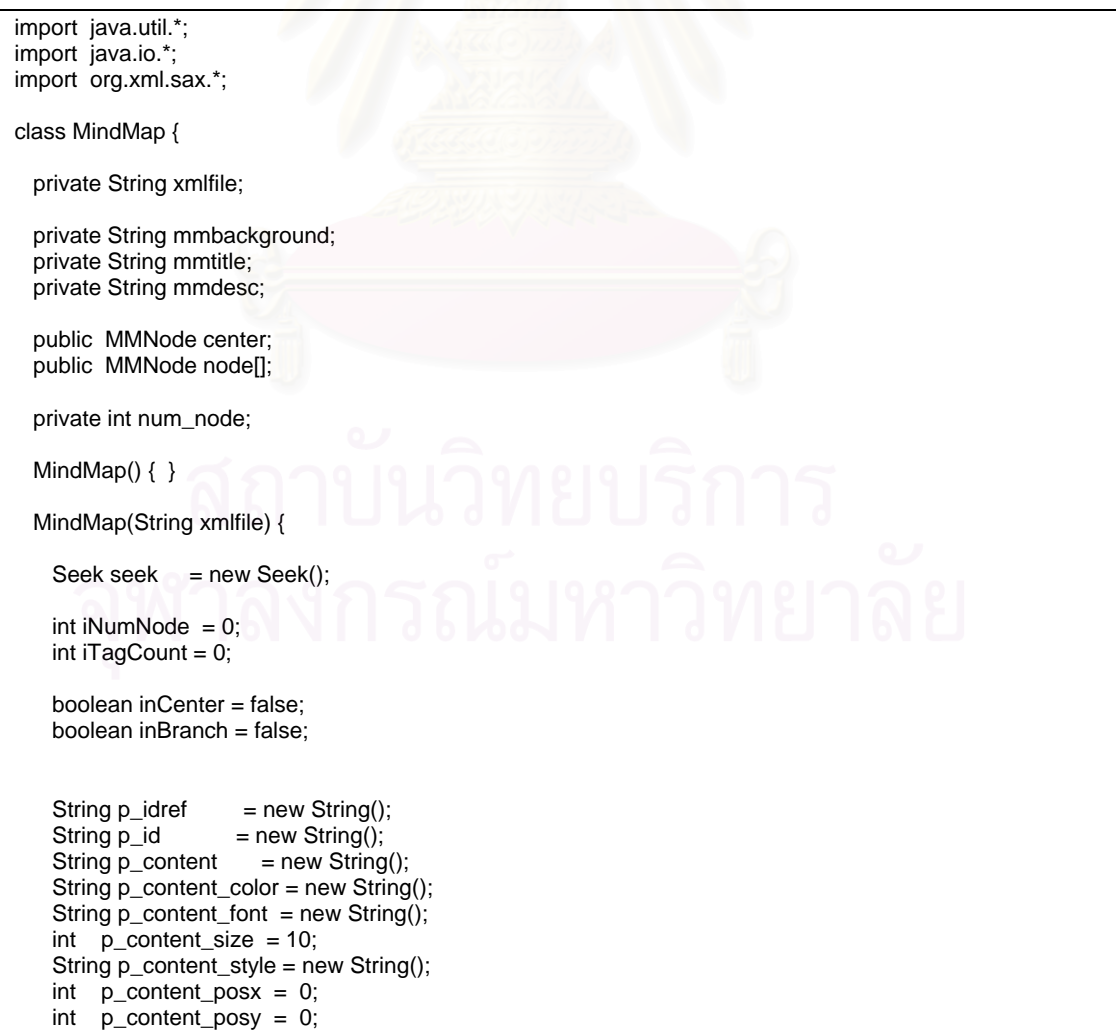

```
String p\_desc = new String();
String p\_pic\_file = new String();
int p\_pic\_posx = 0;
int p\_pic\_posy = 0;
String p_shape = new String();
String p_shape_color = new String();
int p_sshape_posx = 0;
int p shape posy = 0;
int p_shape_endx_width = 0;
int p shape endy height = 0;
int p_{shape\_starting} = 0;
int p shape anglearc = 0;
 boolean p_connect = false; 
String p\_connect\_color = new String();int p_{\text{1}} pconnect_posx = 0;
 int p_connect_posy = 0; 
int p_{\text{1}} pconnect_endx = 0;
 int p_connect_endy = 0; 
 String tmpstring = new String(); 
 setXMLFile(xmlfile); 
 try { 
   XMLReader reader = XML.makeXMLReader(); 
   reader.setContentHandler( seek ); 
   reader.parse( new InputSource(xmlfile) ); 
 } catch (Exception e) { 
   System.out.println("XMLReader Error <" + e + ">"); 
 } 
 setMMBackGround(seek.getMMBackGround()); 
 setMMTitle(seek.getMMTitle()); 
 setMMDesc(seek.getMMDesc()); 
 setNumNode(seek.getNumNode()); 
 String all_content = new String(seek.getAllContent()); 
 System.out.println(all_content); 
 String astring_node[] = new String[num_node]; 
 node = new MMNode[num_node]; 
 StringTokenizer st = new StringTokenizer(all_content, "|"); 
 while (st.hasMoreTokens()) { 
   tmpstring = st.nextToken(); 
   if (tmpstring.equals("mmcenter")) { 
     if (inCenter) { 
      center = new MMNode(p_idref,p_id,p_content, 
                         p_content_color, p_content_font, 
                         p_content_size, p_content_style, 
                         p_content_posx,p_content_posy, 
                         p_desc, 
                         p_pic_file,p_pic_posx,p_pic_posy, 
                         p_shape,p_shape_color, 
                         p_shape_posx,p_shape_posy, 
                         p_shape_endx_width,p_shape_endy_height, 
                         p_shape_startangle,p_shape_anglearc, 
                         false,null, 
                         0,0, 
                        (0,0); inCenter = false; 
     p_idref =p_idp_{\text{content}} =
     p_{\text{}} content_color =
     p_{\text{content}\_font} =
```

```
p_{\text{content\_size}} = 10;
         p_content_style = " "; 
         p_content_posx = 0; 
 p_content_posy = 0; 
p\_desc = " ";
        p\_pic\_file = ";
         p_pic_posx = 0; 
        p\_pic\_posy = 0;<br>p\_shape = "p_shape
        p_shape_color = " ":
         p_shape_posx = 0; 
         p_shape_posy = 0; 
         p_shape_endx_width = 0; 
         p_shape_endy_height = 0; 
        p_{shape\_starting} = 0;
         p_shape_anglearc = 0; 
         p_connect = false; 
         p_connect_color = " "; 
         p_connect_posx = 0; 
         p_connect_posy = 0; 
         p_connect_endx = 0; 
         p_connect_endy = 0; 
 } 
       else { 
         inCenter = true; 
       } 
      } 
      else if (tmpstring.equals("mmbranch")) { 
       if (inBranch) { 
 if (iNumNode >= num_node ) { 
 System.out.println("*** Num Node Error ***"); 
           } 
           else { 
             node[iNumNode] = new MMNode(p_idref,p_id,p_content, 
                             p_content_color, p_content_font, 
                             p_content_size, p_content_style, 
                             p_content_posx,p_content_posy, 
                             p_desc, 
                             p_pic_file,p_pic_posx,p_pic_posy, 
                             p_shape,p_shape_color, 
                             p_shape_posx,p_shape_posy, 
                             p_shape_endx_width,p_shape_endy_height, 
                             p_shape_startangle,p_shape_anglearc, 
                             p_connect,p_connect_color, 
                             p_connect_posx,p_connect_posy, 
                             p_connect_endx,p_connect_endy); 
             astring_node[iNumNode] = new String(p_idref+p_id); 
             iNumNode++; 
           } 
         inBranch = false; 
        p_idref =""<br>p_id =""
        p_id = "";<br>p\_content = " "p_content
 p_content_color = " "; 
 p_content_font = " "; 
         p_content_size = 10; 
         p_content_style = " "; 
        p_{\text{content}} posx = 0;
 p_content_posy = 0; 
p\_desc = " ";
        p\_pic\_file = ";
         p_pic_posx = 0; 
 p_pic_posy = 0; 
 p_shape = " "; 
         p_shape_color = " "; 
         p_shape_posx = 0; 
         p_shape_posy = 0;
```

```
79
```

```
p_shape_endx_width = 0;
         p_shape_endy_height = 0;
         p_shape_startangle = 0;
          p_shape_anglearc = 0; 
          p_connect = false; 
          p_connect_color = " "; 
          p_connect_posx = 0; 
          p_connect_posy = 0; 
          p_connect_endx = 0; 
          p_connect_endy = 0; 
 } 
        else { 
          inBranch = true; 
 } 
      } 
      else if (tmpstring.equals("idref")) { 
        tmpstring = st.nextToken(); 
        p_idref = tmpstring; 
      } 
      else if (tmpstring.equals("id")) { 
        tmpstring = st.nextToken(); 
        p_id = tmpstring; 
      } 
      else if (tmpstring.equals("content")) { 
        tmpstring = st.nextToken(); 
        p_content = tmpstring; 
      } 
      else if (tmpstring.equals("content_color")) { 
        tmpstring = st.nextToken(); 
        p_content_color = tmpstring; 
      } 
      else if (tmpstring.equals("fontname")) { 
        tmpstring = st.nextToken(); 
        p_content_font = tmpstring; 
      } 
      else if (tmpstring.equals("fontsize")) { 
        tmpstring = st.nextToken(); 
        p_content_size = Integer.parseInt(tmpstring); 
      } 
      else if (tmpstring.equals("fontstyle")) { 
        tmpstring = st.nextToken(); 
        p_content_style = tmpstring; 
      } 
      else if (tmpstring.equals("contentx")) { 
        tmpstring = st.nextToken(); 
        p_content_posx = Integer.parseInt(tmpstring); 
      } 
      else if (tmpstring.equals("contenty")) { 
        tmpstring = st.nextToken(); 
        p_content_posy = Integer.parseInt(tmpstring); 
 } 
      else if (tmpstring.equals("desc")) { 
        tmpstring = st.nextToken(); 
        p_desc = tmpstring; 
 } 
      else if (tmpstring.equals("shape")) { 
        tmpstring = st.nextToken(); 
        p_shape = tmpstring; 
 } 
      else if (tmpstring.equals("shape_color")) { 
        tmpstring = st.nextToken(); 
        p_shape_color = tmpstring; 
      } 
      else if (tmpstring.equals("posx")) { 
        tmpstring = st.nextToken(); 
        p_shape_posx = Integer.parseInt(tmpstring); 
 } 
      else if (tmpstring.equals("posy")) { 
        tmpstring = st.nextToken(); 
        p_shape_posy = Integer.parseInt(tmpstring); 
 }
```

```
 else if (tmpstring.equals("width")) { 
        tmpstring = st.nextToken(); 
        p_shape_endx_width = Integer.parseInt(tmpstring); 
      } 
      else if (tmpstring.equals("height")) { 
        tmpstring = st.nextToken(); 
        p_shape_endy_height = Integer.parseInt(tmpstring); 
      } 
      else if (tmpstring.equals("startx")) { 
        tmpstring = st.nextToken(); 
        p_shape_posx = Integer.parseInt(tmpstring); 
 } 
      else if (tmpstring.equals("starty")) { 
        tmpstring = st.nextToken(); 
        p_shape_posy = Integer.parseInt(tmpstring); 
      } 
      else if (tmpstring.equals("endx")) { 
        tmpstring = st.nextToken(); 
        p_shape_endx_width = Integer.parseInt(tmpstring); 
 } 
      else if (tmpstring.equals("endy")) { 
        tmpstring = st.nextToken(); 
        p_shape_endy_height = Integer.parseInt(tmpstring); 
 } 
      else if (tmpstring.equals("pic")) { 
        tmpstring = st.nextToken(); 
        p_pic_file = tmpstring; 
 } 
      else if (tmpstring.equals("picposx")) { 
        tmpstring = st.nextToken(); 
        p_pic_posx = Integer.parseInt(tmpstring); 
 } 
      else if (tmpstring.equals("picposy")) { 
        tmpstring = st.nextToken(); 
        p_pic_posy = Integer.parseInt(tmpstring); 
 } 
      else if (tmpstring.equals("connect")) { 
        tmpstring = st.nextToken(); 
        if (tmpstring.equals("true")) { 
          p_connect = true;; 
 } 
        else if (tmpstring.equals("false")) { 
          p_connect = false;; 
 } 
        else { 
          p_connect = false;; 
        } 
      } 
      else if (tmpstring.equals("connect_color")) { 
        tmpstring = st.nextToken(); 
        p_connect_color = tmpstring; 
      } 
      else if (tmpstring.equals("cstartx")) { 
        tmpstring = st.nextToken(); 
        p_connect_posx = Integer.parseInt(tmpstring); 
      } 
      else if (tmpstring.equals("cstarty")) { 
        tmpstring = st.nextToken(); 
        p_connect_posy = Integer.parseInt(tmpstring); 
      } 
      else if (tmpstring.equals("cendx")) { 
        tmpstring = st.nextToken(); 
        p_connect_endx = Integer.parseInt(tmpstring); 
      } 
      else if (tmpstring.equals("cendy")) { 
        tmpstring = st.nextToken(); 
        p_connect_endy = Integer.parseInt(tmpstring); 
 } 
      else if (tmpstring.equals("arcwidth")) { 
        tmpstring = st.nextToken(); 
        p_shape_endx_width = Integer.parseInt(tmpstring);
```

```
 } 
      else if (tmpstring.equals("archeight")) { 
        tmpstring = st.nextToken(); 
        p_shape_endy_height = Integer.parseInt(tmpstring); 
 } 
      else if (tmpstring.equals("startangle")) { 
        tmpstring = st.nextToken(); 
        p_shape_startangle = Integer.parseInt(tmpstring); 
      } 
      else if (tmpstring.equals("anglearc")) { 
        tmpstring = st.nextToken(); 
        p_shape_anglearc = Integer.parseInt(tmpstring); 
 } 
              else { 
// System.out.println("*** Tag Invalid *** <" + tmpstring + ">"); 
 } 
   }// while()
// DEBUG 
     System.out.println("(center)" + center); 
   for (int i = 0; i < num\_node; i++)// System.out.println(i +"(" + astring_node[i] + ")");
System.out.println("("+ i + ")" + node[i]);
  } // MindMap() 
   public void setXMLFile(String xmlfile) { this.xmlfile = xmlfile; } 
  public void setMMBackGround(String mmbackground) {        this.mmbackground = mmbackground;        }
   public void setMMTitle(String mmtitle) { this.mmtitle = mmtitle; } 
   public void setMMDesc(String mmdesc) { this.mmdesc = mmdesc; } 
   public void setNumNode(int num_node) { this.num_node = num_node; } 
   public String getXMLFile() { return xmlfile; } 
   public String getMMBackGround() { return mmbackground; } 
   public String getMMTitle() { return mmtitle; } 
  public String getMMDesc() { return mmdesc; } 
   public int getNumNode() { return num_node; }
```
### **3. คลาส MindMapApplet.java**

}

```
import java.applet.*:
import java.awt.*; 
import java.io.*; 
import org.xml.sax.*; 
public class MindMapApplet extends Applet implements ColorArray, StyleArray { 
   MindMap mm = new MindMap(); 
   Image image_center; 
   Image image_branch; 
   int num_node; 
   public void init() { 
    String xmlfile = getParameter("xmlfile"); 
    mm = new MindMap(xmlfile); 
// setFont(new Font("TimesRoman", Font.BOLD, 10)); 
    if ( (mm.getMMBackGround() == null) || mm.getMMBackGround().equals("") || 
mm.getMMBackGround().equals(null) ) { 
    } 
     else {
```
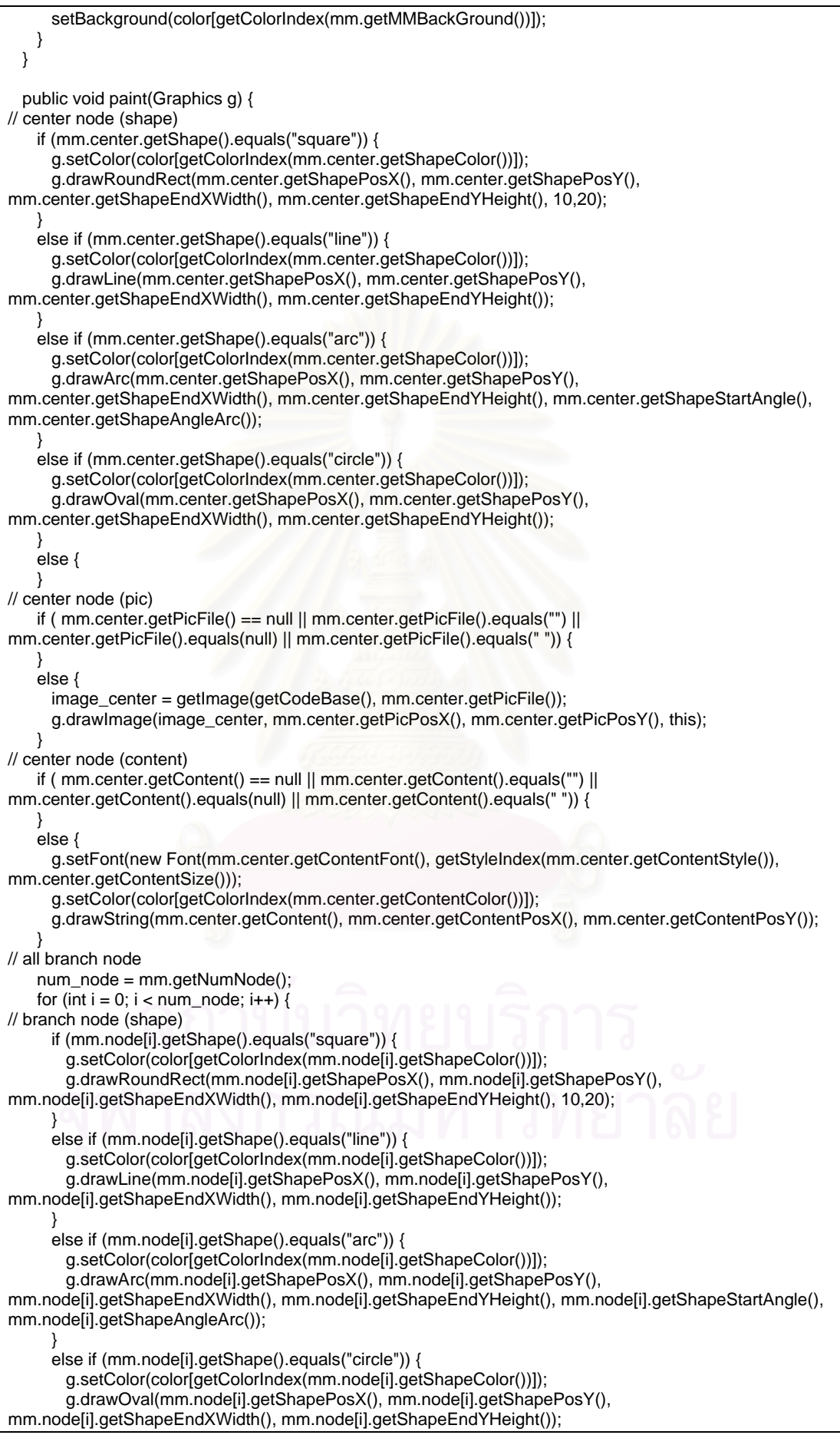

```
 } 
      else { 
      } 
// branch node (pic) 
      if ( mm.node[i].getPicFile() == null || mm.node[i].getPicFile().equals("") || 
mm.node[i].getPicFile().equals(null) || mm.node[i].getPicFile().equals(" ")) { 
      } 
      else { 
          image_branch = getImage(getCodeBase(), mm.node[i].getPicFile()); 
          g.drawImage(image_branch, mm.node[i].getPicPosX(), mm.node[i].getPicPosY(), this); 
      } 
// branch node (content) 
      if ( mm.node[i].getContent() == null || mm.node[i].getContent().equals("") || 
mm.node[i].getContent().equals(null) || mm.node[i].getContent().equals(" ")) { 
 } 
      else { 
        g.setFont(new Font(mm.node[i].getContentFont(), getStyleIndex(mm.node[i].getContentStyle()), 
mm.node[i].getContentSize())); 
        g.setColor(color[getColorIndex(mm.node[i].getContentColor())]); 
        g.drawString(mm.node[i].getContent(), mm.node[i].getContentPosX(), 
mm.node[i].getContentPosY()); 
      } 
// branch node (connect) 
      if (mm.node[i].getConnect()) { 
        g.setColor(color[getColorIndex(mm.node[i].getConnectColor())]); 
        g.drawLine(mm.node[i].getConnectPosX(), mm.node[i].getConnectPosY(), 
mm.node[i].getConnectEndX(), mm.node[i].getConnectEndY()); 
      } 
    } 
  } 
   public boolean handleEvent(Event e) { 
    switch (e.id) { 
      case Event.MOUSE_DOWN: 
        showStatus("MouseDown: "+e.x+","+e.y); 
        return true; 
      case Event.MOUSE_UP: 
        showStatus("MouseUp: "+e.x+","+e.y); 
        return true; 
      case Event.MOUSE_MOVE: 
         showStatus("MouseMove: "+e.x+","+e.y); 
        return true; 
      case Event.MOUSE_DRAG: 
        showStatus("MouseDrag: "+e.x+","+e.y); 
        return true; 
      case Event.MOUSE_ENTER: 
        showStatus("MouseEnter: "+e.x+","+e.y); 
        return true; 
      case Event.MOUSE_EXIT: 
         showStatus("MouseExit: "+e.x+","+e.y); 
        return true; 
      default: return false; 
    } 
   } 
   private int getColorIndex(String color_name) { 
            int num_color = 13; 
   int int i=0:
    boolean color_found = false; 
              while (i < 13 && !color_found) { 
      if (color_name.equals(colorName[i])) { 
         color_found = true; } 
     i++;
 } 
     if (color_found) 
      return i-1; 
     else 
      return 1;
```

```
 } 
  private int getStyleIndex(String style_name) { 
   int i=0;
    boolean style_found = false; 
              while (i < styleNum && !style_found) { 
       if (style_name.equals(styleName[i])) { 
           style_found = true; 
       } 
     i++;
 } 
     if (style_found) 
       return i-1; 
     else 
       return 1; 
  } 
} 
/* 
<applet code="MindMapApplet" width=760 height=420> 
<param name=xmlfile value="D:\\Thesis\20031216\\Applet\\example.xml"> 
/applet> 
*/
```
### **4. คลาส MMNode.java**

```
class MMNode { 
  private String idref; 
  private String id; 
  private String content; 
  private String content_color; 
  private String content_font; 
  private int content_size; 
  private String content_style; 
  private int content_posx; 
  private int content_posy; 
  private String desc; 
  private String pic_file; 
  private int pic_posx; 
  private int pic_posy; 
 private String shape; // line, square
  private String shape_color; 
  private int shape_posx; 
  private int shape_posy; 
  private int shape_endx_width; // endx for line, width for square 
  private int shape_endy_height; // endy for line, height for square 
  private int shape_startangle; 
  private int shape_anglearc; 
 private boolean connect; // connection between pic-pic, shape-shape, shape-pic
  private String connect_color; 
  private int connect_posx; 
  private int connect_posy; 
  private int connect_endx; 
  private int connect_endy; 
 private int _ num_next_node;
  public MMNode next_node[]; 
  public void setIDRef(String idref) { this.idref = idref; } 
  public void setID(String id) { this.id = id; } 
  public void setContent(String content) { this.content = content; }
```
public void setContentColor(String content\_color) { this.content\_color = content\_color; } public void setContentFont(String content font) { this.content font = content font; } public void setContentSize(int content\_size) { this.content\_size = content\_size; } public void setContentStyle(String content\_style) { this.content\_style = content\_style; } public void setContentPosX(int content\_posx) { this.content\_posx = content\_posx; } public void setContentPosY(int content\_posy) { this.content\_posy = content\_posy; } public void setDesc(String desc) { this.desc = desc; } public void setPicFile(String pic\_file) { this.pic\_file = pic\_file; } public void setPicPosX(int pic\_posx) { this.pic\_posx = pic\_posx; } public void setPicPosY(int pic\_posy) { this.pic\_posy = pic\_posy; } public void setShape(String shape) { this.shape = shape; } public void setShapeColor(String shape\_color) { this.shape\_color = shape\_color; } public void setShapePosX(int shape\_posx) { this.shape\_posx = shape\_posx; } public void setShapePosY(int shape\_posy) { this.shape\_posy = shape\_posy; } public void setShapeEndXWidth(int shape\_endx\_width) { this.shape\_endx\_width = shape\_endx\_width; } public void setShapeEndYHeight(int shape\_endy\_height) { this.shape\_endy\_height = shape\_endy\_height; } public void setShapeStartAngle(int shape\_startangle) { this.shape\_startangle = shape\_startangle; } public void setShapeAngleArc(int shape\_anglearc) { this.shape\_anglearc = shape\_anglearc; } public void setConect(boolean connect) { this.connect = connect; } public void setConnectColor(String connect\_color) { this.connect\_color = connect\_color; } public void setConnectPosX(int connect\_posx) { this.connect\_posx = connect\_posx; } public void setConnectPosY(int connect\_posy) { this.connect\_posy = connect\_posy; } public void setConnectEndX(int connect\_endx) { this.connect\_endx = connect\_endx; } public void setConnectEndY(int connect\_endy) { this.connect\_endy = connect\_endy; } public void setNumNextNode(int num\_next\_node) { this.num\_next\_node = num\_next\_node; } public String getIDRef() { return this.idref; } public String getID() { return this.id; } public String getContent() { return this.content; } public String getContentColor() { return this.content\_color; } public String getContentFont() { return this.content\_font; } public int getContentSize() { return this.content\_size; } public String getContentStyle() { return this.content\_style; } public int getContentPosX() { return this.content\_posx; } public int getContentPosY() { return this.content\_posy; } public String getDesc() { return this.desc; } public String getPicFile() { return this.pic\_file; } public int getPicPosX() { return this.pic\_posx; } public int getPicPosY() { return this.pic\_posy; } public String getShape() { return this.shape; } public String getShapeColor() { return this.shape\_color; } public int getShapePosX() { return this.shape\_posx; } public int getShapePosY() { return this.shape\_posy; } public int getShapeEndXWidth() { return this.shape\_endx\_width; } public int getShapeEndYHeight() { return this.shape\_endy\_height; } public int getShapeStartAngle() { return this.shape\_startangle; } public int getShapeAngleArc() { return this.shape\_anglearc; } public boolean getConnect() { return this.connect; } public String getConnectColor() { return this.connect\_color; } public int getConnectPosX() { return this.connect\_posx; } public int getConnectPosY() { return this.connect\_posy; } public int getConnectEndX() { return this.connect\_endx; } public int getConnectEndY() { return this.connect\_endy; } public int getNumNextNode() { return this.num\_next\_node; } MMNode() { } MMNode(String p\_idref, String p\_id, String p\_content, String p\_content\_color, String p\_content\_font, int p\_content\_size, String p\_content\_style, int p\_content\_posx, int p\_content\_posy, String p\_desc, String p\_pic\_file, int p\_pic\_posx, int p\_pic\_posy, String p\_shape, String p\_shape\_color,

```
 int p_shape_posx, int p_shape_posy, 
      int p_shape_endx_width, int p_shape_endy_height, 
      int p_shape_startangle, int p_shape_anglearc, 
      boolean p_connect, String p_connect_color, 
      int p_connect_posx, int p_connect_posy, 
      int p_connect_endx, int p_connect_endy) { 
   idref = p_idref;id = p_id; content = p_content; 
    content_color = p_content_color; 
    content_font = p_content_font; 
    content_size = p_content_size; 
    content_style = p_content_style; 
    content_posx = p_content_posx; 
    content_posy = p_content_posy; 
   desc = p\_desc; pic_file = p_pic_file; 
    pic_posx = p_pic_posx; 
    pic_posy = p_pic_posy; 
    shape = p_shape; 
    shape_color = p_shape_color; 
    shape_posx = p_shape_posx; 
    shape_posy = p_shape_posy; 
    shape_endx_width = p_shape_endx_width; 
    shape_endy_height = p_shape_endy_height; 
   shape_startangle = p_shape_startangle;
   shape_anglearc = p_shape_anglearc;
    connect = p_connect; 
    connect_color = p_connect_color; 
    connect_posx = p_connect_posx; 
    connect_posy = p_connect_posy; 
    connect_endx = p_connect_endx; 
    connect_endy = p_connect_endy; 
   } 
 public void initNextNode(int n) { 
  this.num_next_node = n; 
  this.next_node = new MMNode[n]; 
 } 
 public void printNode(MMNode pmmnode) { 
  System.out.println(" "); 
 } 
 public String toString() { 
  return new String(idref+","+ 
            id+", "+ content+","+ 
            content_color+","+
 content_font+","+ 
 content_size+","+ 
             content_style+","+ 
             desc+","+ 
             pic_file+","+ 
             pic_posx+","+ 
             pic_posy+","+ 
             shape+","+ 
             shape_color+","+ 
            shape_posx+"
            shape\_posy+", "+ shape_endx_width+","+ 
             shape_endy_height+","+ 
             shape_startangle+","+ 
            shape_anglearc+",
```

```
 content_posx+","+ 
 content_posy+","+ 
 connect+","+ 
connect_color+","+<br>connect_posx+","+
connect_posx+"
 connect_posy+","+ 
 connect_endx+","+ 
 connect_endy+","); }
```
### **5. คลาส Seek.java**

}

```
import org.xml.sax.helpers.*; 
import org.xml.sax.*; 
/** an example sink for content events. It simply prints what it sees. */ 
final class Seek extends DefaultHandler implements ContentHandler { 
  private boolean bInMMTitle, bInMMDesc, bInCenter, bInBranch; 
  private boolean bInDesc; 
 private String szMMBackGround = new String();
 private String szMMTitle = new String();
 private String szMMDesc = new String();
 private String szId = new String();
  private String szIdRef = new String();
 private String szColor = new String(); private String szFontName = new String(); 
  private String szFontSize = new String(); 
  private String szFontStyle = new String(); 
  private String szFileName = new String(); 
  private String szConnect = new String();
  private String szConnectColor = new String(); 
  private int iNumNode = 0; 
  private StringBuffer tag_value = new StringBuffer();
 private StringBuffer all_content = new StringBuffer();
  private int iNumTagName = 21; 
 private String aszTagName[] = { "desc", "posx", "posy", "width", "height", 
 "contentx", "contenty", "startx", "starty", 
 "endx", "endy", "picposx","picposy", 
 "cstartx", "cstarty", "cendx", "cendy", 
                      "arcwidth", "archeight", "startangle", "anglearc" }; 
 private void setMMBackGround(String szMMBackGround) { this.szMMBackGround = szMMBackGround: }
 private void setMMTitle(String szMMTitle) { this.szMMTitle = szMMTitle; }
  private void setMMDesc(String szMMDesc) { this.szMMDesc = szMMDesc; }
  public String getMMBackGround() { return szMMBackGround; } 
  public String getMMTitle() { return szMMTitle; } 
  public String getMMDesc() { return szMMDesc; } 
   public int getNumNode() { return iNumNode; } 
 public String getAllContent() { return all_content.toString(); }
// final private static void print(final String context, final String text) { 
// DEBUG System.out.println( context + ": \"" + text + "\".");
   final private void print(final String szContext, final String szText) { 
    if ( szContext.equals("Element-S ") || szContext.equals("Element-E ") ) { 
    } 
    else { 
      if (szContext.equals(szText)) { 
       all_content.append(szContext);
        all_content.append("|");
```

```
 } 
       else { 
        all_content.append(szContext); 
        all_content.append("|"); 
         if ( (szText == null) || szText.equals("") || szText.equals(null) ) { 
          all_content.append(" "); 
 } 
        else { 
          all_content.append(szText); 
 } 
        all_content.append("|"); 
       } 
    } 
  } 
   final public void startElement(final String szNameSpace, final String szLocalName, final String szType, 
final Attributes attributes) throws SAXException { 
   print( "Element-S ", szType );
    tag_value.setLength(0); 
    if (szType.equals("mmbackground")) { 
 } 
     else if (szType.equals("mmtitle")) { 
      bInMMTitle = true; 
    } 
    else if (szType.equals("mmdesc")) { 
      bInMMDesc = true;
 } 
     else if (szType.equals("mmcenter")) { 
     bInCenter = true;
      print(szType, szType); 
      szId = attributes.getValue("id");
       szIdRef = attributes.getValue("idref"); 
       print("id", szId); 
       print("idref", szIdRef); 
    } 
    else if (szType.equals("mmbranch")) { 
     bhBranch = true print(szType, szType); 
      szId = attributes.getValue("id");
       szIdRef = attributes.getValue("idref"); 
       print("id", szId); 
       print("idref", szIdRef); 
       iNumNode++; 
 } 
     else if (szType.equals("content")) { 
      szColor = attributes.getValue("color");
       szFontName = attributes.getValue("fontname"); 
       szFontSize = attributes.getValue("fontsize"); 
       szFontStyle = attributes.getValue("fontstyle"); 
       print("content_color", szColor); 
       print("fontname", szFontName); 
       print("fontsize", szFontSize); 
       print("fontstyle", szFontStyle); 
 } 
     else if (szType.equals("desc")) { 
      bInDesc = true; } 
     else if (szType.equals("line") || szType.equals("square") || 
          szType.equals("circle") || szType.equals("arc")) { 
       print("shape", szType); 
       szColor = attributes.getValue("color"); 
       print("shape_color", szColor); 
 } 
     else if (szType.equals("pic")) { 
       szFileName = attributes.getValue("filename"); 
       print("pic", szFileName); 
 } 
     else if (szType.equals("connect")) {
```

```
szConnect = attributes.getValue("connect");
       szConnectColor = attributes.getValue("color"); 
       print("connect", szConnect); 
       print("connect_color", szConnectColor); 
 } 
            else { 
    } 
  } 
  final public void endElement(final String szNameSpace, final String szLocalName, final String szType) 
throws SAXException { 
     if (szType.equals("mmbackground")) { 
       setMMBackGround(tag_value.toString()); 
    } 
     else if (szType.equals("mmtitle")) { 
       setMMTitle(tag_value.toString()); 
      bInMMTitle = false;
    } 
    else if (szType.equals("mmdesc")) { 
       setMMDesc(tag_value.toString()); 
      bInMMDesc = false;
 } 
    else if (szType.equals("mmcenter")) { 
       print(szType, szType); 
       bInCenter = false; 
    } 
    else if (szType.equals("mmbranch")) { 
       print(szType, szType); 
       bInBranch = false; 
 } 
    else if (szType.equals("content_value")) { 
      print("content", tag_value.toString() ); 
    } 
     else if (checkTagName(szType) == true) { 
       print(szType, tag_value.toString() ); 
    } 
    else { 
    } 
   print( "Element-E ", szType );
  } 
  final public void characters(final char[] ch, final int start, final int len) {
    tag_value.append(ch, start, len); 
  } 
  public void ignorableWhitespace(char[] ch, int start, int length) throws SAXException {
 } 
   private boolean checkTagName(String szTagName) { 
    int i=0; 
   boolean bTagFound = false;
    while (i < iNumTagName && !bTagFound) { 
       if (szTagName.equals(aszTagName[i])) { 
           bTagFound = true; 
       } 
      i++;
 } 
    return bTagFound; 
  } 
}
```
### **6. คลาส StyleArray.java**

// StyleArray.java import java.awt.\*;

```
interface StyleArray { 
static final int style[ ] = \{ 0, 1, 2, 3 \};
 static final String styleName[ ] = { "Plain", "Bold", "Italic", "BoldItalic" }; 
 static final int styleNum = 4; 
}
```
## **7. คลาส XML.java**

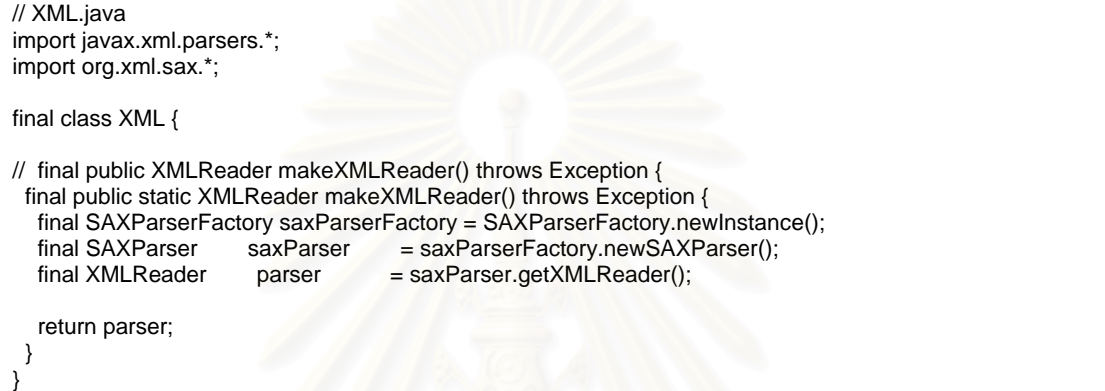

## **ภาคผนวก ค**

#### **การตรวจสอบคุณสมบัติรูปแบบเอกสารที่ถูกตองและรูปแบบเอกสาร** ที่สมเหตุสมผลของเอกสารเอ็กซ์เอ็มแอลด้วยโปรแกรมประยุกต์ XMLSPY **ี่ ็ ็**

1. เรียกโปรแกรมประยุกต์ XMLSPY จากเมนู Start ของ Windows หรือกดคลิกคลิก

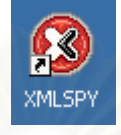

(double-click) ที่สัญรูป (icon)

2. เปิดเอกสารเอ็กซ์เอ็มแอลที่ต้องการตรวจสอบ โดยเลือกเมนู File -> Open

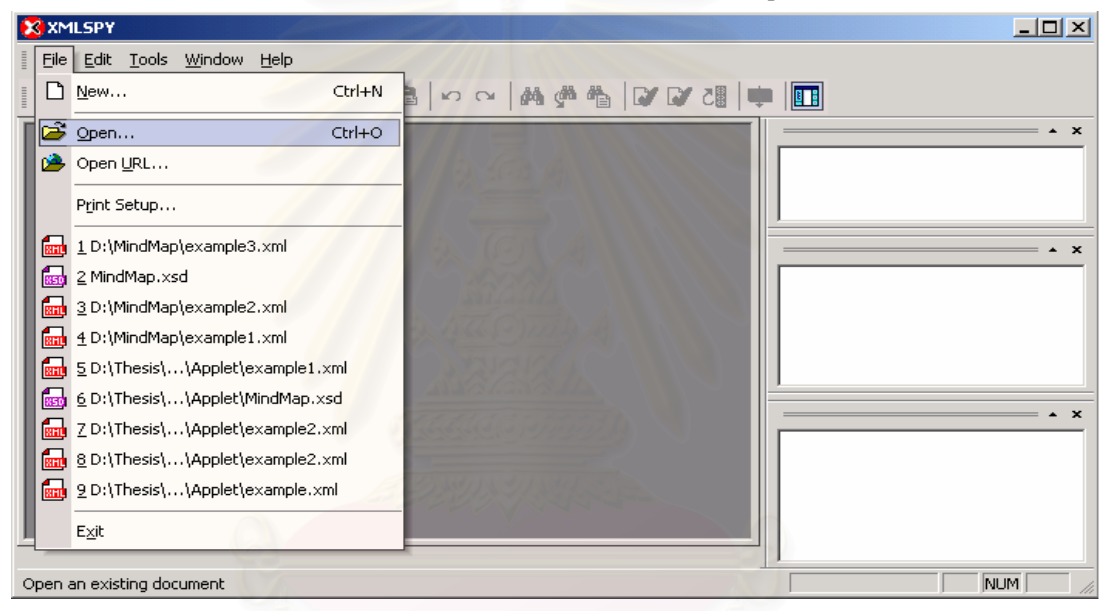

3. เลือกแฟ้มข้อมูลที่ต้องการ

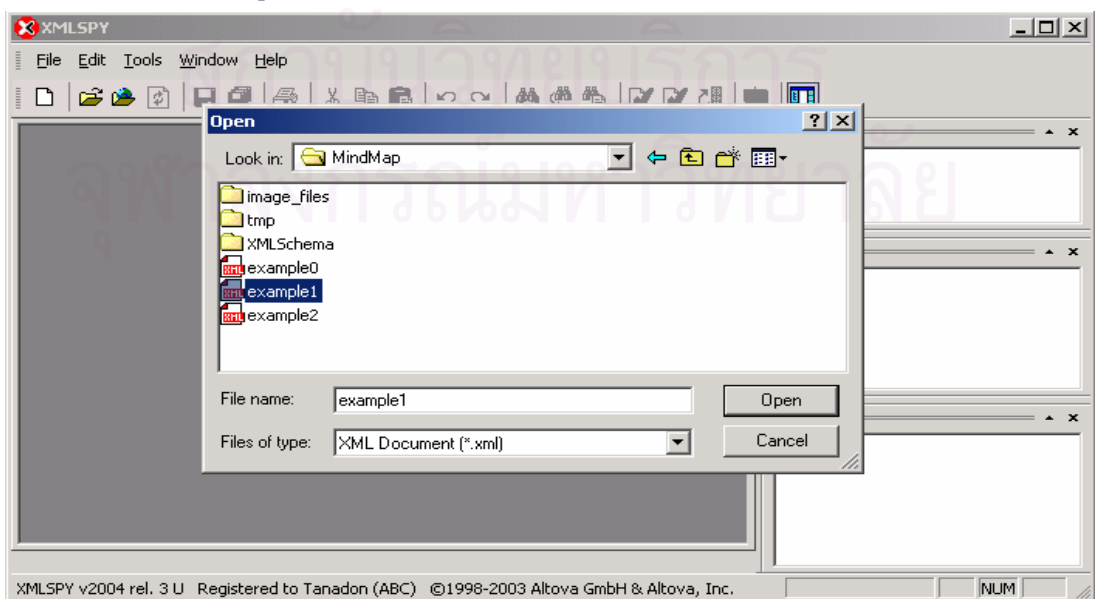

แฟมขอมูลท เลือกจะถูกบรรจุในโปรแกรมดังรูป  $\mathcal{L}^{\mathcal{L}}(\mathcal{L}^{\mathcal{L}})$  and  $\mathcal{L}^{\mathcal{L}}(\mathcal{L}^{\mathcal{L}})$  and  $\mathcal{L}^{\mathcal{L}}(\mathcal{L}^{\mathcal{L}})$ 

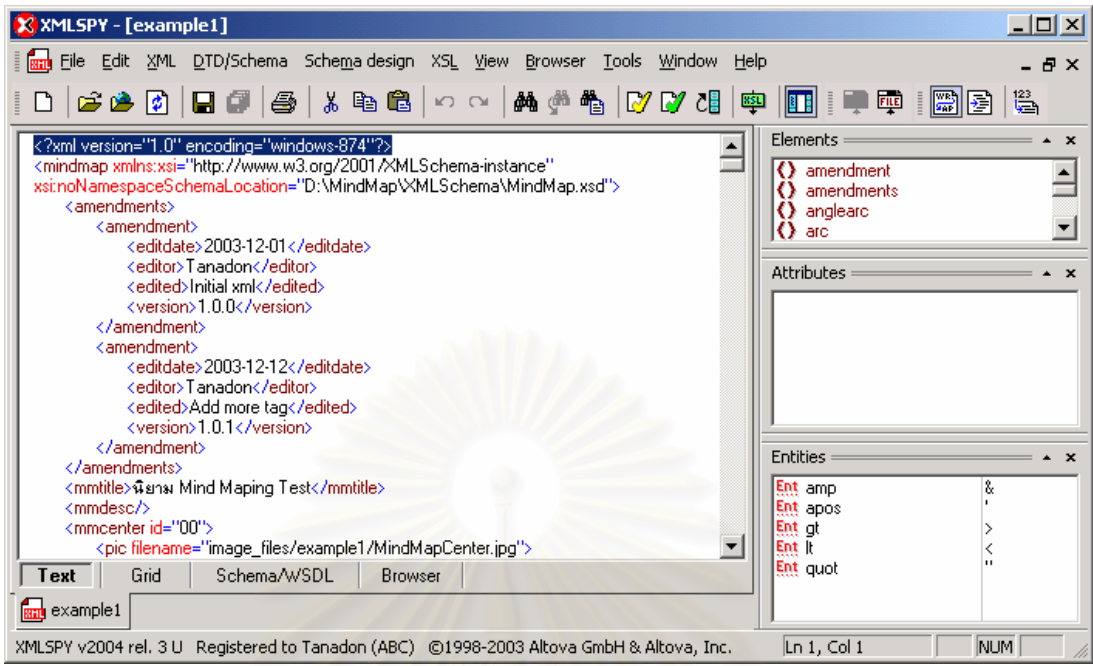

4. ตรวจสอบคุณสมบัติรูปแบบเอกสารที่ถูกต้องของเอกสาร โดยเลือกเมนู XML -> Check

well-formedness

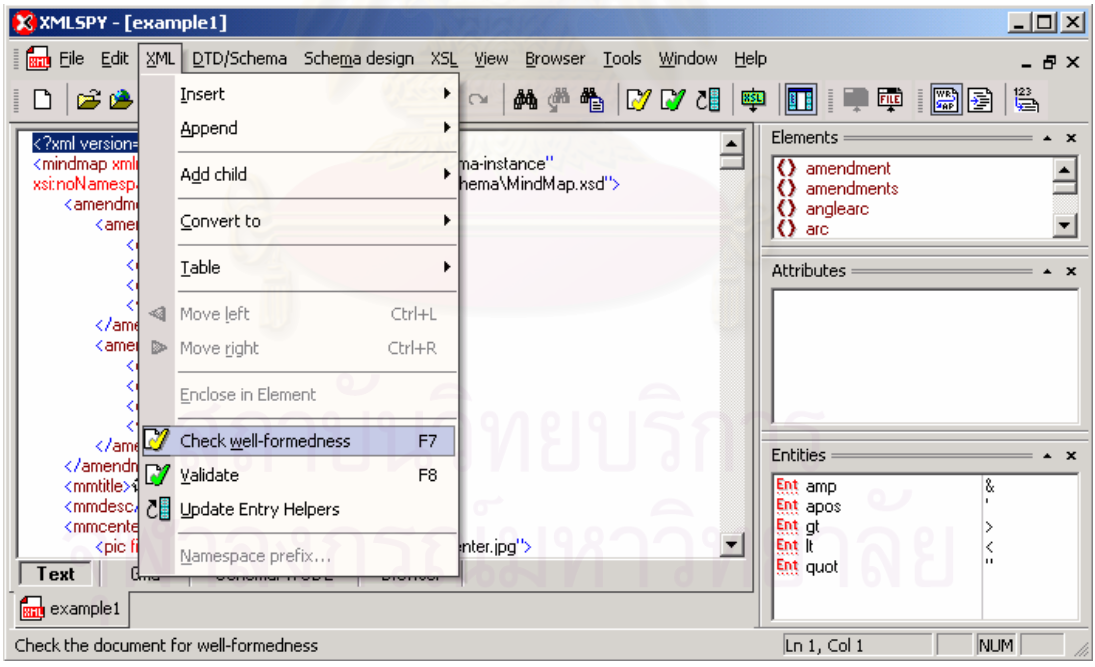

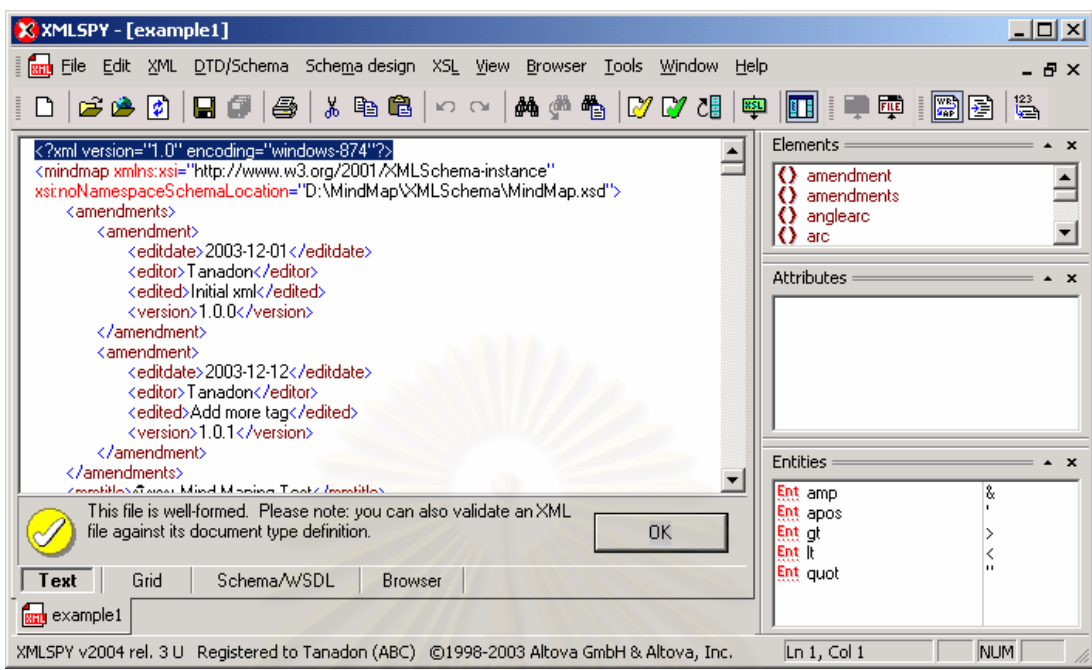

กรณีเอกสารมีคุณสมบัติรูปแบบเอกสารที่ถูกต้อง จะปรากฏข้อความ ดังรูป

กรณีเอกสารไม่มีคุณสมบัติ<mark>รูปแบบเอกสารที่ถูกต้อง จะปรากฏข้อความอธิบายข้อผิดพลาด ดัง</mark>

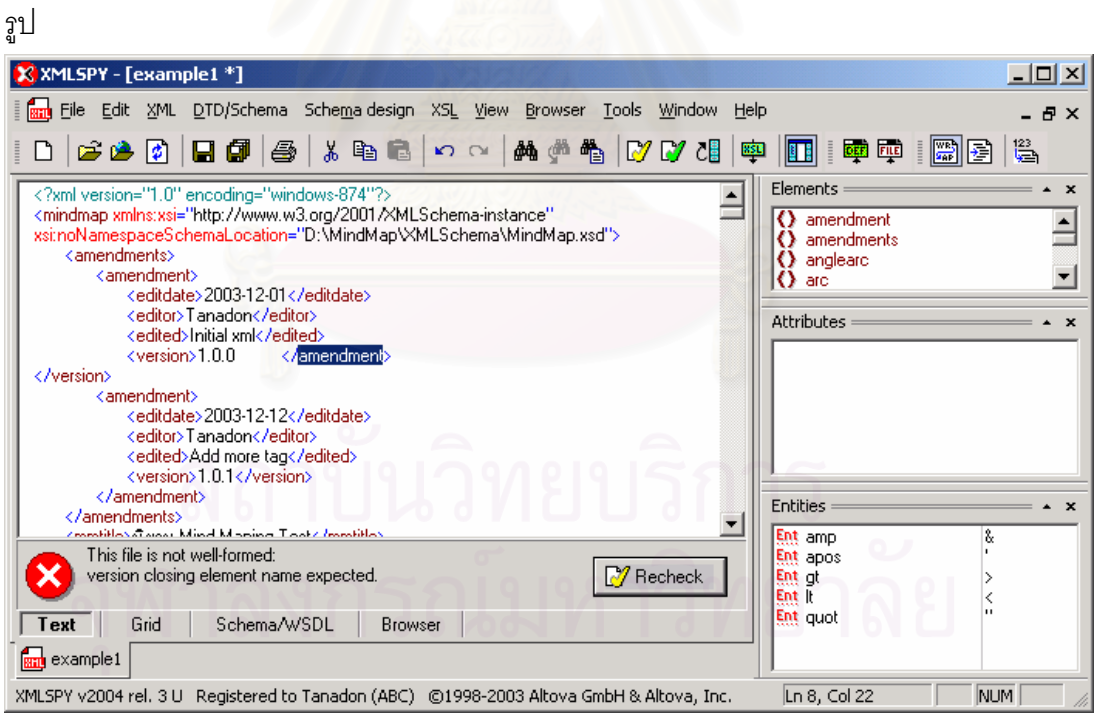

5. การกำหนดแฟ้มข้อมูลเอ็กซ์เอ็มแอลสกีมาที่ใช้สำหรับการตรวจคุณสมบัติรูปแบบ เอกสารท สมเหตุสมผลของเอกสาร โดยเลือกเมน DTD/Schema -> Assign Schema… ู ี่

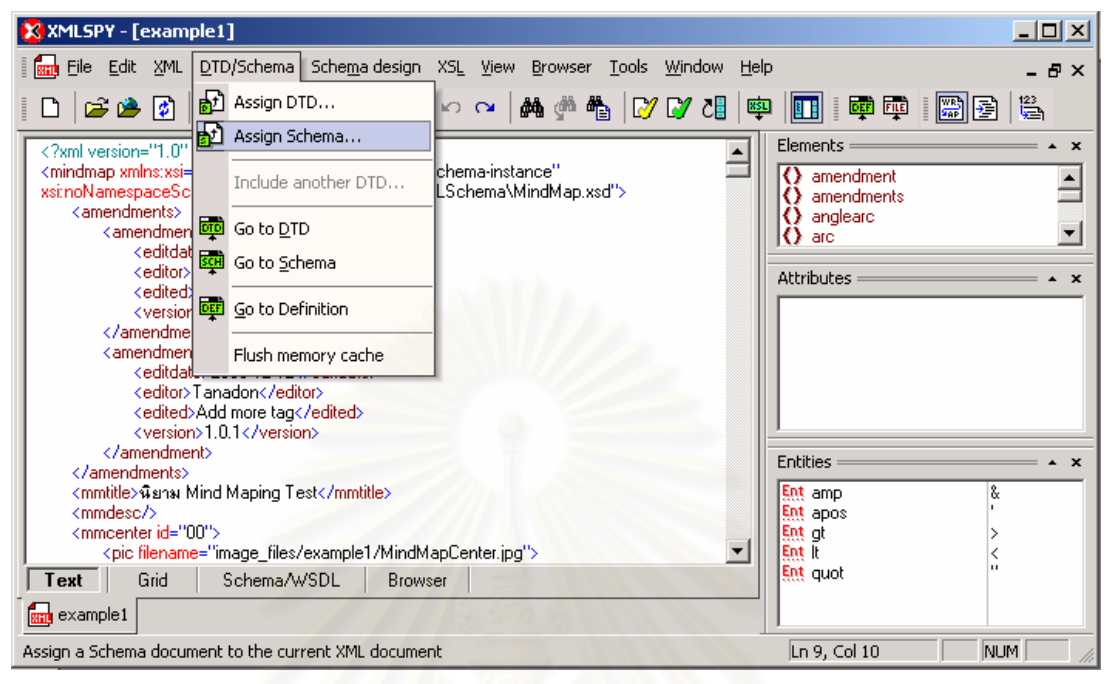

# เลือกแฟมขอมูลเอ็กซเอ็มแอลสกีมา

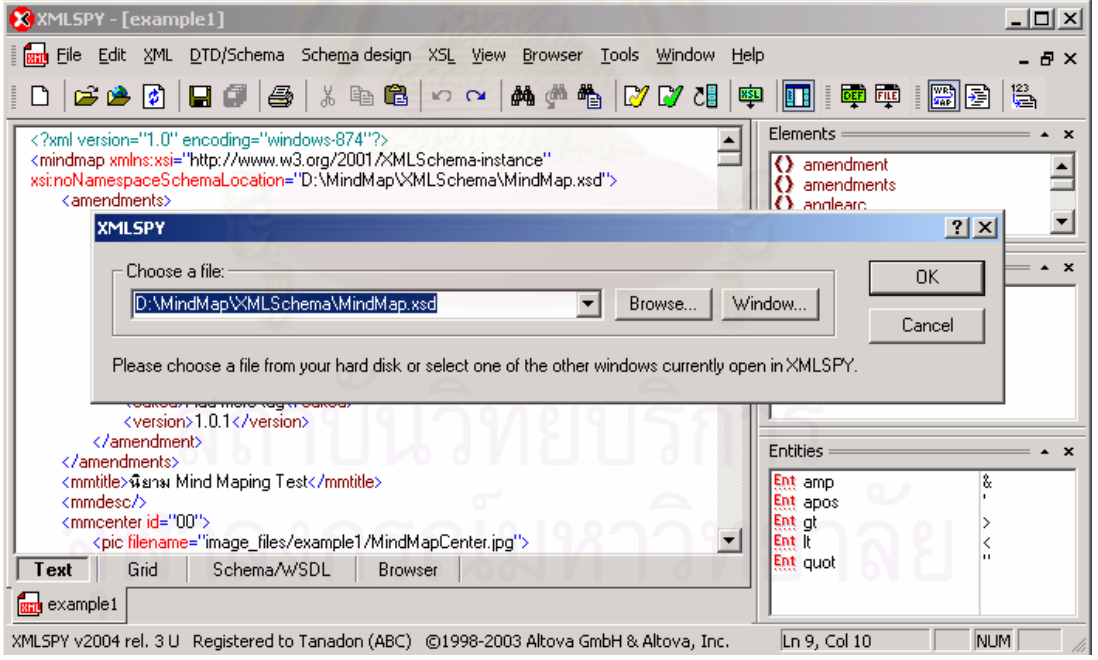

6. ตรวจสอบคุณสมบัติรูปแบบเอกสารที่สมเหตุสมผลของเอกสาร โดยเลือกเมนู XML ->

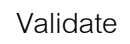

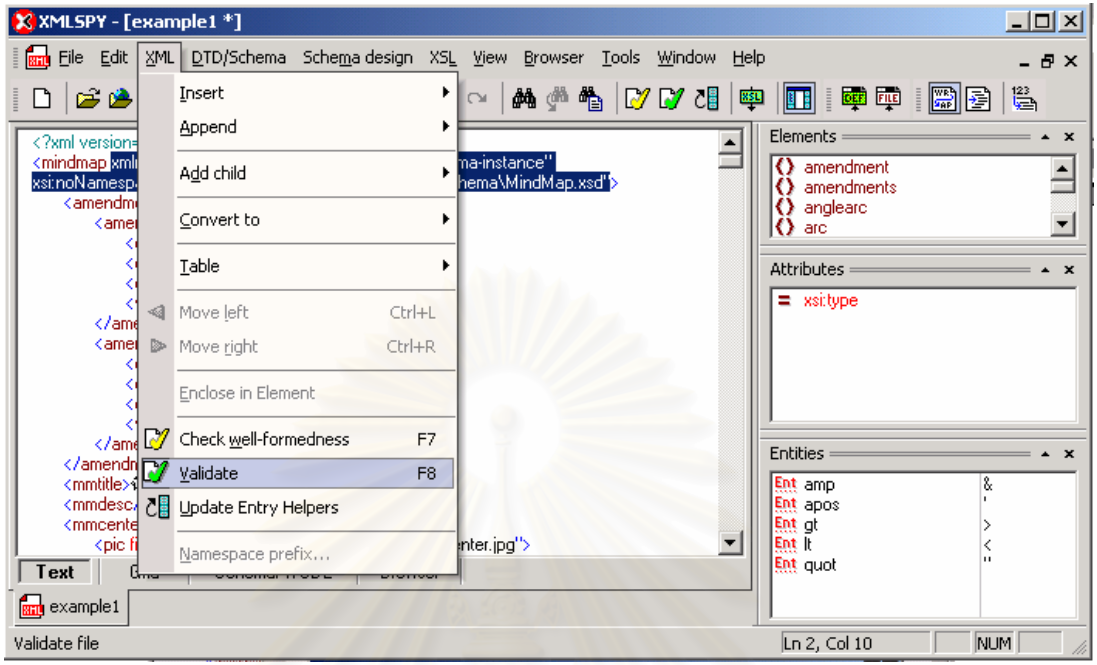

กรณีเอกสารมีคุณสมบัติ<mark>รูปแบบเอ</mark>กสารที่สมเหตุสมผล จะปรากฏข้อความ ดังรูป

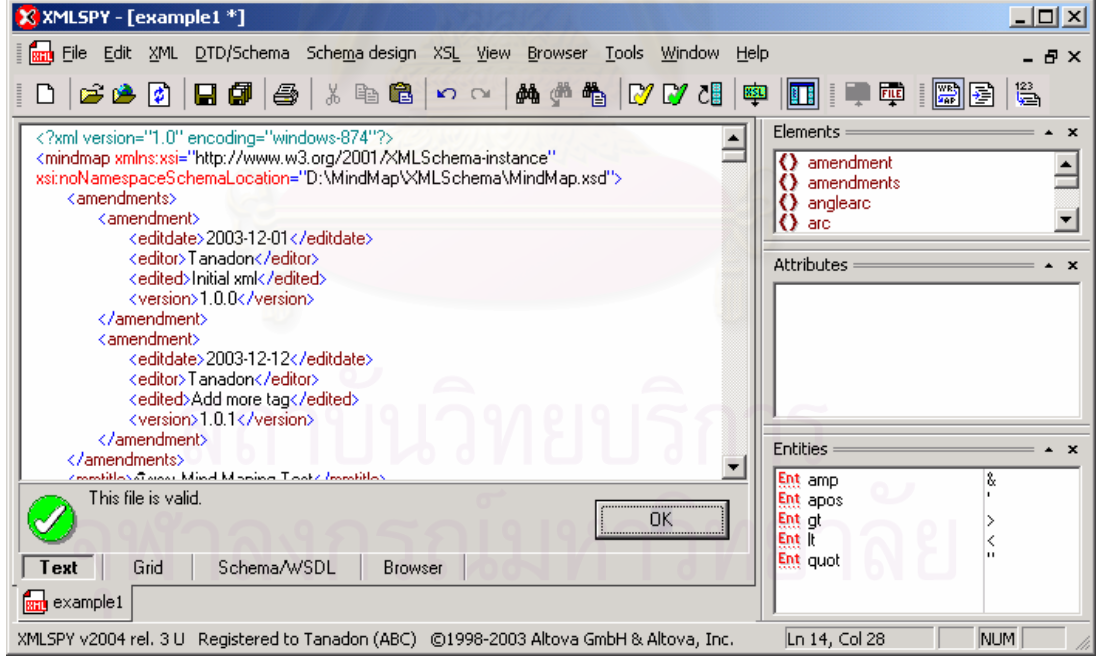

กรณีเอกสารไมมีคุณสมบัติรูปแบบเอกสารที่ สมเหตุสมผล จะปรากฏขอความอธิบาย ข้อผิดพลาด ดังรูป

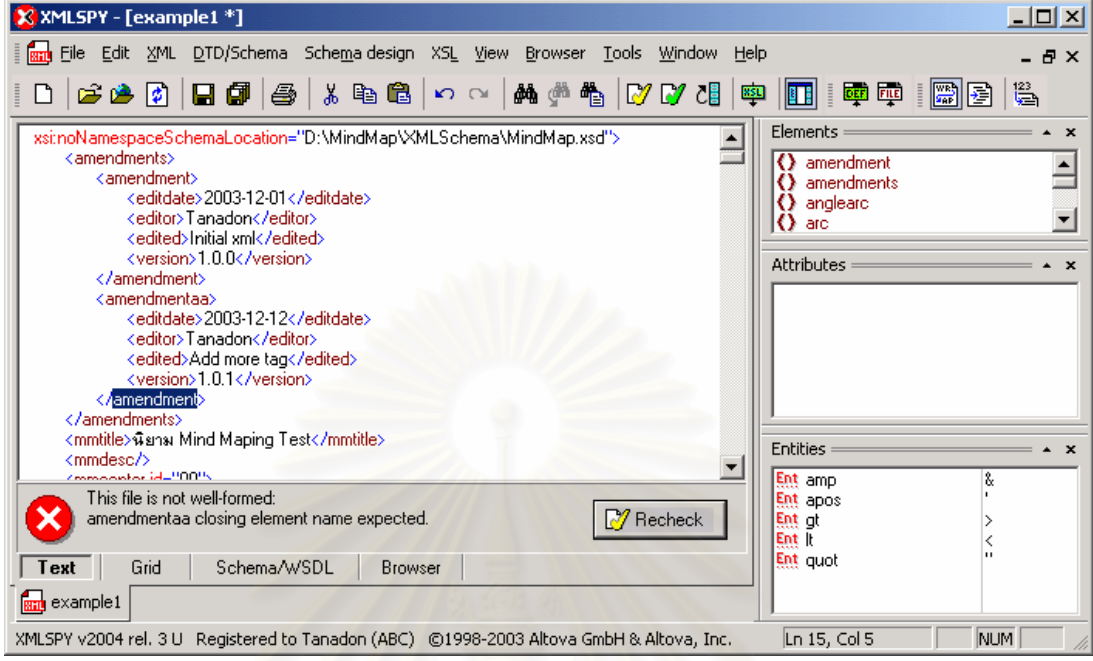
## **ประวัติผูเขียนวิทยานิพนธ**

นายธนดล จรูญวงศ์นิรมล เกิดเมื่อวันที่ 20 มิถุนายน 2515 ที่กรุงเทพมหานคร สำเร็จ ื่ ี่ การศึกษาปริญญาตรีวิทยาศาสตร์บัณฑิต จากภาควิชาคณิตศาสตร์ คณะวิทยาศาสตร์ สถาบัน เทคโนโลยีพระจอมเกล้าธนบุรีในปี พ.ศ. 2538 และเข้าศึกษาต่อในหลักสูตรวิทยาศาสตร์ มหาบัณฑิต ที่จุฬาลงกรณ์มหาวิทยาลัย เมื่อปี พ.ศ. 2543

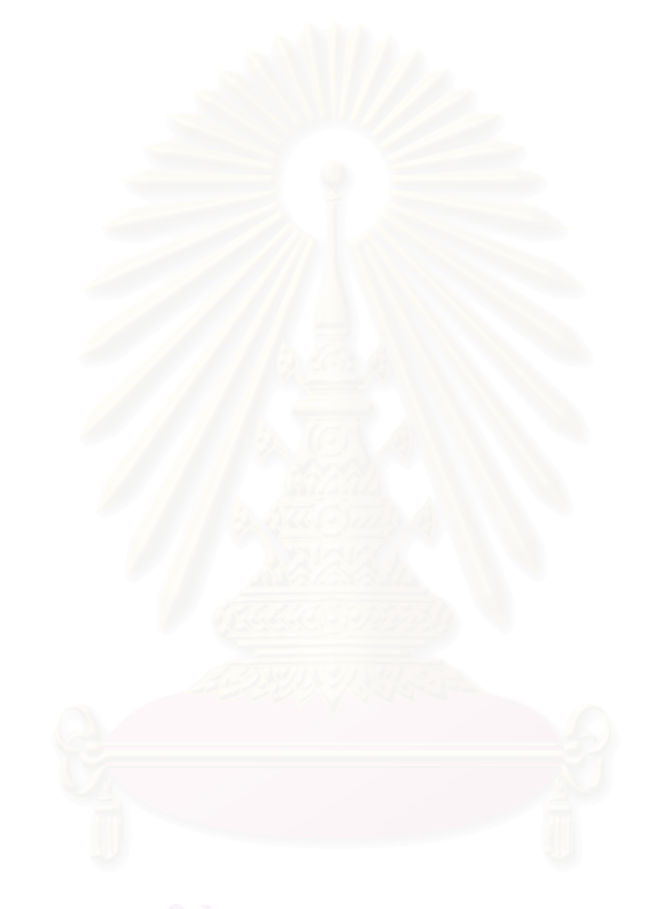